## **EVALUACIÓN DE DAÑOS AMBIENTALES POR MINERÍA A CIELO ABIERTO EN UNLECHO FLUVIAL EN COLOMBIA, USANDO IMÁGENES MULTIESPECTRALES**

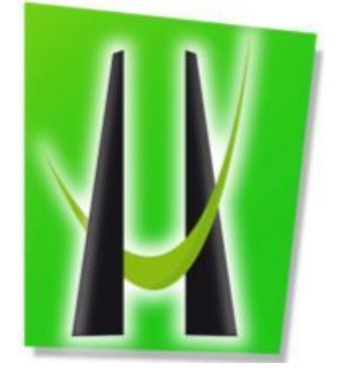

#### **UNIVERSIDAD DE MANIZALES**

**FACULTAD DE CIENCIAS E INGENIERÍA**

**MAESTRÍA DE TECNOLOGÍAS DE LA INFORMACIÓN GEOGRÁFICA**

#### **MANIZALES**

**2018**

# **EVALUACIÓN DE DAÑOS AMBIENTALES POR MINERÍA A CIELO ABIERTO EN**

**UN LECHO FLUVIAL EN COLOMBIA, USANDO IMÁGENES MULTIESPECTRALES** 

#### **IVÁN CAMILO CALIXTO RODRÍGUEZ**

#### **INGENIERO INFORMÁTICO**

**Trabajo de Grado presentado como opción parcial para optar al título de Magister en** 

**Tecnologías de Información Geográfica**

**Presidente** 

#### **MARIO ANDRÉS GIRALDO FADUL**

**PhD. Geography**

#### **UNIVERSIDAD DE MANIZALES**

#### **FACULTAD DE CIENCIAS E INGENIERÍA**

#### **MAESTRÍA DE TEGNOLOGÍAS DE LA INFORMACIÓN GEOGRÁFICA**

#### **MANIZALES**

**2018**

#### **AGRADECIMIENTOS**

A Dios el arquitecto del universo, a mis padres Fernando Calixto y Liliana Rodríguez y mi hermano Santiago Calixto, que son uno de mis pilares fundamentales para seguir progresando cada día y fuente de inspiración para realizar cada actividad de manera positiva del diario vivir.

A la Ing. Jessica Vargas Cruz mi esposa por apoyarme y darme el empuje necesario para realizar esta tesis y culminar la maestría. Por sus conocimientos profesionales adquiridos en la Universidad Nacional en temas de Agua y Suelos, los cuales fueron de gran ayuda en el desarrollo de este informe. El apoyo y conocimiento brindado en este proceso el cual fueron un pilar fundamental en el día a día de la maestría.

Al Ing. Mario Giraldo Presidente de la Tesis por el apoyo y el tiempo dedicado en el desarrollo de la tesis, aportando su valioso conocimiento para la guía y enfoque del tema desarrollado realizando una excelente asesoría y acompañamiento en este proceso y gran paso profesional.

A la Fuerza Aérea Colombiana, por permitirme desarrollar estos estudios y brindarme la oportunidad de participar en el proceso de Tecnologías Geoespaciales las cuales fueron de vital importantica para el desarrollo de este trabajo investigativo.

A la Universidad de Manizales por los conocimientos brindados y experiencias vividas en el transcurso de la maestría, los cuales me aportaron para ser un mejor profesional durante dos años transcurridos en la mejor universidad de Caldas.

### **CRÉDITOS**

Las personas que participaron en este proyecto fueron las Siguientes**:**

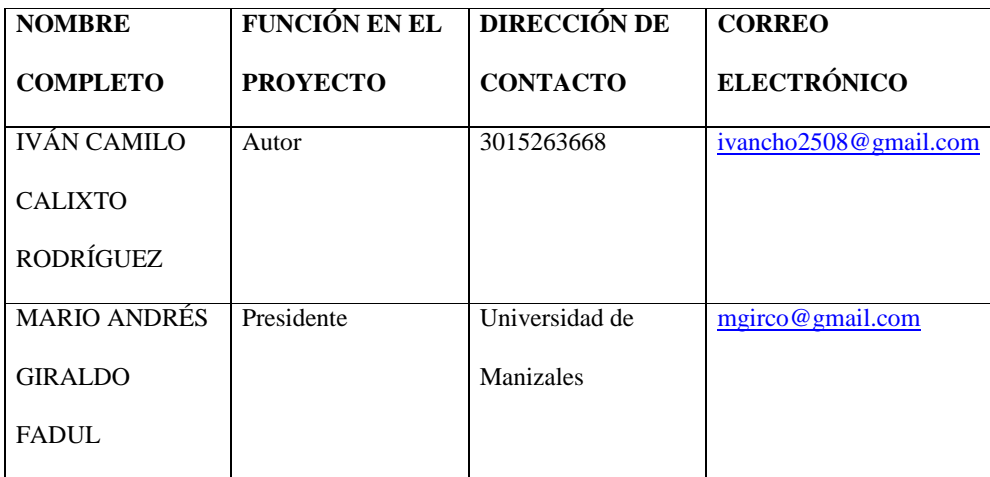

#### **CONTENIDO**

#### Pág.

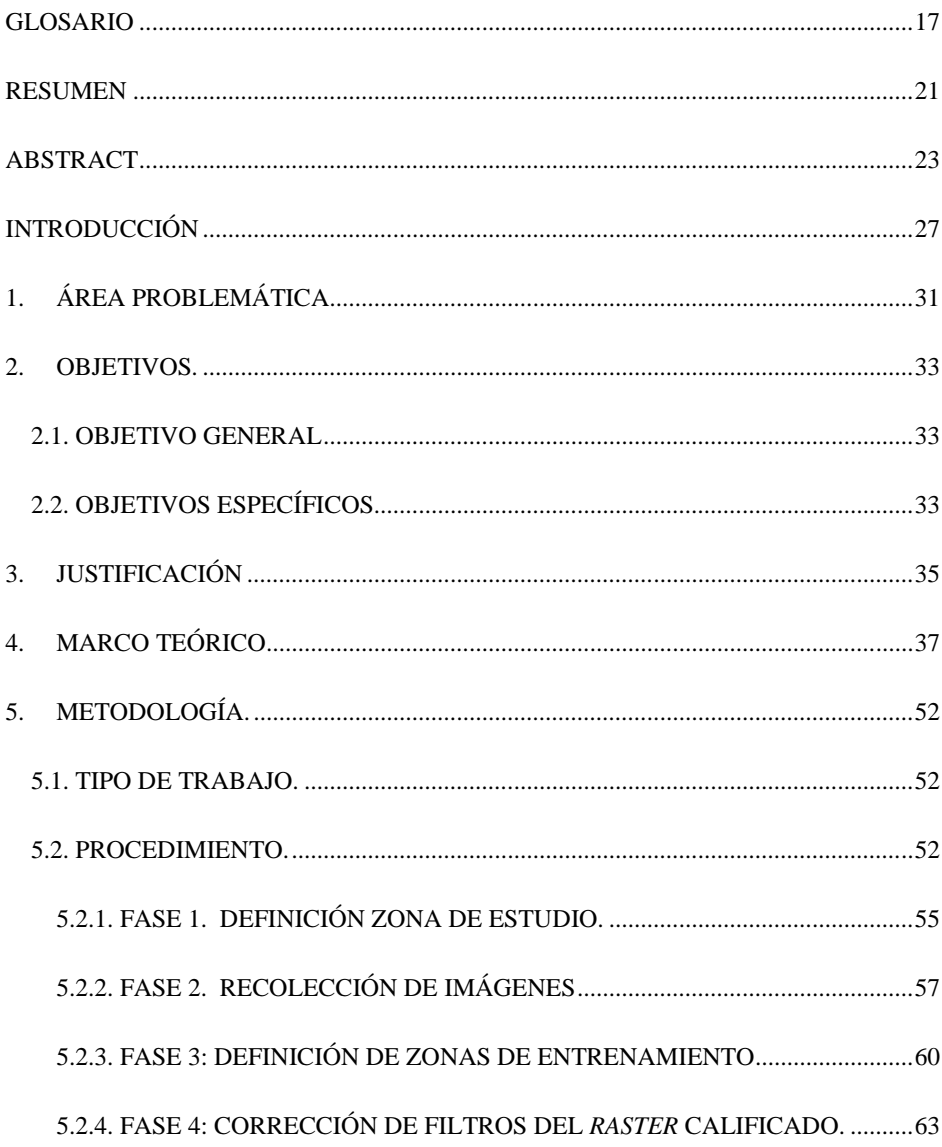

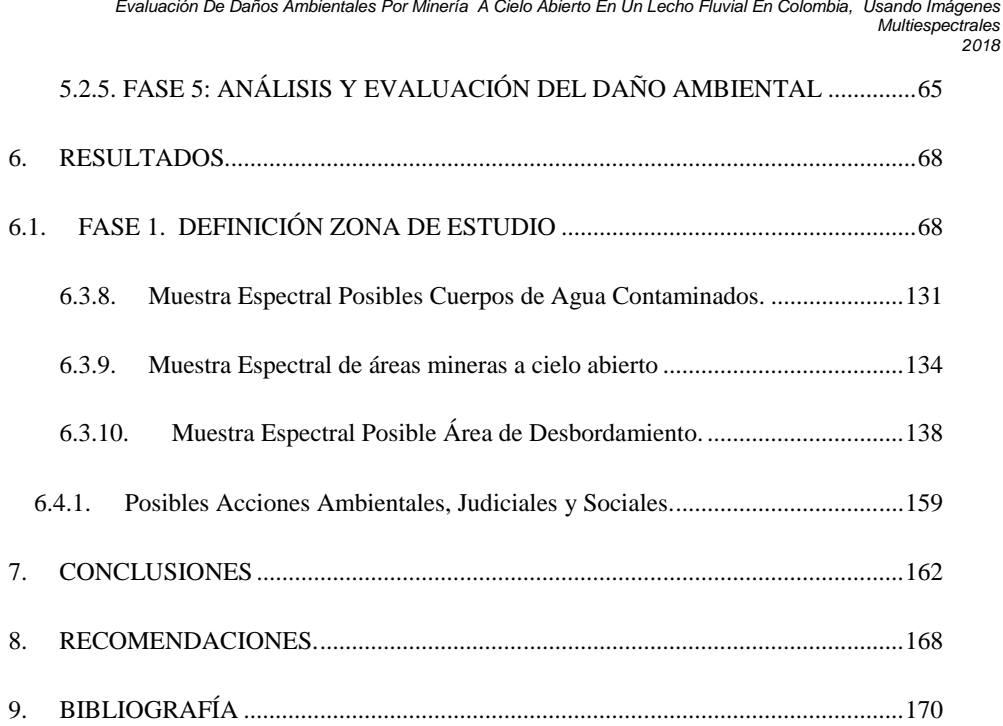

#### **LISTA DE FIGURAS**

#### **Pág.**

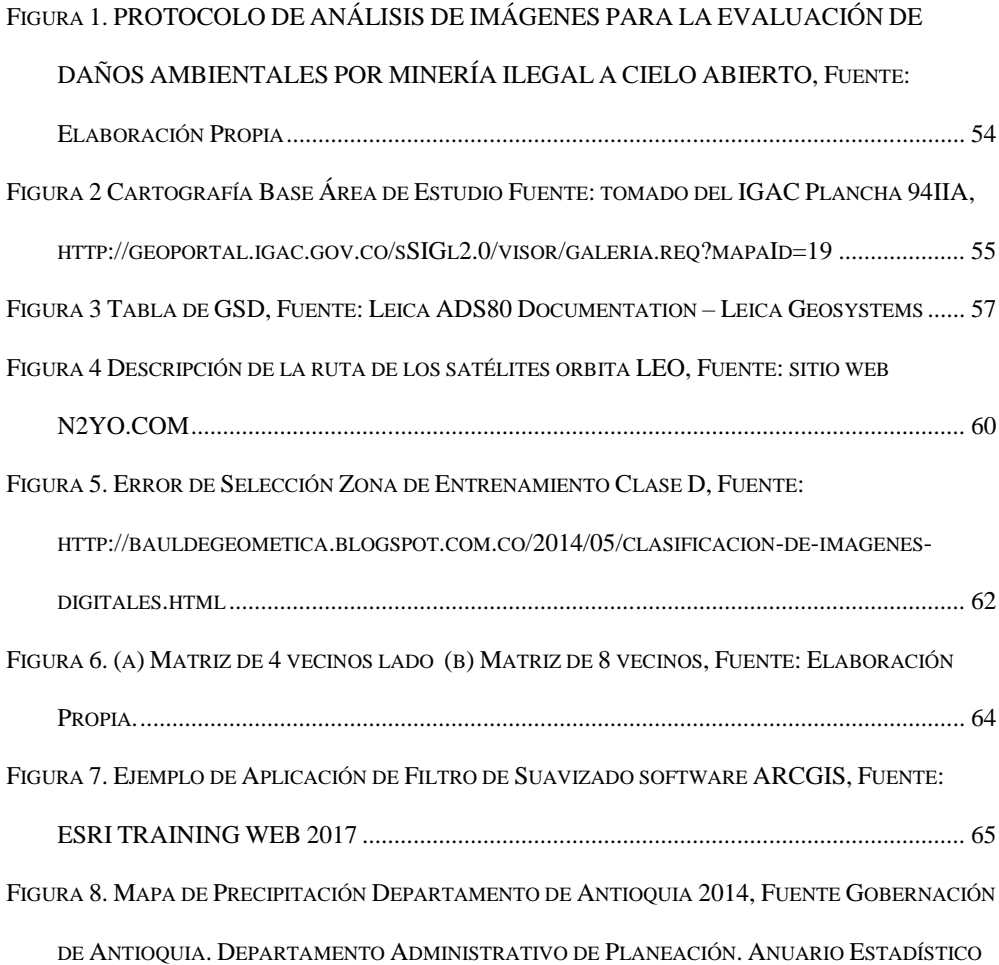

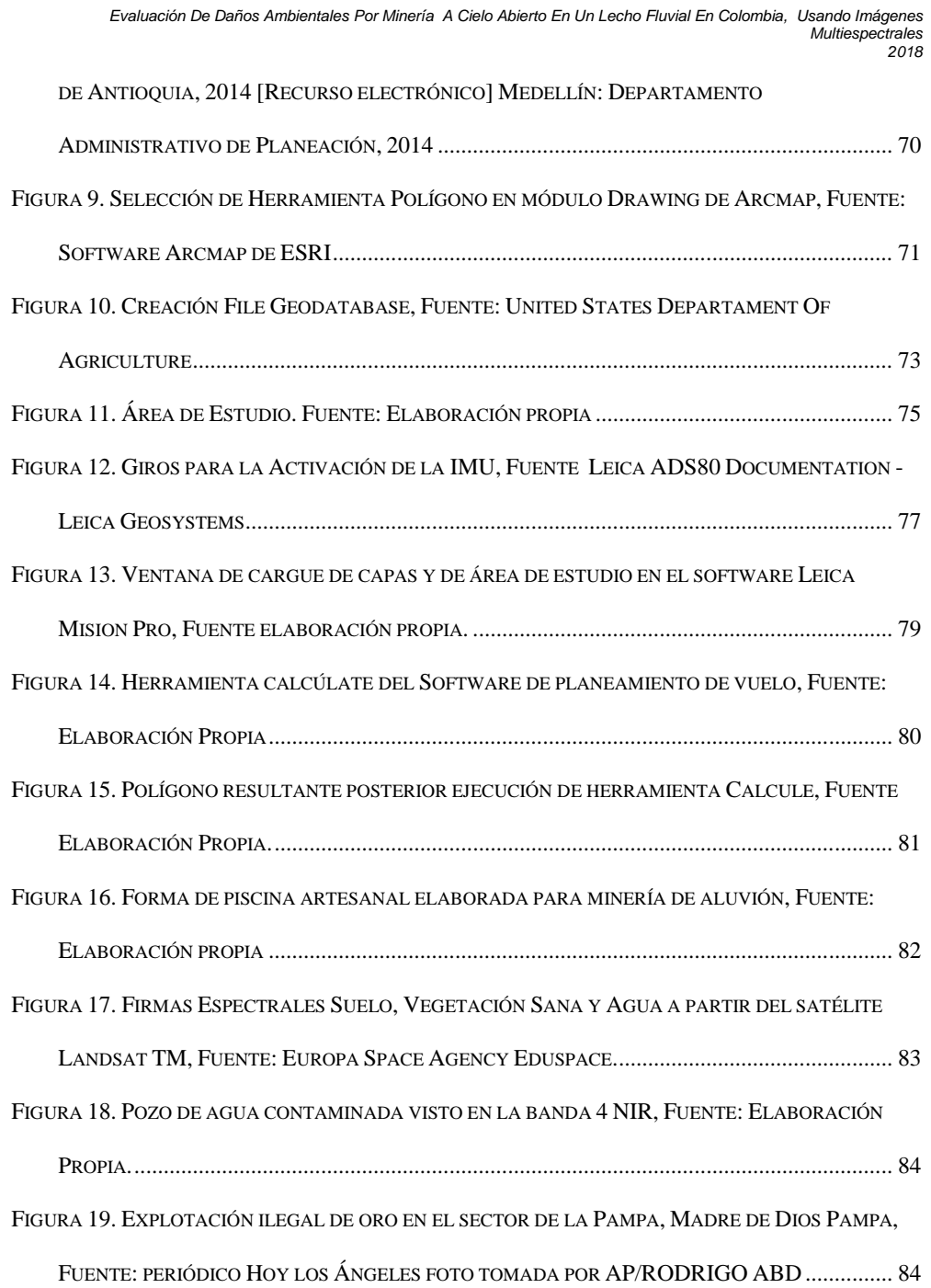

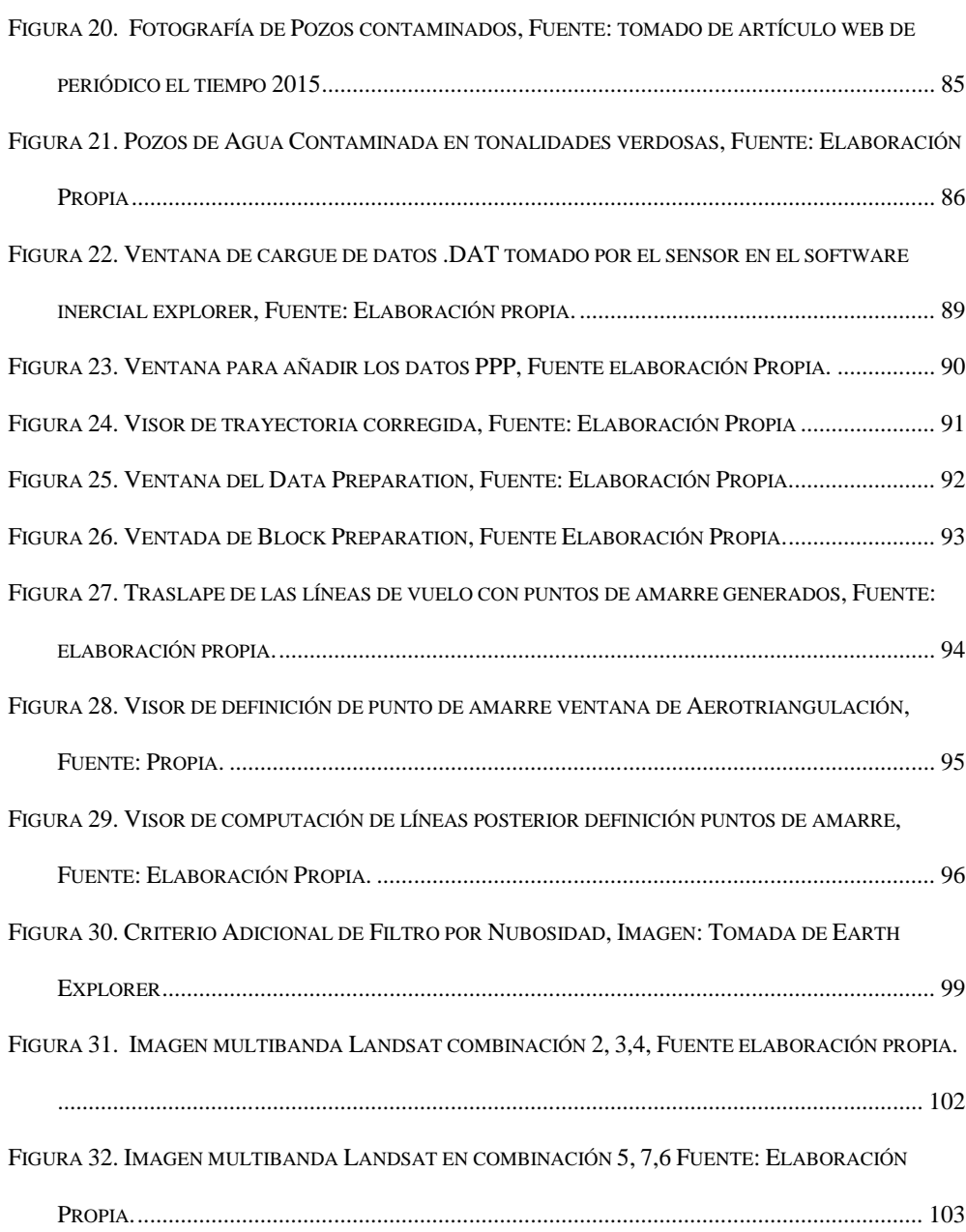

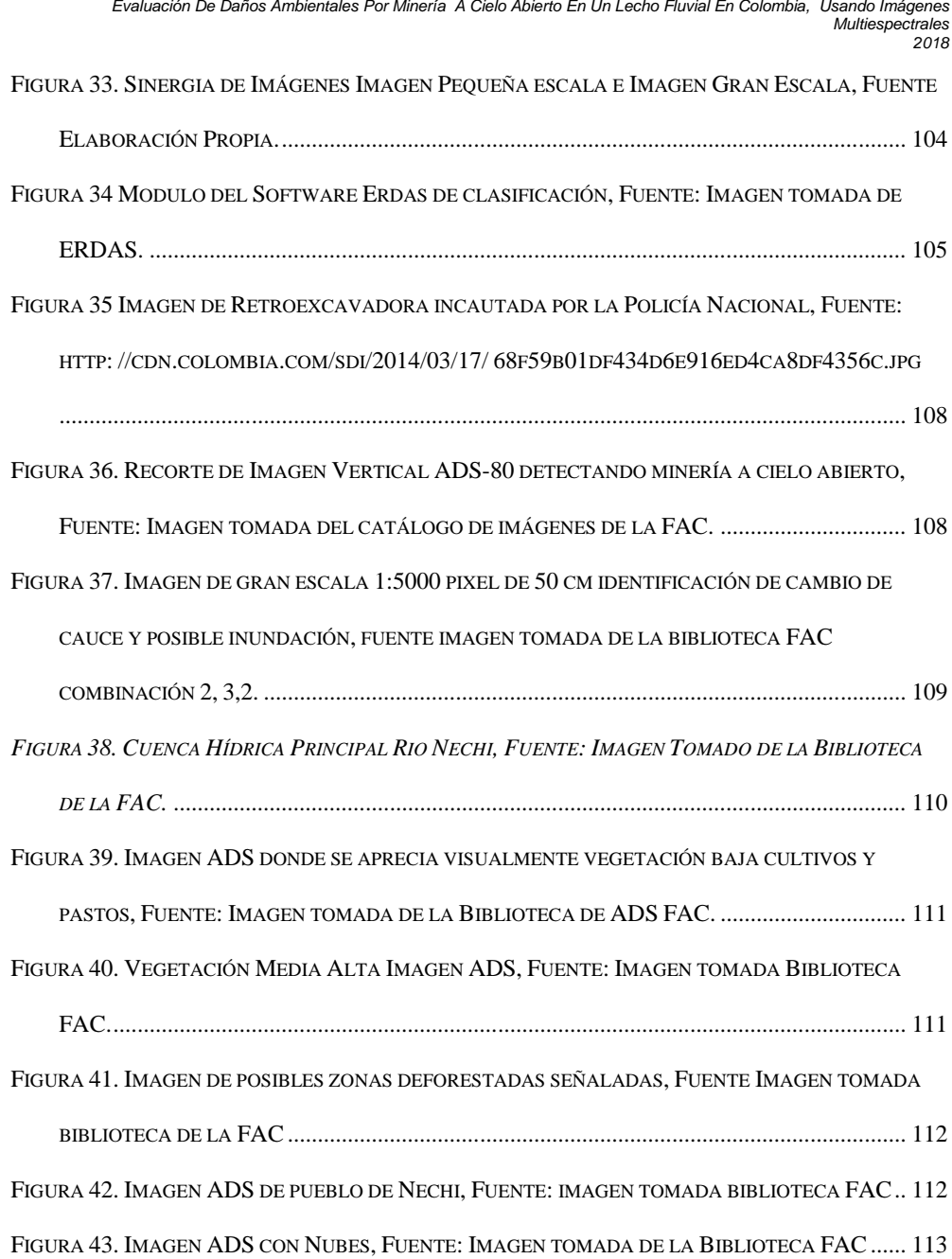

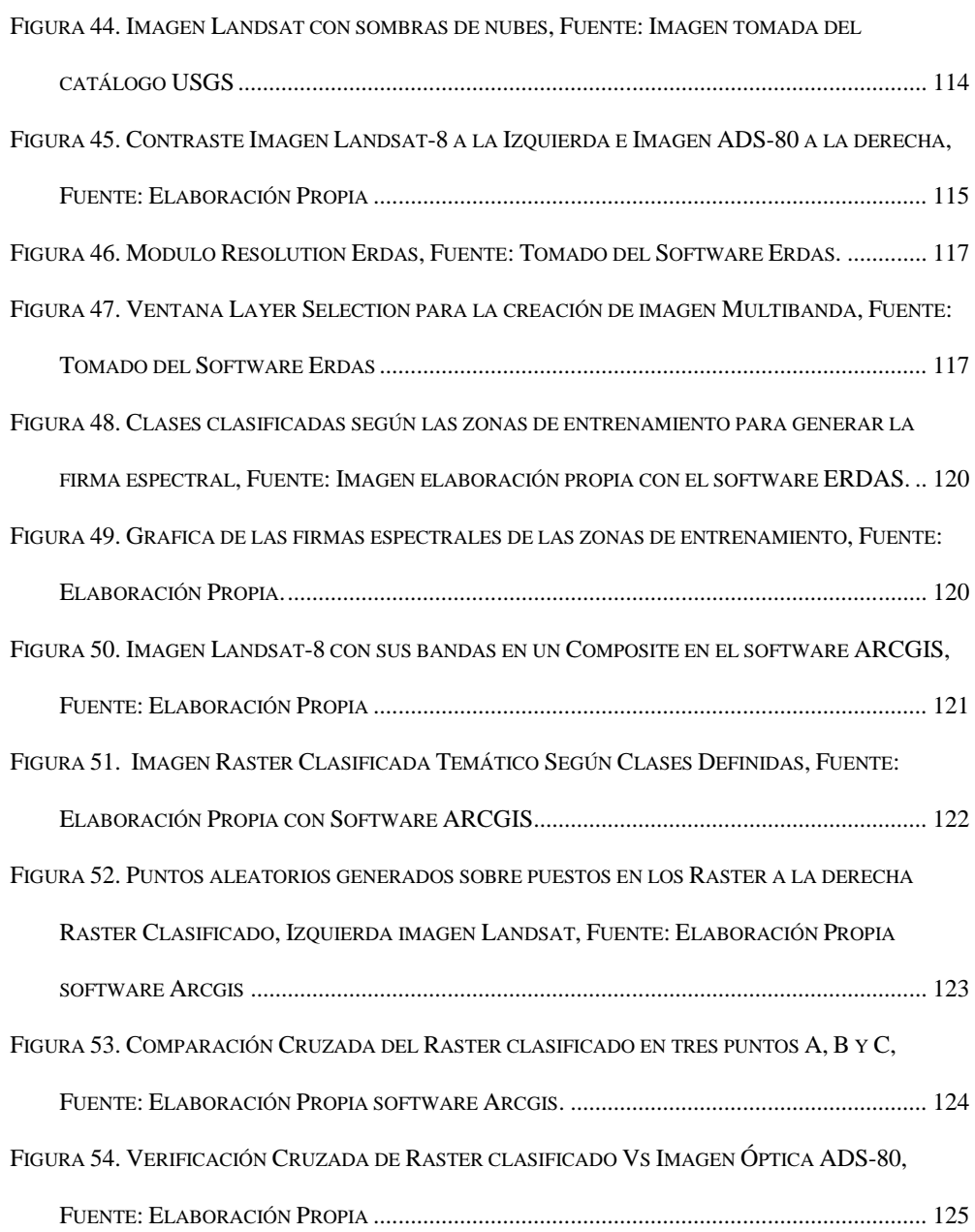

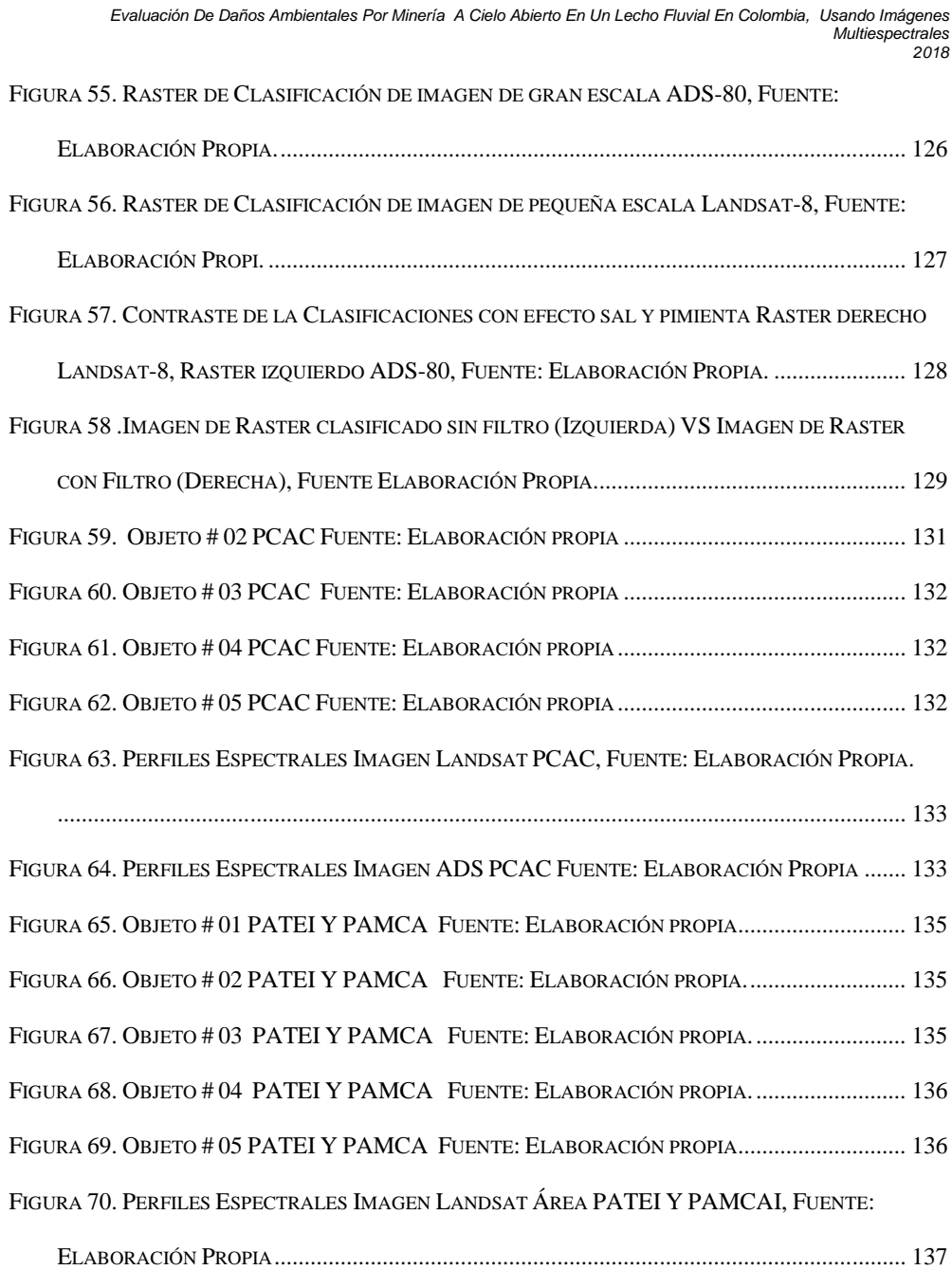

FIGURA 71. PERFILES E[SPECTRALES](#page-134-1) IMAGEN ADS ÁREA PATEI Y PAMCA, FUENTE: ELABORACIÓN PROPIA[.........................................................................................................](#page-134-1) 137 FIGURA 72. OBJETO # 01 ÁREA D[ESBORDAMIENTO DE](#page-135-1) AGUA FUENTE: ELABORACIÓN PROPIA .. 138 FIGURA 73. OBJETO # 02 ÁREA D[ESBORDAMIENTO DE](#page-136-0) AGUA FUENTE: ELABORACIÓN PROPIA... 139 FIGURA 74. OBJETO # 03 ÁREA D[ESBORDAMIENTO DE](#page-136-1) AGUA FUENTE: ELABORACIÓN PROPIA... 139 FIGURA 75. OBJETO # 04 ÁREA D[ESBORDAMIENTO DE](#page-137-0) AGUA FUENTE: ELABORACIÓN PROPIA... 140 FIGURA 76. OBJETO # 05 ÁREA D[ESBORDAMIENTO DE](#page-137-1) AGUA FUENTE: ELABORACIÓN PROPIA... 140 FIGURA 77. PERFIL ESPECTRAL IMAGEN LANDSAT ÁREA D[ESBORDAMIENTO DE](#page-138-0) AGUA, FUENTE: ELABORACIÓN PROPIA[.........................................................................................................](#page-138-0) 141 FIGURA 78. PERFIL ESPECTRAL IMAGEN ADS-80 ÁREA D[ESBORDAMIENTO DE](#page-138-1) AGUA, FUENTE: ELABORACIÓN PROPIA[.........................................................................................................](#page-138-1) 141 FIGURA 79. PERFILES ESPECTRALES CLASES IMAGEN ADS, FUENTE: E[LABORACIÓN](#page-139-0) PROPIA .... 142 FIGURA 80 .COMPARACIÓN IMAGEN UNIBANDA (BANDA 04) [E IMAGEN MULTIBANDA](#page-143-0) (R,G, B) [PARA LA IDENTIFICACIÓN DE PISCINAS ARTESANALES Y CUERPOS DE AGUA](#page-143-0) , FUENTE : ELABORACIÓN PROPIA[.........................................................................................................](#page-143-0) 146 FIGURA 81. COMPARACIÓN IMAGEN UNIBANDA (BANDA 01) [E IMAGEN MULTIBANDA](#page-144-0) (R,G,B) PARA [LA IDENTIFICACIÓN DE](#page-144-0) ZONAS MINERAS A CIELO ABIERTO , FUENTE : ELABORACIÓN PROPIA. [.............................................................................................................................................](#page-144-0) 147 FIGURA 82. COMPARACIÓN IMAGEN UNIBANDA (BANDA 01) [E IMAGEN MULTIBANDA](#page-145-0) (R,G,B) PARA [LA IDENTIFICACIÓN DE](#page-145-0) POSIBLES ZONAS MINERAS A CIELO ABIERTO , FUENTE : ELABORACIÓN PROPIA[.........................................................................................................](#page-145-0) 148 FIGURA 83. PERFILES ESPECTRALES CLASES IMAGEN LANDSAT, FUENTE: E[LABORACIÓN](#page-146-0) PROPIA [.............................................................................................................................................](#page-146-0) 149

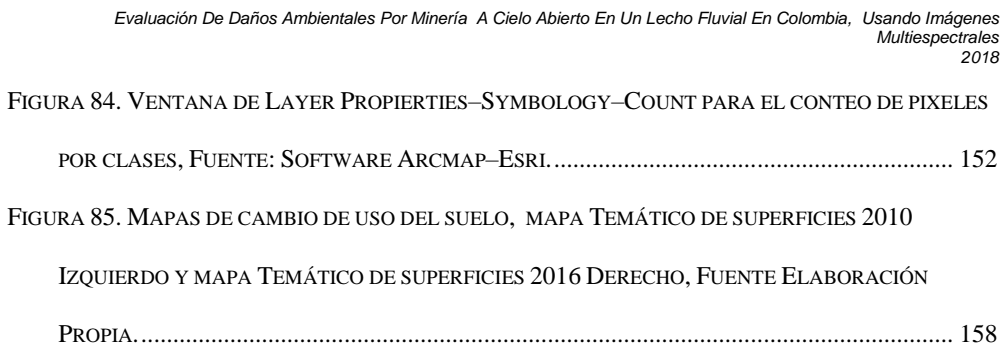

**Pág.**

#### **LISTA DE TABLAS**

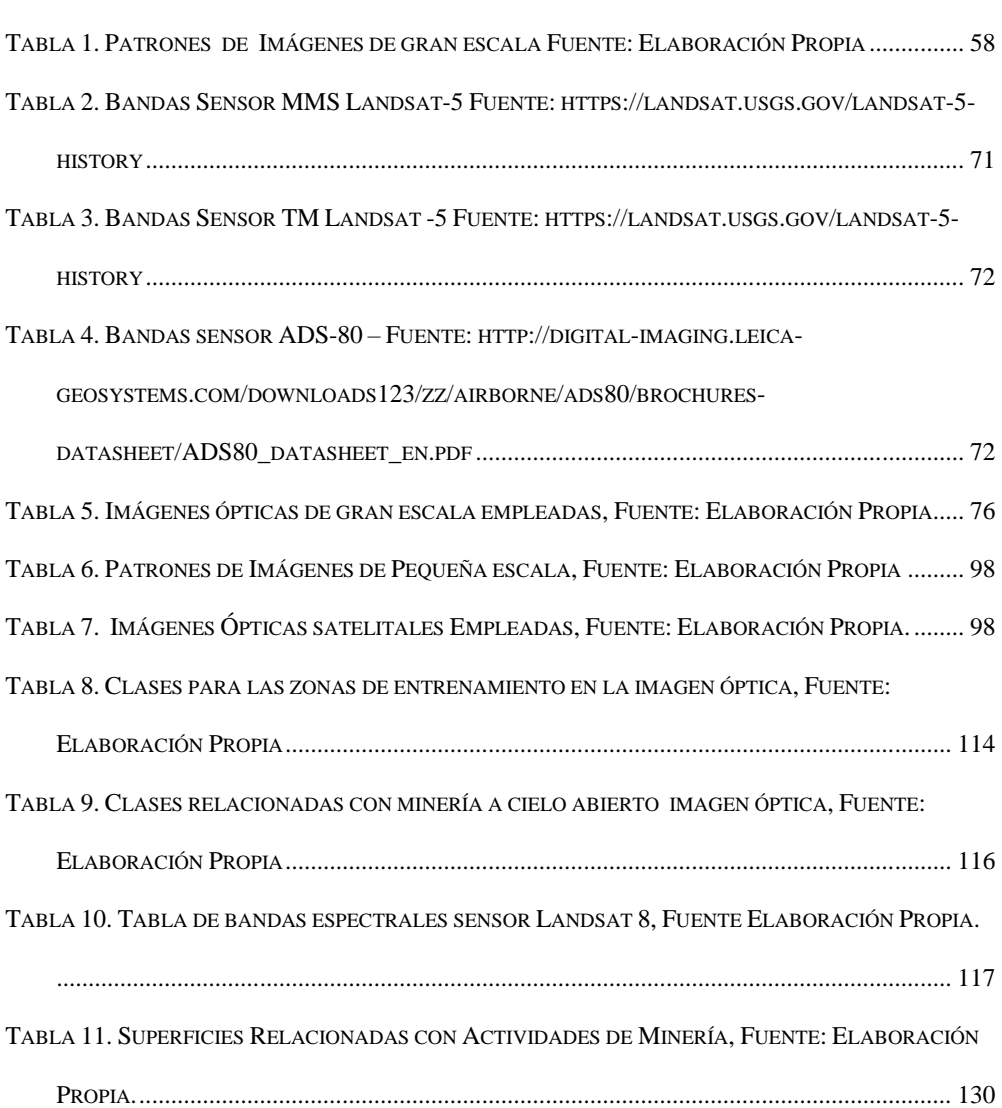

15

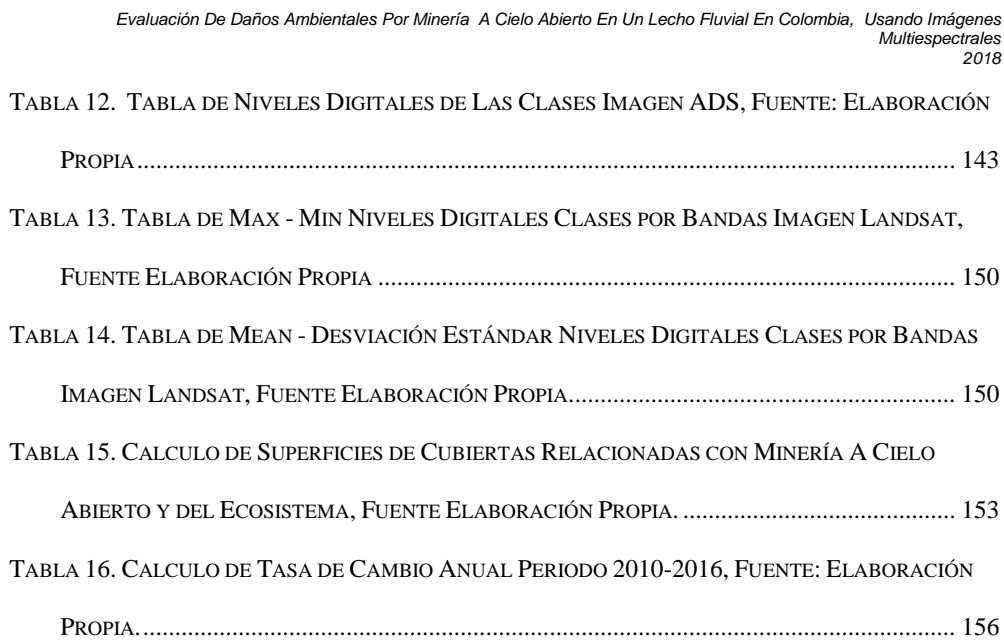

#### **GLOSARIO**

<span id="page-16-0"></span>ADS = *Airbone Digital Sensor* o Sensor Digital Aerotransportado, con este se adquieren las imágenes verticales simétricas.

Ancho de Banda = Se refiere a una porción o rango definido del espectro electromagnético, en este rango definido es donde el sensor capta la información del espectro.

Angulo de Toma = Se entiende como el ángulo formado por el arreglo de lentes respecto al terreno u objeto a capturar entre mayor sea el Angulo se experimentará mayor sensación de profundidad mientras el Angulo se acerque a cero la imagen tendrá a comportase de manera plana en 2D.

Banda= Porción del espectro electromagnético definido con un inicio y un fin lo que permite captar comportamiento particulares.

CU80= Unidad de Control del sensor ADS-80 donde se almacena el sistema operativo y los softwares especializados para la operación del mismo

Espectro Electromagnético = Es el rango clasificado de las radiaciones electromagnéticas por grupos según su longitud de onda, frecuencia y uso, en el cual se clasifican las ondas de baja frecuencia como las ondas de radio y los rayos gama de alta frecuencia (Perez G. , 2017).

OC80= Pantalla táctil de control del operador el cual interactúa con la CU80 para dar los comandos de capturar o parar la toma de la fotografía del sensor ADS

PAV30= Montante giro estabilizado el cual corrige los movimientos involuntarios de la aeronave y la da una posición vertical al sensor ADS-80 para la toma de aerofotografía.

Pilot Display = Pantalla del piloto, esta le da referencias y guía de toma de la aerofotografía, indicándole los parámetros de altura, velocidad y giros que debe mantener para la captura de la misma.

PPP = Precisión Point Position, es un proceso de eliminación de error en los datos GPS en el momento de la toma, este error es corregido por la estación de control de la constelación satelital y se tiene en cuenta las correcciones del reloj atómico y de las orbitas satelitales, con el fin de obtener precisiones por debajo del metro en las coordenadas sin necesidad de estaciones base en tierra. (NovAtel Inc, 2017).

Metodología = Se define como el grupo de pasos o de instrucciones relacionas de manera lógica, las cuales se deben seguir en un orden racional con el fin de cumplir un objetivo o adquirir un producto (Definista, 2014).

Resolución Espacial= Se refiere a la capacidad de detalle que posee un sensor óptico en el momento de la toma sobre un objeto representado en una imagen, este está relacionado con el tamaño del pixel.

Resolución Espectral= La capacidad que tiene el sensor óptico de captar varias regiones del espectro electromagnético en el momento de la captura.

Resolución Radiométrica= Es la capacidad que tiene el sensor óptico de detectar o captar las pequeñas variaciones de radiación por sensibilidad del mismo, esta variación se representa en bits, estos se almacenan en los pixeles, tomando valores numéricos, donde el valor mínimo es la tonalidad negra pura y el valor máximo la tonalidad blanca, la fórmula para determinar los niveles digitales (ND) es  $ND = 2<sup>N</sup> - 1$  donde N es la cantidad de bits del sensor

Sensor Óptico= Es aquel sensor foto electrónico capaz de captar y capturar la región del espectro visible en una malla de pixeles los cuales le da niveles digitales para representarlos en escala de tonalidad RGB.

Sensor Pasivo= Son aquellos sensores que requieren de una fuente de energía externa para poder operar, en el caso de los sensores ópticos requieren de luz para poder captar los datos y plasmarlos en una imagen

Sensor Satelital Óptico= Estos se encuentran ubicados en una altura promedio de la tierra de 500 km a 2000 km, se encuentran ubicados en la órbita polar, gracias a la rotación de la tierra y de la

inclinación de la órbita pueden tomar imágenes de diferentes puntos de la tierra cada vez

completan su ciclo de rotación. (Sarría, 2033)

SH92= arreglo óptico de lentes enfocados al vacío, lo que permite capturar los datos espectrales, radiométricos y nos da la resolución espacial de la imagen del sensor ADS.

#### **RESUMEN**

<span id="page-20-0"></span>El presente trabajo tiene el objetivo de proponer una metodología e implementarla para la determinación del daño ambiental causado por la minería a cielo abierto, empleando imágenes ópticas satelitales y aéreas. Este análisis incluye la cuantificación del daño ambiental y las transformaciones de las superficies por la explotación de las fuentes hídricas, así como el establecimiento de actividades antropogénicas en las zonas, usando imágenes con resolución submétrica.

El análisis de las imágenes ópticas de gran y pequeña escala incluyó procesos de corrección de errores geométricos, topográficos y geográficos. Con el fin de detectar zonas afectadas por excavaciones y posible contaminación del agua. Así mismo, se efectuó la asignación de clases por superficies terrestres observadas, la identificación de perfiles espectrales de cada clase y la clasificación de la imagen empleando algoritmos de decisión para la agrupación de pixeles, por las características morfológicas del objeto captado y su nivel digital.

Los resultados incluyeron la cuantificación del daño ambiental generado en superficies mineras a cielo abierto en zonas de difícil acceso, tomando como estudio de caso el lecho fluvial del Rio Nechí, ubicado en los municipios de Nechí, El Bagre y Caucasia del departamento de Antioquia. Las conclusiones de este trabajo proporcionarán a las entidades control del país una herramienta para la toma de decisiones a diferentes niveles para la recuperación y conservación del ecosistema.

**PALABRAS CLAVES:** SIG, imágenes ópticas, minería ilegal, detección, modelo de análisis

#### **ABSTRACT**

<span id="page-22-0"></span>The objective of this research is to propose a methodology using satellite and aerial optical images for the determination of environmental damage caused by open pit mining. The analysis includes the quantification of environmental damage and transformations of surfaces caused by the exploitation of water sources, as well as the establishment of anthropogenic activities in the zones, using images with submetric resolution.

The analysis of optical images of large and small scale included correction processes of geometric, topographic and geographical errors in order to detect areas affected by excavations and possible water contamination. Likewise, the assignment of classes by observed terrestrial surfaces was carried out, as well the identification of spectral profiles of each class and classification of the image using decision algorithms for grouping of pixels by morphological characteristics of the captured object and its digital level.

The results include the quantification of the environmental damage generated in open pit mining areas in zones of difficult access, taking as a case study the fluvial bed of the Nechí River, located in the municipalities of Nechí, El Bagre and Caucasia in Antioquia department. The results of this work will provide to the control entities of the country, a tool for decision making at different levels for the recovery and conservation of the ecosystem.

**KEY WORDS:** GIS, optical images, illegal mining, detection, analysis model.

#### **INTRODUCCIÓN**

<span id="page-24-0"></span>En la actualidad el uso industrial y comercial de minerales compuestos, específicos y metales preciosos, para el desarrollo de maquinarias y electrodomésticos, generan una gran demanda de recursos naturales .Los cuales, son explotados de forma irregular, sin normas ni procesos establecidos, que a medida que avanza dejan una huella irreparable en el medio ambiente.

El oro se encuentra clasificado dentro de los metales preciosos, que son aquellos que se localizan en estado libre en la naturaleza y no presentan una combinación con otros elementos (EcuRed, 2017).Gracias a esta característica que le concede diferentes propiedades, es empleado en múltiples tareas de la industria mundial. Su valor comercial es determinado por la demanda de compra y venta del material como tal la negociación futura en la bolsa y el precio de negociación transaccional en los sistemas bancarios. De igual manera, en el mercado se encuentra el Coltán, que es un mineral de alto valor estratégico, mezcla de columbita y tantalita, del que se extraen el niobio y el tantalio, elementos imprescindibles en la fabricación de móviles, videoconsolas, misiles, entre otros (EcuRed, 2017). Aunque su valor comercial no depende de la fluctuación de la bolsa, su uso imprescindible en el desarrollo tecnológico cada día aumenta su demanda.

Para la extracción y comercialización del Oro y el Coltán en Colombia, es necesario contar con los permisos de ley basados en el proceso técnico y de calidad para realizar dichas actividades, como lo son pago de impuestos y regalías al estado. Lo que dificulta y genera poca rentabilidad a los pequeños mineros. Esta situación ha llevado a que se practique la extracción de dichos materiales de manera ilegal por residentes, extranjeros o grupos ilegales de las zonas de producción natural del Oro y el Coltán. Generando un gran impacto ambiental en estas zonas, dado por un mal manejo de los materiales empleados para la extracción como el mercurio, que facilita que los metales preciosos emerjan fácilmente del lodo en el cual se encuentran. Del mismo modo, en este proceso se realizan exploraciones de las zonas de producción mediante excavaciones profundas en la tierra, que modifican la ribera de los ríos o afectan el cauce, para la elaboración de piscinas de explotación difíciles de reparar y restaurar, lo que naturalmente modifica el ecosistema en ocasiones de manera permanente.

En Colombia se reconoce la afectación de 21 ríos por la práctica de la explotación minera ilegal, en la mayoría de los casos realizadas por grupos armados al margen de la ley, en los departamentos de: Cauca, Antioquia, Chocó, los Santanderes, Amazonas, Guainía, Putumayo, Valle, Vichada, Cundinamarca, Sucre, Boyacá, Vaupés, Bolívar, Magdalena, Cesar, Córdoba, Risaralda, Caldas y Caquetá (Unidad Investigativa - El Tiempo, 2015). Lugares donde los altos contenidos de Mercurio contaminan los peces de los cuales se abastecen un gran número de ciudadanos, como comunidades indígenas, colonos y demás consumidores, indirectos de este material pesado afectando directamente su salud. (Unidad Investigativa - El Tiempo, 2015)

En general, esta problemática ha generado daños irreversibles en los afluentes colombianos, transformando de manera desmedida las riberas y los cauces de los ríos. Un claro ejemplo lo podemos notar en el afluente Sambingo del río Cauca, el cual desapareció por completo, dejando a su paso enormes grietas de volcán, que no son otra cosa que las zanjas producto de la explotación de minera ilegal (Revista Semana, 2016).Las profundas excavaciones realizadas para la búsqueda de metales preciosos, afectando de manera directa el poco flujo que poseía el rio Sambingo, ya que el agua dulces queda atrapada en las zanjas y no permite que la corriente siga su curso por el cauce, estancándose junto al Mercurio durante largos periodos para llegar a ser succionada por acuíferos subterráneos de la zonas.

Frente a estas problemáticas, el uso de imágenes aéreas y satelitales permite a las autoridades estatales por medio de la fotointerpretación reconocer, identificar y deducir mediante técnicas de análisis de imágenes, los componentes presentes en un área al instante de la toma (Agudelo & Espinosa, 2016). Encontrando diferentes cambios, daños, modificaciones de las características del río, las riberas fluviales y su cauce. Para así poder tomar diferentes decisiones en el manejo de los daños ambientales ocasionados, gracias a la interpretación de las imágenes realizada por la pericia del analista. Permitiéndole detectar cambios realizados por el hombre o por fenómenos naturales mediante la identificación de las características de los mismos, teniendo en cuenta variables como: tamaño, forma, sombra, tonalidad, textura, localización y contexto del objeto (Fallas, 2002).

En la actualidad las Fuerzas Militares de Colombia cuentan con las imágenes aéreas obtenidas por el Sensor Digital de Barrido o su nombre en inglés *Airbone Digital Sensor (ADS)* de la casa matriz Leica, el cual captura imágenes verticales multiespectrales de gran resolución. Estas ofrecen bandas espectrales en los rangos visibles e infrarrojo cercano, otra ventaja es su resolución espacial que permite obtener un gran detalle con el tamaño de pixel submétrica. Las imágenes obtenidas son empleadas por las Fuerzas Militares, Policía Nacional y Ministerio de Minas y Energía de Colombia como ayuda visual para identificación de zona.

Teniendo en cuenta lo anterior, el presente trabajo busca hacer uso de imágenes satelitales y aéreas, para la identificación y cuantificación de diferentes cambios, daños, modificaciones afectados por la explotación minera aluvial a cielo abierto. Emplean una metodología propuesta para la zona de interés, ubicada entre los municipios de Nechí, El Bagre, Caucasia del departamento de Antioquia, sin necesidad de realizar visitas en sitio (*in situ)* por parte de autoridades encargadas de ejecutar políticas ambientales.

#### **1.** ÁREA PROBLEMÁTICA

<span id="page-28-0"></span>Colombia cuenta con una extensión de 1'143.578 Km<sup>2</sup>de fuentes hídricas en el territorio nacional distribuidas en cinco vertientes hidrográficas: Amazonas, Caribe, Catatumbo, Orinoco y Pacifico (Colombia.com, 2017). Algunas de estas vertientes están siendo modificadas en su estructura y características por la actividad de explotación minera ilegal a cielo abierto que efectúan personas al margen de la ley, realizando un mal manejo del recurso hídrico que implica costos económicos, ambientales y humanos.

El impacto ambiental causado por la explotación de minería ilegal genera daños incalculables al ecosistema y población Colombiana, evidentes en los desbordamientos de los afluentes, riveras y cauces en diferentes zonas a lo largo de la extensión de las vertientes afectadas en épocas de lluvia y de sequía. La modificación de la ribera de los ríos es difícil de identificar por las autoridades estatales, debido al acceso limitado a muchas de las zonas afectadas. Estos daños son causados por la elaboración de socavones a cielo abierto, piscinas artificiales en el curso modificado y dragas artesanales, los cuales generan cambios en el cauce y comportamiento inusual del mismo a lo largo del tiempo.

Actualmente en Colombia la identificación de explotaciones mineras ilegales se realiza de manera visual con personal de campo o realizando vuelos de verificación con observadores abordo. Lo cual, es generado por el aislamiento de las zonas afectadas que

presentan limitaciones para el ejercicio de control e intervención oportuna por parte de las autoridades estatales.

Considerando el éxito que presentan las tecnologías de teledetección e información geográfica en el análisis de problemas ambientales, sus usos en el análisis de minería ilegal ofrecen la oportunidad de detectar áreas intervenidas en sitios aislados, así como la cuantificación de los efectos negativos de estas actividades sobre los ecosistemas naturales.

#### **2. OBJETIVOS.**

#### <span id="page-30-1"></span><span id="page-30-0"></span>**2.1. OBJETIVO GENERAL**

Usar técnicas de teledetección mediante una metodología propuesta e implementada, para la evaluación de daños ambientales generados por la minería aluvial a cielo abierto en la zona de interés ubicada entre los municipios de Nechí, El Bagre, Caucasia del departamento de Antioquia.

#### <span id="page-30-2"></span>**2.2. OBJETIVOS ESPECÍFICOS**

- Detectar el daño ambiental y las transformaciones de las superficies del área de estudio por la explotación de las fuentes hídricas y ecosistemas, mediante Imágenes satelitales.
- Identificar actividades antropogénicas en el proceso de extracción minera en el lecho fluvial, mediante la verificación submétrica de la zona de imágenes aéreas.
- Cuantificar el daño ambiental, mediante el procesamiento de la respuesta espectral de las zonas mineras y zonas aledañas del área de estudio empleando estudio multitemporal.

Presentar resultados en mapas y tablas de los daños e impactos ambientales, para el

análisis y toma de decisiones.

#### **3. JUSTIFICACIÓN**

<span id="page-32-0"></span>En Colombia el precio de venta de un gramo de Oro aluvial libre está alrededor de \$111.174,19 COP según el Banco de la Republica de Colombia (Banco de la Republica Colombia , 2013) y el precio internacional del Coltán se encuentra alrededor de los \$200 USD el kilogramo y el kilogramo de Coltán extraído de manera ilegal lo pagan a \$40.000 COP en el mercado negro (Douat & Contreras, 2015).Esto ha llevado a que en muchas zonas de bajos recursos económicos, sean explotadas por personas al margen de la ley para la extracción de estos minerales de manera ilegal e inapropiada para el medio ambiente, causando grandes estragos en las fuentes hídricas de la región. En algunas ocasiones se presentan explotaciones mineras ilegales en zonas de permisos mineros legales, los cuales fueron entregados a empresas que cumplen con las normatividades vigentes pero son invadidas sin autorización.

Las autoridades colombianas se han valido del uso de sobre vuelos, la toma de aerofotografías oblicuas y la verificación en campo para la identificación de dichas actividades ilícitas en las zonas de afectación. En este sentido el empleo de imágenes verticales obtenidas de plataformas aéreas o drones de fotografía, combinadas con técnicas como el fotoanálisis que es el proceso mediante el cual se aíslan coberturas de suelo o elementos que conforman un grupo de figuras plasmadas en una aerofotografía, para permitir analizar sus partes y sus componentes estudiándolos en sus características

individuales, son la mejor técnica para diagnosticar y evaluar estos daños (Agudelo & Espinosa, 2016).

El uso de imágenes de alta resolución y su análisis usando técnicas de teledetección ofrecen una alternativa viable para superar los problemas logísticos asociados a los reconocimientos de campo, así como los problemas técnicos causados por resultados inconsistentes de las imágenes de baja resolución espacial. La rápida identificación de áreas fluviales afectadas por minería ilegal a cielo abierto, así como la cuantificación de los daños ambientales causados por ellas, servirán de gran apoyo al proceso de toma de decisiones de las autoridades ambientales y judiciales competentes.

#### **4. MARCO TEÓRICO**

<span id="page-34-0"></span>El procesamiento digital de imágenes áreas y satelitales es una delas herramientas más útiles que el hombre ha encontrado para explorar lugares donde físicamente no puede llegar y las grandes distancias pueden engañar el ojo humano. Actualmente existen varias aplicaciones en la investigación e ingeniería, entre estas el estudio y análisis del suelo, de las fuentes hídricas, en la agricultura, la climatología, daños ambientales, etc. Áreas donde el tiempo y la distancia suelen ser limitantes para el análisis de la trasformación de los mismos sobre la corteza terrestre y las capas geológicas de la tierra. Información de crucial importancia para el desarrollo y futuro de nuestra civilización actual y futura.

El uso de imágenes aéreas para análisis y trasformación de los suelos es una de las más utilizadas. En el sector agrícola a través de la planeación rural los analistas de Sistemas de Información Geográfica (*SIG*) emplean los sistemas de información geográfica y sensoramiento remoto para) obtener información del uso del suelo. Utilizando técnicas de análisis de imágenes con el fin de generar datos *Vector* que permitan delimitar los comportamientos observados y clasificarlos en clases. Para esto digitalizan las coberturas observadas en las imágenes recolectadas, calculando su área y perímetro, datos que son empleados para la comparación de superficies en series históricas, realizando un símil con los archivos de áreas de interés (AOI) en un lapso de tiempo. (GIRALDO, 2013).

Para los arqueólogos, ver el mundo desde el cielo ha sido siempre excelente oportunidad para descubrir, estudiar y comprender diferentes situaciones de cambio en el paisaje. Desde 1879 una de las técnicas más utilizadas en la adquisición de imágenes fue el uso de los aviones con tubos telescópicos, globos, cometas, entre otros, hasta hoy en día con la llegada de los vehículos aéreos no tripulados (UAV) (Musson & Palmer, 2005). Estos últimos, conocidos como sistemas UAV han evolucionado rápidamente en la última década, en gran medida al impulsó dado por los usos militares, ya que pueden ser utilizados en áreas peligrosas e inalcanzables debido a su pequeño tamaño y la ausencia de un piloto a bordo (Watts, Ambrosia, & Hinkley, 2012).

El potencial de las imágenes aéreas para localizar, mapear y monitorear los recursos paleontológicos y paleo antropológicos ha sido reconocida desde sus inicios (Bates, y otros, 2008). Siendo aplicadas en la teledetección e investigación de áreas geográficas de grandes aportes arqueológicos (Comer & Harrower, 2013). La Arqueología aérea se ha centrado tradicionalmente en la prehistoria tardía o contextos históricos con el fin de mapear los edificios y estructuras, pero puede también ser aplicada a la investigación del periodo Paleolítico mediante archivos digitales capturados por sensores (cámaras y GPS), que proporcionan imágenes fijas de alta resolución y nociones de movimiento. Las cuales, son la base para la producción de modelos en tercerea dimensión (3D) espacialmente georreferenciados, mapeo de sitio, análisis de los patrones de distribución de sitio, la determinación de contextos estratigráficos, geomorfológicos y el reconocimiento de los afloramientos sedimentarios (Mozas-Calvache, Pérez-García, Cardenal-Escarcena, Mata-Castro, & Delgado-García, 2012)
Como resultado de las recientes adquisiciones de datos geográficos detallados en ambientes fluviales, Morelli y otros en el año 2014, realizaron un procedimiento analítico en un entorno SIG para una evaluación fácil, rápida y rentable de la susceptibilidad a inundaciones dentro de las áreas urbanas y suburbanas. Este método, que está basado en la recopilación de datos en varias oficinas públicas y la integración de la falta de información geomorfológica con nuevos registros, que fue probado en un estudio de caso real en el centro de Italia en un largo tramo del río Arno, que es actualmente es la más importante área nacional de emergencia hidráulica en materia de protección civil y permite su implementar en otras áreas similares del mundo. Consiste en analizarlas alturas de los diques medidos, extrapolados a partir de una base de datos geográfica previamente creada por los autores y compararlos con los resultados de la modelación hidráulica llevada a cabo por la Autoridad de la Cuenca del río Arno, en el que los niveles de inundación de agua se simularon para diversos periodos de retorno. Esta comparación de datos ha permitió identificar los puntos críticos de riesgo de desbordamiento (Morelli, Battistini, & Catani, 2014).

Sin embargo, después de haber comenzado en la década de 1970 con el programa estadounidense Landsat, el uso de imágenes satelitales ópticas para fines civiles ha experimentado importantes avances tecnológicos. En un espacio de solo 10 años, las imágenes proporcionadas por los satélites de observación de la Tierra, han pasado de alta a muy alta resolución espacial y de una resolución decamétrica a una resolución submétrica.

La nueva generación de los satélites permite la reducción del tiempo de adquisición, mientras que proporciona una vista sinóptica y multiespectral del territorio. Aunque muchos datos actualmente son de uso científico, han permitido conquistar nuevos campos de aplicación que están llegando a un público mucho más amplio para apoyar las diferentes disciplinas con las fotografías aéreas (Ose, Corpetti, & Demagistri, 2016).

Es el caso donde el grupo de investigación de Thomas en el año 2014, evaluó la sensibilidad de los diversos modelos de elevación digital *(DEM)*a bordo de vehículos espaciales*,* avanzados de emisiones y *Reflection Radiometer (ASTER),Shuttle Radar* misión de mapeo Topografía *(SRTM*) y Global Multi-resolución de elevación del terreno Datos de 2010 *(GMTED*), en la comparación con el *DEM (TOPO)* derivada de los datos de contorno de 20 metros de intervalo en la información de la India, plasmado en hojas topográficas de escala 1: 50.000 (Thomas, Joseph, Thrivikramji, & Arunkumar, 2014), el empleo de estaciones de monitoreo constantes y el uso de puntos de control en tierra fusionado con datos vectoriales tomados de institutos o autoridades ambientales, los cuales tienen información de inventario en el tipo de suelo. Convirtiéndose en una gran herramienta para verificar los datos obtenidos por los muestreos realizados con información geoespacial empleando coberturas de suelo en cada punto a verificar (Giraldo, Madden, & Bosch, 2009).

En estos vehículos espaciales, la toma de datos se realiza a través de la carga útil del satélite que en este caso es un sensor óptico multiespectral, el cual permite observar el comportamiento del objeto a estudiar, debido a las bandas espectrales específicas que

captan datos en los diferentes rangos del espectro visible, infrarrojo cercano, medio, lejano y termal. La resolución espectral que se encuentra directamente relacionada con el número de bandas, permite que a través de la firma espectral realizar estudios detallados gracias al comportamiento y respuesta de la zona de estudio en el espectro electromagnético. Siendo un excelente aplicativo para todo aquel que estudia las propiedades de la luz y su comportamiento en objetos específicos, analizando sus variables y comportamiento en la geología, biología e hidrología. Y permitiendo realizar estudios multitemporales con tomas programas de la zona de estudio con el único fin de observar la conducta de las variables a través de la variable: tiempo. (Gutierrez & Johnson, 2010 ). En este sentido, durante las últimas dos décadas, la teledetección multitemporal se ha convertido en una herramienta importante para investigar en las ciencias geológicas y la cinemática de deslizamientos, permitiendo medir en una dimensión (1D) la línea de visión (LOS) y los desplazamientos horizontales superficiales en dos dimensiones (2D) (Delacourt, y otros, 2007).

Luego, el uso de estudios multitemporales de vital importancia en estas áreas de análisis de los recursos de agua y suelo, los cuales están en constante cambio y trasformación. Es el caso de (Kibret, Marohn, & Cadisch, 2016)quienes durante cuatro décadas comprendidas de 1972 al 2013 generaron una evaluación de la tierra y cambio de la cobertura de la tierra en el sur de Etiopia, mediante el uso de imágenes satelitales de mediana resolución enfocado en un estudio multitemporal. Combinando la interpretación visual y clasificación de coberturas de suelo basado en formas, tamaños, texturas, tonos y contexto, y utilizando la explotación de herramientas automatizadas de los SIG con el fin

41

de obtener mediante el estudio multitemporal una metodología que le permitiera adquirir información de tendencia, forma, alcance e impacto de los cambios observados. Del mismo modo, (Necsoiu, Onaca, Wigginton, & Urdea, 2016) realizaron un análisis de imágenes multitemporales de alta resolución óptica y de radar, enfocada en la dinámica de cambio de los montes glaciares de Cárpatos, haciendo énfasis en su roca glacial. Para esto utilizo imágenes satelitales adquiridas durante un periodo aproximado de 50 años, con las cuales logro determinar una ligera aceleración en el movimiento de las velocidades horizontales de la capa de roca glacial de los montes Cárpatos y MarleenNoomen-.

Actualmente, se orienta en el uso de imágenes multiespectrales para la detección de bioderrames que afecten la biodiversidad y su ecosistema, enfocándose en la banda resultante entre la finalización de la banda roja del espectro visible y el inicio del infrarrojo cercano. A este espacio lo denominan red edge, y se utiliza la reflectancia de la vegetación afectada directa o indirectamente por el derrame del crudo y realizando una recolección de datos estadísticos durante una serie de tiempo definido generando una multitemporalidad en la zonas de estudio. Para generar un estudio estadístico y métodos de aplicación descartando errores sobre la detección de vertimientos de sustancias nocivas con imágenes multiespectrales en series de tiempo.

El procesamiento de las imágenes satelitales ópticas Landsat TM se realiza bajo la variable de ajuste del histograma de cada toma, esto nos permite obtener escenas más puras ya que dicha propiedad elimina los datos pertenecientes a fenómenos naturales provocados por factores variables como el clima, generando una normalización para todas las imágenes

al operar el *background* o los valores estadísticos del negro. Esto hace que toda la radiación absorbida se pueda manipular a través del histograma con el fin de obtener datos más fiables en el momento del análisis de los mismos (Gutierrez & Johnson, 2010 ).

De igual forma, estas imágenes permiten obtener perfiles espectrales de las coberturas del suelo capturadas en la escena. Por ejemplo, En la Universidad Nacional de Colombia se llevó a cabo el desarrollo de la metodología (*back ground*) para la clasificación de minería a cielo abierto empleando imágenes Landsat. Donde se generaron perfiles espectrales para observación del comportamiento de fenómenos presentados como piscinas, y se obtuvo la respuesta espectral de estos para discriminar las clases y obtener datos normalizados en rangos de clasificación con el fin de realizar una clasificación orientada a las coberturas de suelo y firma espectral. Empleando imágenes de una resolución espacial de 30 metros las cuales ofrecen una cobertura amplia del terreno pero en nivel detalle es limitada por el tamaño de pixel. (Quiroz, 2016)

En el caso del análisis de fuentes hídricas, en Grecia (Petropoulos, Kalivas, Griffiths, & Dimou, 2015)llevaron a cabo un estudio de 25 años basado en cuatro imágenes *Landsant TM,* adquiridas durante los periodos de 1984-2009 donde se realizó una fotointerpretación directa. Esta desarrollo un estudio especializado basado en vectores con el fin de observarlos cambios significativos en los humedales de los ríos Axios y Aliakmonas, encaminados en la erosión. Encontrando datos significativos en la trasformación de humedales a pesar de ser fuentes de agua protegidas por sus

características. De igual forma (Yu, Yiquan, & Yimian, 2016) extrajeron información de los ríos desde imágenes satelitales, empelando la teledetección para el monitoreo de los recursos hídricos y la navegación de los buques. Con el fin de obtener con mayor precisión un método basado en la descomposición de la imagen y la distancia regularizada para proponer un modelo CV (Chan-Vese).

Sin embargo, en el análisis y la modelación hidráulica son necesarios los datos de la topografía del lecho del río y la zona de llanura de inundación. Este último se puede obtener directamente a partir de modelos digitales del terreno (DTM), sin embargo la información sobre la topografía del lecho del río no se puede obtener desde el DTM 2D (Milan, Heritage, & Hetherington, 2007). Por lo tanto, Schäppi y otros desarrollaron un método para la integración de datos topográficos con un conjunto de puntos de datos espaciados donde se identifican la resolución de los perfiles de sección transversal en el lateral y dirección longitudinal del río (Schäppi, Perona, Schneider, & Burlando, 2010).

Una de las técnicas de procesamiento e interpretación de imágenes satelitales ópticas es la fotointerpretación o la verificación visual, la cual se basa en las técnicas de Forma, Textura, Sombra, Reflectancia, Color y Entorno. Esto permite realizar una previa verificación de coberturas del suelo y del comportamiento de la superficie de la zona, ya que se puede observar cambios severos y bastantes característicos en el espectro visible *Red, Green and Blue*(RGB), lo cual permitirá al foto interprete realizar filtros con el fin de descartar grandes zonas de estudio y centralizar el esfuerzo de búsqueda avanzada en zonas específicas de trabajo, ya que las tonalidades y formas de los cuerpos de agua y de la

superficie de la tierra no son los mismos con cierto componentes adicionales como graba o arcilla lo que hace que su aspecto visual cambie drásticamente. (Gutierrez & Johnson, 2010 , p. 50)

De este modo, en diferentes estados de Estados Unidos mediante el empleo de la teledetección y acceso a imágenes de bajo costo, donde su adquisición, procesamiento y análisis han permito la monitoria y mapeo constante de la cobertura de vegetación, explotando una debilidad de los sensores satelitales ópticos de resolución moderada y convirtiéndola en fortaleza al utilizar la resolución espacial de 30 metros. La cual no ofrece gran definición en detalle pero si en cobertura de la zona de estudio, donde se puede observar a través de las capturas el total de la vegetación gracias a la reflectancia producida en la banda verde. Permitiendo abarcar la cobertura vegetal de grandes regiones y generar mapas de observación de frecuencia para la toma de decisiones y viabilidad para los entes estatales. (Hagen, et al., 2012)

A su vez, (Quiquerez, y otros, 2014) emplearon una clasificación de imágenes aéreas de alta resolución espacial (VHSR) para el muestreo de suelo local y el mapeo preciso de la distribución espacial de la superficie del suelo. Evaluando el impacto de las características superficiales del suelo en la erosión del viñedo, con el muestreo de suelos definiendo la tipología de suelos por las características físicas y químicas.

Recientemente, el empleo de imágenes multiespectrales en sensores digitales aerotransportados de captura de imágenes verticales, facilitan los estudios ambientales debido a su gran detalle y precisión en la toma correcta de datos. Estos cuentan con un Sistema Inercial de Movimiento o sus singlas en ingles *Inercial Moviment Unit (IMU),*que es un sistema del sensor que le permite a la aeronave saber su ubicación por medio de predicción de posición según los movimientos de la plataforma en sus tres ejes cabeceo, alabeo y guiñada en el momento de toma y la interpolación de los datos tomados por el Sistema de Navegación Global Satelital o por sus singlas en ingles *Global Navigation Satellite System* (*GNSS*), generando una ubicación certera con precisiones en planimetría de 1.25 metros de desfase respecto al terreno (Pérez L. J., 2016).Finalmente, en términos de la definición de la resolución espacial, los sensores ópticos aerotransportados no poseen una resolución espacial predeterminada, ya que esta resolución depende directamente de la altura de la aeronave, lo que quiere decir que la resolución espacial se define en razón al tamaño de pixel proyectado sobre el terreno o *Ground Sample Distance (GSD)* y este define a que escala cartográfica se puede trabajar , entre más pequeño sea el GSD de la escena capturada mayor es el nivel de detalle de la imagen. Por lo tanto, a mayor nivel de vuelo menor es el nivel de detalle e inversamente proporcional (García, 2017).De la misma manera los sensores multiespectrales satelitales como el satélite spot permitieron la detección de nutrientes y de la reacción que presenta la vegetación del lago de Guadalupe, al realizar un análisis estadístico detallado en cada banda empleada desde la banda numero 1 verde y la banda numero 3 esto permite observar un comportamiento de la clorofila en el recurso hídrico lo cual se ve reflejado en el histograma captado en los pixeles de la respuesta de las propiedades de la luz. (Gómez, 2015)

Las imágenes obtenidas desde plataformas aerotransportadas que cuentan con el sistema IMU y GNSS pueden corregirse empleando tres tipos de procesamiento estos son:

- 1. Real Time: se corrige la trayectoria con los datos capturados por el *IMU* correlacionados con el *GNSS* esto permite crear proyecciones en los ejes de referencia respecto a los movimientos involuntarios del avión. En esta se puede obtener una precisión relativa de los datos de que puede oscilar de 3-10 metros de error sobre el dato obtenido en la horizontal y de 6 a 10 metros en la vertical (Ovstedal, Kjorsvik, & Gjevestad, 2006),
- 2. Precisión Position Point (PPP): este tipo de corrección es un modelo mejorado de la posición brindada por un sistema *GNSS*, lo que hace el modelo es remplazar los datos obtenidos de las orbitas satelitales del momento y del tiempo, por una frecuencia de fase portadora. Los cálculos de velocidad del lugar donde se realizó la toma e incluir la altura del satélite en cada momento en el que el sensor y su *IMU* registraron datos de posicionamiento (Ovstedal, Kjorsvik, & Gjevestad, 2006, pág. 03).Al aplicar este método se llega a tener precisiones relativas submétrica en planimetría, en los ejes X,Y se pude obtener datos de coordenadas con un rango de error de 40cm a 90 cm y en el eje z será del doble del error que se tenga en altimetría.

3. Puntos de Control en Tierra: esto son datos tomados con *GNSS* de alta precisión de doble frecuencia sobre el terreno el cual toman como referencia el dato geoidal y obtienen los datos en X, Y, Z, basados en un tiempo de captura de datos *GNSS* y realizándole las Correcciones de efeméride finales. Estos son vinculados con un sistema de dos o más receptores de precisión alta los cuales tiene datos de elevación local y de planimetría, para esto se hace necesario aplicar las correcciones de movimientos de placas tectónicas en el punto y datos de altura ortométrica. Al emplear este método se puede obtener datos de coordenadas con una precisión relativa centimétrica en los ejes X, Y, Z más o menos 05 centímetros (Martínez & Díaz, 2012).

La sumatoria de dos bandas mediante operaciones matemáticas permite que el comportamiento de los pixeles varíe según su trasformación, esto implica que los valores de los pixeles no permitan generar una discriminación más detallada basándonos en la firma espectral. En Arabia Saudita emplearon este procedimiento de reconocimiento de zonas de minería, asociando técnicas de procesamiento de imágenes utilizando la firma espectral del Oro y de otros minerales que lo acompañan cuando se realiza la actividad de extracción, esto permite que el reconocimiento de nuevos sitios de extracción de Oro. (Sonbul, El-Shafei, & Bishta, 2016)

Sensores de satélite, tales como *World View, Quick Bird, IKONOS, SPOT* y Landsat ETM+ pueden adquirir información sobre la misma área en la superficie de la Tierra, en diferentes resoluciones espaciales y en diferentes bandas de frecuencia. Por ejemplo, el

sensor multiespectral *World View* puede adquirir imágenes en ocho bandas con una resolución espacial de 2 m, mientras que el pancromática *World View* (PAN) puede adquirir una única imagen de banda con una resolución espacial de 0,5 m. Para fusionar estas imágenes de la banda PAN con bandas multiespectrales que cubren la misma área, se puede generar una imagen multiespectral de resolución espacial fina es lo que se conoce *como Pan-sharpening*. Estos datos *Pan-sharpening* son capaces de proporcionar información más detallada de la cubierta terrestre y uso de la tierra (LCLU) que los datos multiespectrales originales (Wanga, Shib, & Atkinson, 2016).

Luego, el empleo de la técnica *Pan-sharpening* en el procesamiento digital de imágenes nos permite la fusión de la banda pancromática de mayor resolución espacial con las bandas de menor resolución espacial del sensor óptico multiespectral. Brindándonos grandes bondades al mezclar bandas de alta, mediana y baja resolución, lo que nos permite obtener diferentes filtros. Esto con el fin de obtener mayor realce o definición en las zonas de estudio, ya que los filtros o las mezclas se encuentra preestablecidas gracias al procesamiento digital de imágenes y a los softwares de sistemas de información geográfico donde se emplean visores por *layers,* que pueden ir mezclándose o desactivándose según el criterio de evaluación visual para las actividades de minería. (Setiawan, et al., 2016)

Modelos de predicción del suelo basados en índices espectrales de algunas imágenes multiespectrales son demasiado gruesas para caracterizar el patrón espacial de las propiedades del suelo en tierras agrícolas de pequeñas y heterogéneas áreas. En este sentido

(Xua, Smitha, Grunwalda, Abd-Elrahmanb, & Wanie, 2017), analizaron los efectos de (PAN) y índices espectrales de teledetección, agudizando los modelos de predicción del suelo en parámetros de la comunidad de pequeños productores. Fusionando la banda pancromática (MS) y bandas multiespectrales de *WorldView-2, GeoEye-1, y Landsat 8*para encontrar el nitrógeno total del suelo (TN) y el potasio intercambiable (K  $_{ex}$ ). Los resultados mostraron que varias imágenes de alta y media resolución se pueden utilizar para asignar las propiedades del suelo, permitiendo la posibilidad de una mejora en la frecuencia de actualización de los mapas. Y beneficiando la comunidad agrícola a través de la reducción de los costos de muestreo de suelos y la mejora de precisión de las predicciones.

Las imágenes ópticas, áreas o satelitales, deben recibir un tratamiento digital para realizar procesamiento pertinente, para corregir las distorsiones que contienen en el momento de la toma y que fueron generadas por el sensor y su conjunto de lentes, movimientos involuntarios de la plataforma y la superficie terrestre. Generalmente cada vez que se aplica un proceso de corrección mediante algoritmos las imágenes se les asigna un nivel de procesamiento y se clasifica por la letra "L" seguidamente se le asigna un numero comenzando del cero para indicar que nivel de procesamiento esta.

Una imagen L0 es una imagen que se encuentra en su estado en bruto e indica la información en datos binarios tal cual fue tomada por el sensor, esto incluye las distorsiones sistemáticas y no sistemáticas. Una imagen L1 es una imagen que ha pasado por una serie de aplicaciones de algoritmos a través de un software de procesamiento de imágenes, el cual convierte los niveles digitales captados por el sensor y en radiancia o

reflectancia y lo asigna a un pixel, realiza correcciones atmosféricas y geométricas empleando datos de efemérides orbitales. Se aplica un proceso de amarre de la imagen por medio de un proceso de aerotriangulación, esto permite que las líneas de vuelo queden traslapadas y volando en una proyección al vuelo de un sistema de coordenadas, para la posterior aplicación de modelos de elevación y a los datos radiométricos se les realice el último proceso de acople de la imagen al terreno y se produzca una ortoimagen con datos confiables. (Perez, Carnero, Gomez, & Pastrana, 2015).

Las imágenes ópticas satelitales adquiridas por los sensores ópticos desde el espacio ultraterrestre, tienen un tratamiento y procesamiento muy similar al de las imágenes ópticas aerotransportadas de gran escala. Los niveles de procesamiento de la imagen de gran escala, en lo general se presenta con la letra L seguido de un número, el cual indica en qué estado se encuentra la imagen de gran escala con el fin de ofrecer al usuario del catálogo de búsqueda un producto procesado en la estación principal de control satelital. Para este caso se tomó como ejemplo las imágenes del satélite Landsat-8 con su sensor multiespectrales su programa de productos LDCM (*Landsat Data Continuit Mission*), la imagen L1T es una imagen que contiene un nivel de procesamiento de corrección radiométrica y correcciones geométricas empleando puntos de posicionamiento a bordo con referencia al *GNSS*, esto con el fin de entregar una imagen con sus sistema de coordenadas geográficas y un Datum, de referencia de WGS84, así mismo estos datos contienen una corrección respecto al relieve dela superficie al aplicarle un DTM para el proceso. (Posada, Daza, & Delgado, 2012, pág. 20)

#### **5.** METODOLOGÍA.

## **5.1. TIPO DE TRABAJO.**

Esta es una investigación aplicada, que emplea metodologías de teledetección en el análisis de un problema ambiental en la actualidad de gran importancia para el país.

## **5.2. PROCEDIMIENTO.**

Para la evaluación del daño ambiental del lecho fluvial de la zona de estudio en zona de interés ubicada entre los municipios de Nechí, El Bagre y Caucasia del departamento de Antioquia. Se eléboro un protocolo específico que tiene en cuenta el manejo de dos tipos de imágenes ópticas multiespectrales: Aéreas y Satelitales, de gran escala imágenes 1:10.000 y 1:5.000.Se empleó para la identificación y análisis visual de maquinaria y objetos implementados para la explotación minera, la maquinaria artesanal empleada en este proceso (dragas)un análisis visual, con resolución espacial submétrica que obtienen estos sensores de las zonas. De igual, forma las imágenes de pequeña escala 1:100.000 y 1:50.000, permitieron realizar contrastes en diferentes periodos de tiempo para evaluar el impacto del daño ambiental causado por esta actividad. Detectando así, las transformaciones de las superficies por la explotación de las fuentes hídricas, modificaciones de la ribera de los ríos, afectación del cauce y su ecosistema.

El procedimiento metodológico que se propone en el presente trabajo para el análisis de imágenes se muestra en la **figura 01**. Está conformado por 5 fases que buscan cumplir los objetivos planteados en esta investigación:

**Fase 1: Definición de la zona de estudio**

**Fase 2: Recolección de imágenes** 

**Fase 3**: **Definición zonas de entrenamiento** 

**Fase 4**: **Corrección con filtros del** *Raster* **clasificado**

**Fase 5: Análisis y evaluación del daño ambiental**

La integración de estas 5 fases y las técnicas de análisis SIG, permitieron generar salidas gráficas, las cuales son empleadas como elementos orientadores en la toma de decisiones del daño ambiental generado por la minería aluvial a cielo abierto en la zona de estudio.

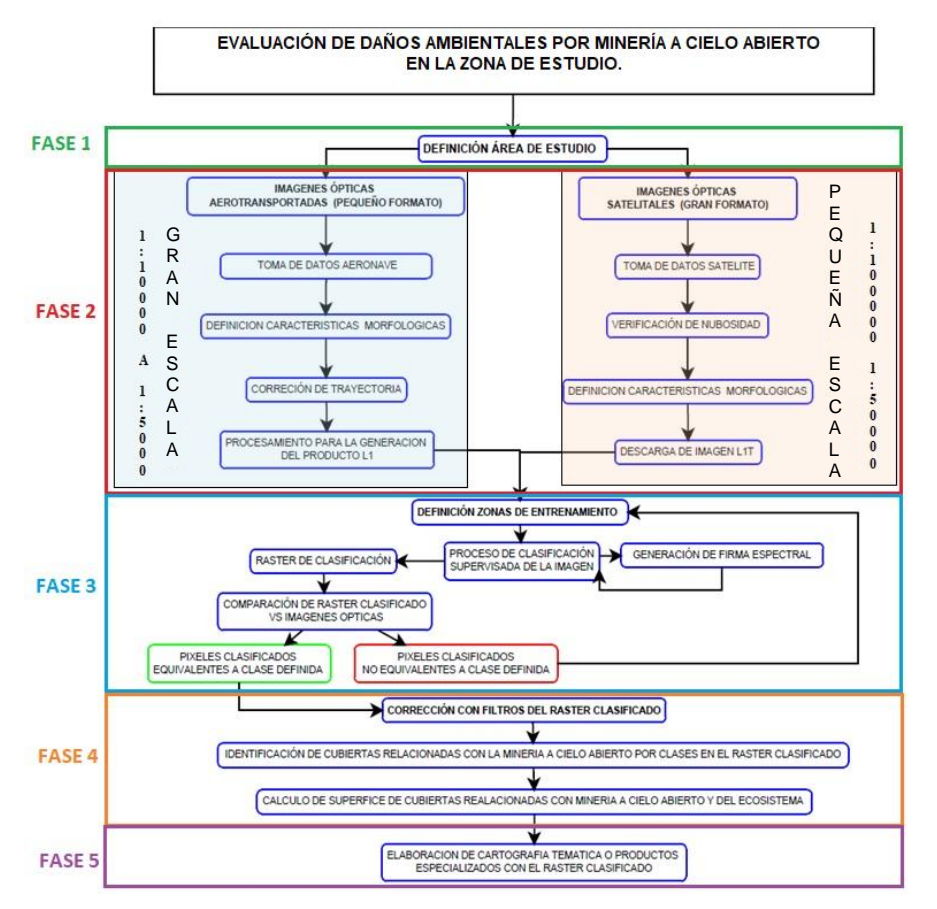

Figura 1. PROTOCOLO DE ANÁLISIS DE IMÁGENES PARA LA EVALUACIÓN DE DAÑOS AMBIENTALES POR MINERÍA ILEGAL A CIELO ABIERTO, Fuente: Elaboración Propia

## **5.2.1. FASE 1. DEFINICIÓN ZONA DE ESTUDIO.**

La Zona de Estudio definida se encuentra ubicada en la afluente del Rio Nechí y las Ciénagas de Bleo, Garreto, Silabito y Vásquez del Departamento de Antioquia al Occidente de Colombia (Figura 02).

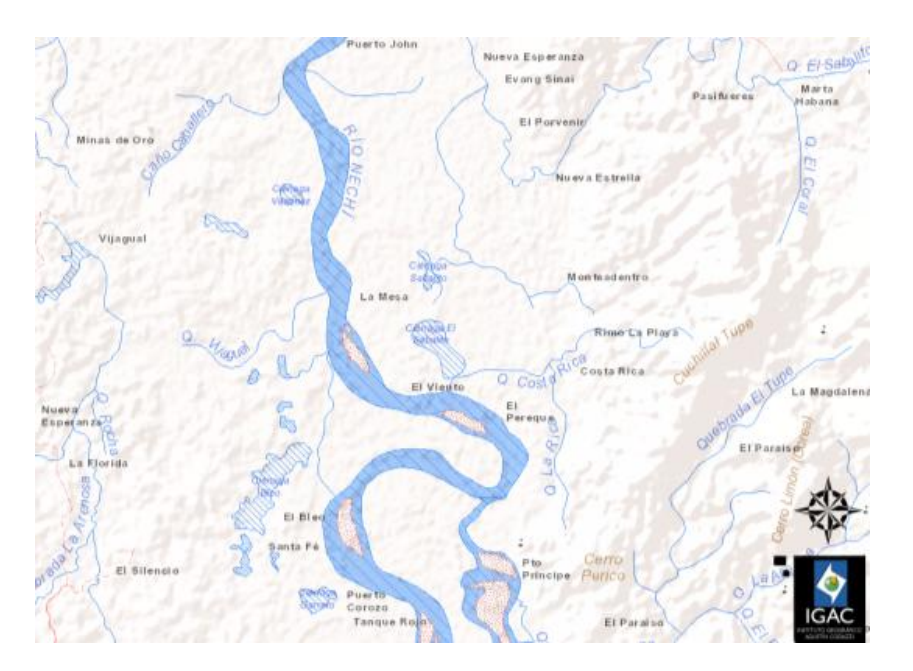

*Figura 2 Cartografía Base Área de Estudio Fuente: tomado del IGAC Plancha 94IIA, <http://geoportal.igac.gov.co/sSIGl2.0/visor/galeria.req?mapaId=19>*

En esta afluente se definió un área de estudio limitada por un polígono con las siguientes coordenadas geográficas: Limite Superior Izquierdo N 07º 54` 47." W 74º 51`

48", Limite Superior Derecho N 07º 54` 45" W 74º 45` 51.3", Límite Inferior Derecho N 07º 46`33" W 74º 45`50" y Límite Inferior Izquierdo N 07º 46`34" W 74º 51`51" con un área de 167  $\text{Km}^2$ , las coordenadas fueron tomadas con el sistema de coordenadas Geográficas y Datum WGS84.

El municipio de Nechí está ubica geográficamente *"en la subregión del Cauca del departamento de [Antioquia.](http://es.wikipedia.org/wiki/Antioquia) Limita por el norte con el departamento de [Córdoba](http://es.wikipedia.org/wiki/C%C3%B3rdoba_(Colombia)) y el departamento de* Bolívar*, por el este con el departamento de Bolívar, por el sur con los municipios de [El Bagre](http://es.wikipedia.org/wiki/El_Bagre) y [Caucasia](http://es.wikipedia.org/wiki/Caucasia) y por el oeste con [Caucasia"](http://es.wikipedia.org/wiki/Caucasia)* (Alcaldía de Nechí - Antioquia, 2017)*.*

La presencia de metales preciosos: oro, plata y platino, en el la cuenca del Rio Nechí y sus afluentes, son de principal interés para el sector minero debido a la alta producción de los mismos, con una producción total para el año 2011 de 1619 kg, según el informe de producción de minerales del Instituto Nacional de Investigaciones Geológico-Mineras del año 2011, ubicando al sector en la lista de los municipios de mayor producción y explotación aluvial de Colombia. (BIRD, 2008) (POSADA & SEPÚLVEDA, 2013)

**Comentario [A1]:** Eliminar este símbolo "°" que se presenta muy frecuentemente en todo el documento, en muchos casos ocurre cuando se copia un texto desde internet hacia **Word** 

**Comentario [AD2]:** Cuando es copiado textualmente debe dejarse que el caso

## **5.2.2. FASE 2. RECOLECCIÓN DE IMÁGENES**

En esta fase son evidentes dos procedimientos distintos para la toma y recolección de imágenes aéreas y satelitales, teniendo en cuenta la procedencia de cada una de ellas.

# **Recolección Imágenes Ópticas Aerotransportadas (Gran escala 1:5000 a 1:10000).**

En esta proceso se emplean las imágenes verticales de escala 1:5000 – 1:10000 adquiridas con el sensor aerotransportado ADS 80 de *Leica Geosystems*, el cual a una altura de vuelo de 17000 ft. Aproximadamente genera un *GSD* de 50 cm a 60 de pixel en el momento toma garantizando un error en las coordenadas de 1.25 metros en planimetría, esto aplicando un post procesamiento *PPP* con efemérides finales o puntos de control terrestre sus siglas en inglés *Ground Position Control (GPC)* Como se relaciona en la figura 03.

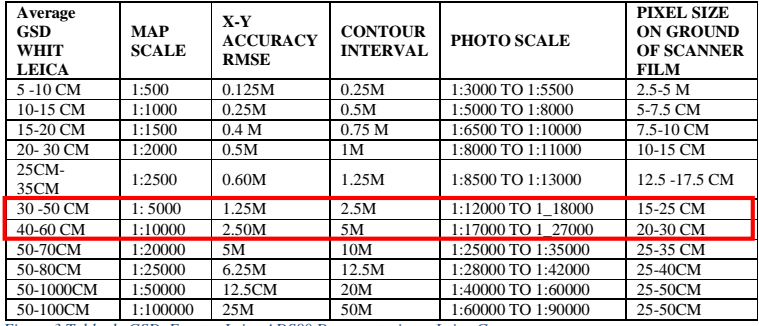

 *Figura 3 Tabla de GSD, Fuente: Leica ADS80 Documentation – Leica Geosystems*

En este Clase se agrupan los sensores ópticos aéreos de gran escala en el momento de la toma y alta resolución espacial, los cuales permite tener un nivel de detalle y definición alta, su resolución espectral es considerable al poseer cinco bandas definidas en el espectro electromagnético los parámetros de estas imágenes se relacionan a continuación en la Tabla 01.

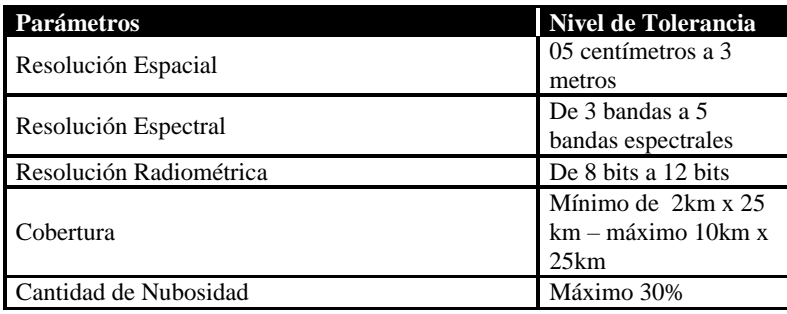

*Tabla 1. Patrones de Imágenes de gran escala Fuente: Elaboración Propia*

## **Imágenes Ópticas Satelitales (Escala1:100000 – 1:50000).**

Toma de Datos Satelitales: los satélites ópticos ubicados en el espacio ultraterrestre son posicionados en orbitas polares u orbitas bajas, estas orbitas son orbitas terrestres bajas en sus siglas en inglés *Low Earth Orbit* (LEO) y se encuentran ubicadas a una distancia de 250 km a 1200 km aproximadamente de la superficie de la tierra (Rodríguez-Osorio, 2009).Como se muestra en la figura 04, esto permite que el satélite de una vuelta a todo el planeta observando su cobertura terrestre, esta orbita se conoce como la órbita heliosíncrona, es empleada por los satélites de observación de la tierra con la característica

especial de dar una vuelta al planeta en aproximadamente 100 minutos. Estos satélites tienen un grado de inclinación lo que permite realizar visitas en lugares diferentes cada vez que dan un vuelta a la superficie terrestre su ruta y áreas de toma se define por trayectoria *(path)* y fila *(row).*Permitiendo identificar las superficies de la tierra con un path y row únicos para cada sitio funcionando como una grilla de posicionamiento. (Perez, Carnero, Gomez, & Pastrana, 2015, pág. 50)

#### **Actividad 2 – Fase 2: Verificación de Nubosidad.**

Se trata de realizar una verificación de la cantidad de nubes que fueron capturadas con la imagen en el momento de la toma, esta verificación de nubosidad se realiza en los catálogos de las imágenes satelitales y áreas por medio de un filtro de nubosidad. La cantidad máxima de nubosidad para trabajos de identificación de las coberturas de suelo y zonas relacionados con la minería a cielo abierto debe ser no mayor a un 40% en la escena de toma y de 15% en la zona de estudio, con el fin de desarrollar de manera exitosa el ejercicio de identificación.

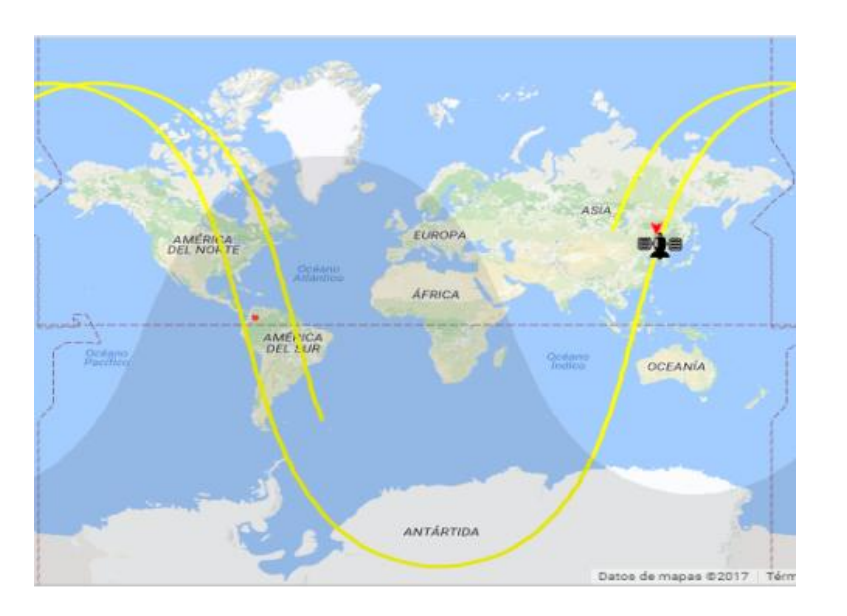

*Figura 4 Descripción de la ruta de los satélites orbita LEO, Fuente: sitio web N2YO.COM*

## **5.2.3. FASE 3: DEFINICIÓN DE ZONAS DE ENTRENAMIENTO**

Se definió una región de interés por cada clase que se va crear en la zona de estudio que son correlacionadas con coberturas del suelo de interés relacionadas con la minería a cielo abierto. Esta selección se debe realizar teniendo en cuenta el comportamiento del objeto en el contexto espacial, luego las zonas de entrenamiento se escogieron en diferentes escenarios: no es lo mismo escoger una zona de entrenamiento donde la zona de estudio es muy homogénea ya que se puede dejar afuera las zonas donde existe presencia de ese objeto o clase a definir pero que tiene un comportamiento heterogéneo, ya que la clase quedaría excluida de este en el campo. No es necesario que todas las coberturas del suelo

de esa clase que presentan ubicaciones espaciales homogéneas o heterogenias tengan que ir en una sola clase, se puede fraccionar las clases de coberturas del suelo (Chuvieco, 1995, pág. 378) (Perez, Carnero, Gomez, & Pastrana, 2015, pág. 242)Un claro ejemplo es, si se busca en una imagen seleccionar arboles de la clase pino y en la escena se puede notar por análisis visual que hay dos campos de pino en el cual uno se encuentra inundado, es necesario definir dos clases pertenecientes al mismo objeto a una clase pino y otra clase pino sobre cuerpos de agua para diferenciar uno del otro.

Del mismo modo, las zonas de entrenamiento no se deben seleccionar cuando estas presentan una transición de una superficie a otra para evitar que los valores estadísticos y el valor asignado en la misma se confundan al tener dos superficies distintas. Esto crea errores en el momento de emplearlas como se muestra en la figura 05con la clase D, de la misma manera los polígonos creados para cada zona de entrenamiento no se deben traslapar esto evitara que clases repitan datos en el momento de la clasificación, una vez definidas las zonas de entrenamiento por clase a cada una de estas se le debe asignar un nombre único y un color que las identifique esto para la clasificación supervisada que se realizara en el proceso de identificación de minería a cielo abierto.

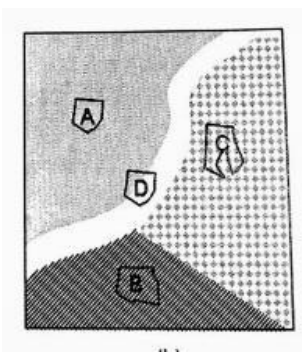

*Figura 5. Error de Selección Zona de Entrenamiento Clase D, Fuente: http://bauldegeometica.blogspot.com.co/2014/05/clasificacionde-imagenes-digitales.html*

La clasificación supervisada de la imagen se realiza cuando se conocen las cubiertas de la imagen de manera específica, en este caso se realizó la identificación visual en el paso anterior: proceso de clasificación supervisada de la imagen. Una vez se tienen estas clases se procede aplicar un algoritmo de clasificación de pixel, este algoritmo crea un clasificador el cual toma como base de discriminación una instancia de una clase, la cual se definido previamente en las zonas de entrenamiento con un comportamiento homogéneo el cual permite la agrupación de un conjunto de variables. (Pérez, Larrañaga, & Inza, 2005),

En este proceso el algoritmo aplica una matriz de 3x3 con los parámetros de las clases definidas y le asigna un valor por defecto con un color, el cual toma el pixel para identificar esta clase en el modelo *Raster.* Esto lo hace según su valor de nivel digital y parámetros establecidos, para esto los niveles digitales conformados por los datos de reflectividad de la imagen multibanda por la resolución espectral del sensor y se transforman en un nivel de referencia o etiquetado, que se le fue asignado a la clase en el momento de la definición de la zona de entrenamiento. Para la misma, el algoritmo empleado verifica pixel a pixel empleando una matriz de correlación mediante una regla de decisión de similitud de proximidad de Máxima Probabilidad o *Maximun Like hood* donde verifica los pixeles vecinos del pixel a verificar, si contienen las características definidas en la clase para asignar a este la misma etiqueta. (Chuvieco, 1995) (Speranza & Zerda, 2005),

## **5.2.4. FASE 4: CORRECCIÓN DE FILTROS DEL** *RASTER* **CALIFICADO.**

En este proceso se aplica filtros de corrección y suavizado al *Raster* clasificado, esto con el fin de reducir el efecto sal y pimienta en el momento de la asignación de clase de pixel y de suavizar las clases.

Filtro *Majority*: en este filtro se define una matriz de 3 X 3 pixeles, a la cual se le aplica desde el primer pixel de la segunda fila y la primera columna, hasta el último pixel de la antepenúltima fila y la última columna. En este caso se emplean dos criterios; de 4 vecinos Figura 6A o 8 vecinos figura 6B.l empleo de 4 vecinos quiere decir que el pixel a analizar comparte las esquinas con los vecinos en la matriz de 3x3 y el de 8 vecinos quiere decir que el pixel a analizar comparte todos los lados con sus pixeles vecinos en la matriz a analizar como se muestra en la figura 6, donde A resaltado de color rojo es el pixel afectado por el filtro, entonces los pixeles B,C,D y E son los 4 vecinos en la matriz resaltados de color verde, en

el caso de 8 vecinos A se verifica con todos los pixeles de color verde de la matriz. En esta se le asigna el valor y la categoría de los pixeles vecinos siempre y cuando la cantidad de pixeles sea la mitad más uno, si no cumple con este criterio el pixel no se modifica su clase, este filtro es útil para eliminar el efecto sal y pimienta que presenta el *Raster* de clasificación. (Chuvieco, 1995, pág. 412) ( Environmental Systems Research Institute, Inc., 2016).

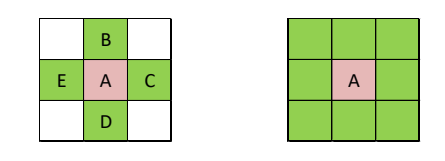

*(a) (b)* 

*Figura 6. (a) Matriz de 4 vecinos lado (b) Matriz de 8 vecinos, Fuente: Elaboración Propia.*

Filtro de Suavizado: este filtro toma el *Raster* clasificado corregido del efecto sal y pimienta, con el fin de suavizar los límites de cada pixel clasificado, mediante un método de alargamiento o achatamiento de los pixeles, l, donde el principal criterio es modificar los grupos clasificados que contengan un total mínimo de tres pixeles, para esto realizara la verificación con una matriz de 3x3, donde el pixel a verificar debe coincidir su clase con los de sus 8 vecinos que lo rodean de lo contrario será remplazado por la clase seguida que si los contenga como se muestra en la figura 07. ( Environmental Systems Research Institute, Inc., 2016)

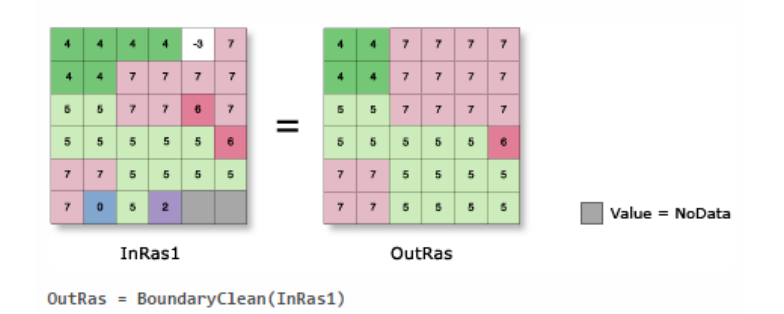

*Figura 7. Ejemplo de Aplicación de Filtro de Suavizado software ARCGIS, Fuente: ESRI TRAINING WEB 2017*

## **5.2.5. FASE 5: ANÁLISIS Y EVALUACIÓN DEL DAÑO AMBIENTAL**

# **Actividad 1- Fase 5: Elaboración de cartografía temática o productos especializados con el** *Raster* **clasificado.**

Una vez calculadas las superficies de las clases asignadas en el *Raster* clasificado, este se convierte en una imagen nivel dos (L2), debido a que al aplicar algoritmos los niveles digitales que se encontraban respecto a la reflectancia en el pixel en el momento de la captura por cada banda se convierten un nivel visual, con un valor asignado por clase mediante el empleo de la firma espectral transformando el pixel y la imagen óptica, a partir de esta productos especializados nivel tres (L3) o nivel cuatro (L4), los cuales incluyen valores adicionales sobre tema de interés, estos no fueron obtenidos por el sensor o algoritmos empleados en la teledetección, debido a que los datos a utilizar suelen estar

relacionados con trabajo en campo, por ejemplo inventario forestal, mapas del uso del suelo entre otros.

Cartografía Temática: se hace referencia a la elaboración de mapas, los cuales incluyan información de división política o de referencia espacial, donde relacionan variables que marcaron un hito como líderes en la elaboración de cartografía básica, la cual se entiende como la elaboración de mapas los cuales son la representación del terreno y poseen una escala, estos son elaborados por un cartógrafo. (Geoenciclopedia, 2017), la cartografía temática se define como la elaboración de un mapa especifico con variables definidas respecto a temas de interés social, cultural, ecológico entre otros, estos incluyen la información básica del lugar como ubicación espacial e información de toponimia, pero su fin es involucrar información específica como densidad demográfica, focos de contagio de un virus de alto riesgo o datos estadísticos para comunicar la información específica de una manera didáctica y fácil de interpretar al usuario (Rautenbach, Coetzee, & Iwaniak, 2011), para esto se emplean procesos geoestadísticos como métodos de coropletas, mapas de calor, mapas de densidad, mapas de pendientes, entre otros.

Entre los productos especializados podemos encontrar estudios multitemporales, los cuales se realizan con dos imágenes de la misma área de estudio con diferente año de captura, aplicando la metodología a las imágenes para la detección de Minería a Cielo Abierto, permite realizar análisis de cambio de uso de suelo, cambios provocados por la deforestación o por el empleo de prácticas relacionadas con la modificación o

trasformación del ecosistema, este estudio identifica la Tasas de Cambio Anual para las superficies en evaluación relacionadas con el daño ambiental, se elaboró una análisis multitemporal sobre la zona definida previamente, identifico la trasformación del ecosistema en un lapso de 6 años comprendidos de 2010 a 2016, empleando imágenes ópticas satelitales de pequeña escala de la constelación *Landsat*, para esto se utilizó la ecuación de Tasa de Cambio Anual (TCA) de la *FAO* ecuación (01), en esta se ingresan los datos obtenidos en la determinación de superficies de las clases definidas para el *Raster*  clasificado y la variable tiempo que es el lapso de adquisición de las imágenes (FAO, 1996). El resultado de la ecuación es necesario multiplicarlo por cien para que el valor se muestre en porcentaje.

$$
TCA = \left(\frac{A2}{A1}\right)^{1/T} - 1(01)
$$

En la ecuación 1, (A2) es el área calculada de la clase de la imagen final, (A1) es el área calculada de la clase de la imagen inicial y (T) es el intervalo de tiempo que hay entre los años de adquisición de las dos imágenes, si el resultado de la ecuación es negativo se evidencia perdida de la superficie en el lapso de tiempo y si el resultado es positivo se evidencia una ganancia de la superficie en el lapso de tiempo (Ruiz, Savé, & Herrera, 2013).

## **6. RESULTADOS.**

Para detectar el daño ambiental y las transformaciones de las superficies del área de estudio por la explotación de las fuentes hídricas y ecosistemas, mediante Imágenes satelitales, se tuvo en cuenta que el desarrollo de las fases número 1 y 2 facilitaron el cumplimiento de este objetivo.

## **6.1. FASE 1. DEFINICIÓN ZONA DE ESTUDIO**

**6.1.1. Actividad 1 – Fase 1:** el primer paso para definir el área de estudio fue realizar una búsqueda de los lugares más afectados por minería en Colombia, esta se realizó a través de la web basándose en noticias judiciales e información de fuentes abiertas sobre operativos policías realizados en las zonas, posterior se realiza una búsqueda selectiva en el banco de imágenes capturadas por el sensor ADS-80 de la compañía Leica con los cuales cuenta la Fuerza Aérea Colombiana (FAC) y el catálogo de imágenes satelitales del servicio geológico de Estados Unidos, con el fin de identificar las imágenes que contengan zonas de explotación minera a cielo abierto en los lugares identificados, cerca de fuentes hídricas tipo río, en el momento de la toma, posterior se verifico la cantidad de veces que se repite la misma toma sobre el mismo punto con el de poder identificar el daño ambiental en los últimos años sobre dicha área de estudio con el fin de escoger un lecho fluvial definiendo como posible

área de estudio el Rio Nechí, ubicado entre los municipios de Nechí, El Bagre, Caucasia del departamento de Antioquia Colombia.

**6.1.2. Actividad 2 – Fase 1:** posterior de escoger el lecho fluvial se analizaron las variables meteorológicas de la posible área de estudio, con información tomada de la gobernación de Antioquia y las estaciones meteorológicas del (IDEAM), según la estación meteorológica de patio bonito, se presentaron un total de 146 días de lluvia registrados con un totalidad de 5167mm de agua en el año, una cantidad considerable de precipitación anual según el Departamento Administrativo de Planeación de la Gobernación de Antioquia, estos datos indican que en el sector del rio Nechí se presenta una precipitación de 3500 – 4500 mm, generando la presencia de bastante nubosidad durante el transcurso del año como se puede observar en la figura 8. (Gobernación de Antioquia. Departamento Administrativo de Planeación., 2014) debido a las precipitaciones en el sector, lo cual dificulta la obtención de imágenes ópticas aerotransportadas y de satélite, este comportamiento se puede evidenciar en los catálogos de imágenes, debido a que la mayoría de imágenes que reposan en estos presentan una cantidad de nubes considerable.

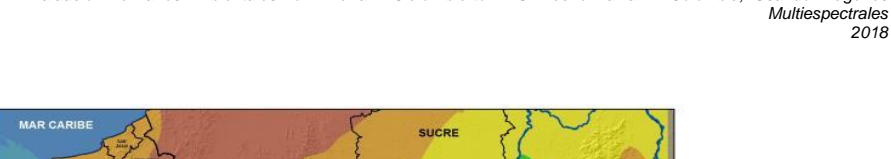

*2018*

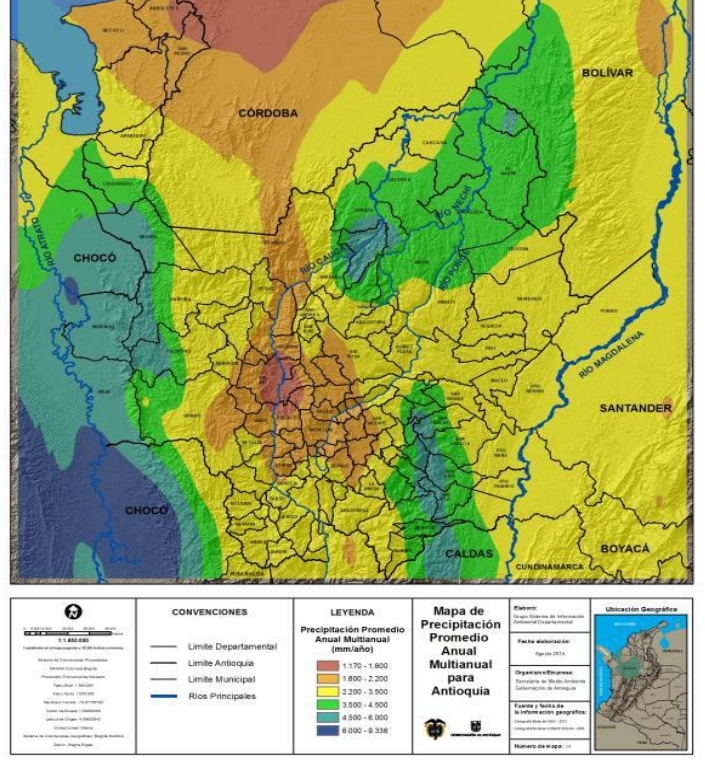

*Figura 8. Mapa de Precipitación Departamento de Antioquia 2014, Fuente Gobernación de Antioquia. Departamento Administrativo de Planeación. Anuario Estadístico de Antioquia, 2014 [Recurso electrónico] Medellín: Departamento Administrativo de Planeación, 2014*

**6.1.3. Actividad 3 – Fase 1**: Una vez se analizaron las variables meteorológicas, se procedió a definir el área de estudio y se identificaron las coordenadas del Archivo de Área de Interés (AOI), generando un polígono en extensión .*SHP* en el sistema de coordenadas geográficas Grados, Minutos y Segundos y Elipsoide WGS84, para crear el archivo *Shape File* se empleó el *software ArcMap y ArcCatalog* de *Arcgis*, con la herramienta de *Drawing*  como se muestra en la figura 09.

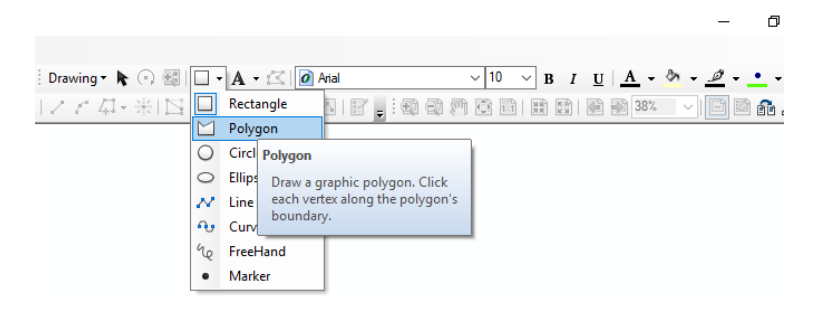

*Figura 9. Selección de Herramienta Polígono en módulo Drawing de Arcmap, Fuente: Software Arcmap de ESRI*

Se empleó una imagen satelital óptica deLandsat-5, este satélite cuenta con dos sensores un escáner multiespectral de nombre *Multiespectral Scanner System* (MSS) y un S*canner Mapper Tematic* (TM), con un ancho de escena de 170 Km x 185 Km. (U.S. Geological Survey, 2016)Como se muestra en las tablas 01 y 02, esta imagen nos permite realizar el trazo del polígono gracias a su amplia cobertura sobre el terreno.

Sensor MSS

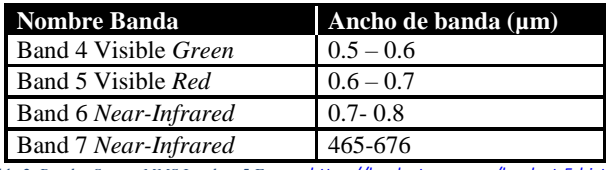

*Tabla 2. Bandas Sensor MMS Landsat-5 Fuente: <https://landsat.usgs.gov/landsat-5-history>*

### **Sensor TM**

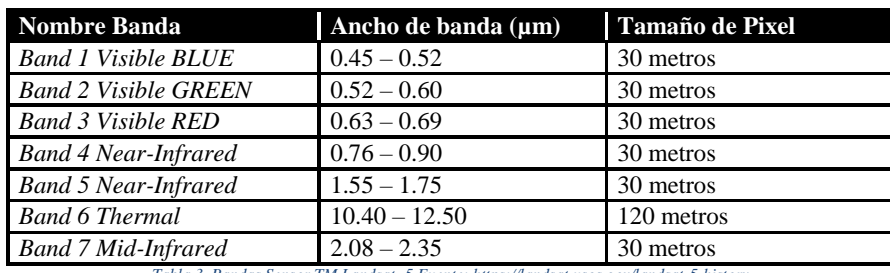

*Tabla 3. Bandas Sensor TM Landsat -5 Fuente: https://landsat.usgs.gov/landsat-5-history*

Para realizar verificación de los objetos relacionados con actividades mineras a cielo abierto en la posible área de estudio, se realizó la identificación de los mimos, a través de las imágenes obtenidas del sensor ADS-80 de la FAC con una resolución espacial de 50 centímetros, su resolución espectral es de 5 bandas operando en los rangos del espectro electromagnético pancromático, visible e infrarrojo cercano, en Angulo de cero grados definido en la Tabla 04, la imagen obtenida permite distinguir objetos como maquinaria, casas e instrumentos empleados por la actividad minera a cielo abierto por las ventajas que ofrece la resolución espacial submetrica.

Sensor Digital Aerotransportado ADS-80:

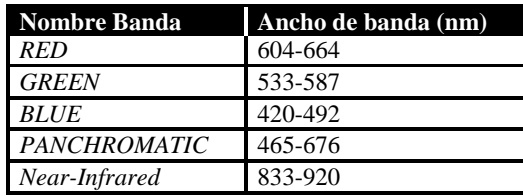

*Tabla 4. Bandas sensor ADS-80 – Fuente: http://digital-imaging.leica-geosystems.com/downloads123/zz/airborne/ads80/brochures-*

*datasheet/ADS80\_datasheet\_en.pdf*

Posterior se crea una *File Geodatadase* en *ArcMap*, empelando el módulo de *ArcCatalog* figura 10, con el fin de almacenar los archivos, la *File Geodatada* se le asigna a todos los archivos agregados el mismo sistema de proyección con la cual fue creada y calcula el área de la geometría en el caso de los archivos vector.

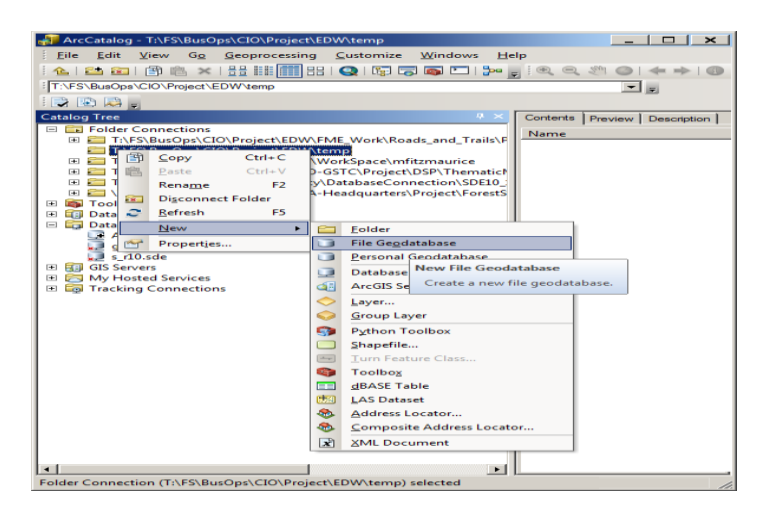

*Figura 10. Creación File Geodatabase, Fuente: United States Departament Of Agriculture*

El principal criterio empleado en la definición de la zona de estudio es la cercanía a un afluente o fuente hídrica (Ríos principales, Secundarios, Ciénagas y lagos), esto debido a que la minería fluvial requiere de grandes cantidades de agua para la extracción del material precioso; Teniendo en cuenta este criterio se definió el área fluvial del río Nechi, ubicado entre los municipios de Caucasia y el Bagre en el Departamento de Antioquia, debido a la presencia representativa de cuerpos de agua como las ciénagas Bleo, Garreto, Sabalito y Velázquez, en las veredas Bijagual, Sabalito, Rio Viejo y Puerto Gaitán, este comportamiento natural hace de esta área una zona de interés, para actividades mineras a

cielo abierto de aluvión. Como se muestra en la Figura 11.En esta afluente se limitó un área de estudio definida por un polígono con las siguientes coordenadas geográficas: límite superior izquierdo N 07º 54` 47." W 74º 51` 48", límite superior derecho N 07º 54` 45" W 74º 45` 51.3", límite inferior derecho N 07º 46`33" W 74º 45`50" y límite inferior izquierdo N 07º 46`34" W 74º 51`51" con un área de 167 Km<sup>2</sup>.

La definición de la zona de estudio es de vital importancia para el desarrollo de la actividad de la evaluación del daño ambiental, esto debido a que permite identificar los diferentes posibles fenómenos que se presenten en un área delimitada con el fin de realizar un esfuerzo de recolección y búsqueda de información geoespacial en un área definida, lo que permite tener un perímetro para calcular áreas con el fin de realizar estudios de comparación y de cambio de superficies específicas.

Durante la definición del área de estudio se presentaron complicaciones debido a que las aéreas propuestas son de gran complejidad meteorológica, lo que dificulta la toma de imágenes aerotransportadas, generando la gran inexistencia de información geoespacial sin nubosidad en la zona de interés, el principal criterio empleado para la definición de un área de interés es la cantidad de imágenes o información geoespacial existente de una zona, ya que esto permite tener los insumos básicos a emplear en los posibles análisis o estudios, de las misma manera es de gran ayuda observar las variables climatológicas esto debido a que existen periodos de tiempos secos en ciertas temporadas del año, este comportamiento se puede empelar como un filtro para la búsqueda de material geoespacial.
*Universidad de Manizales Facultad De Ciencias e Ingeniería Maestría De Tecnologías De La Información Geográfica*

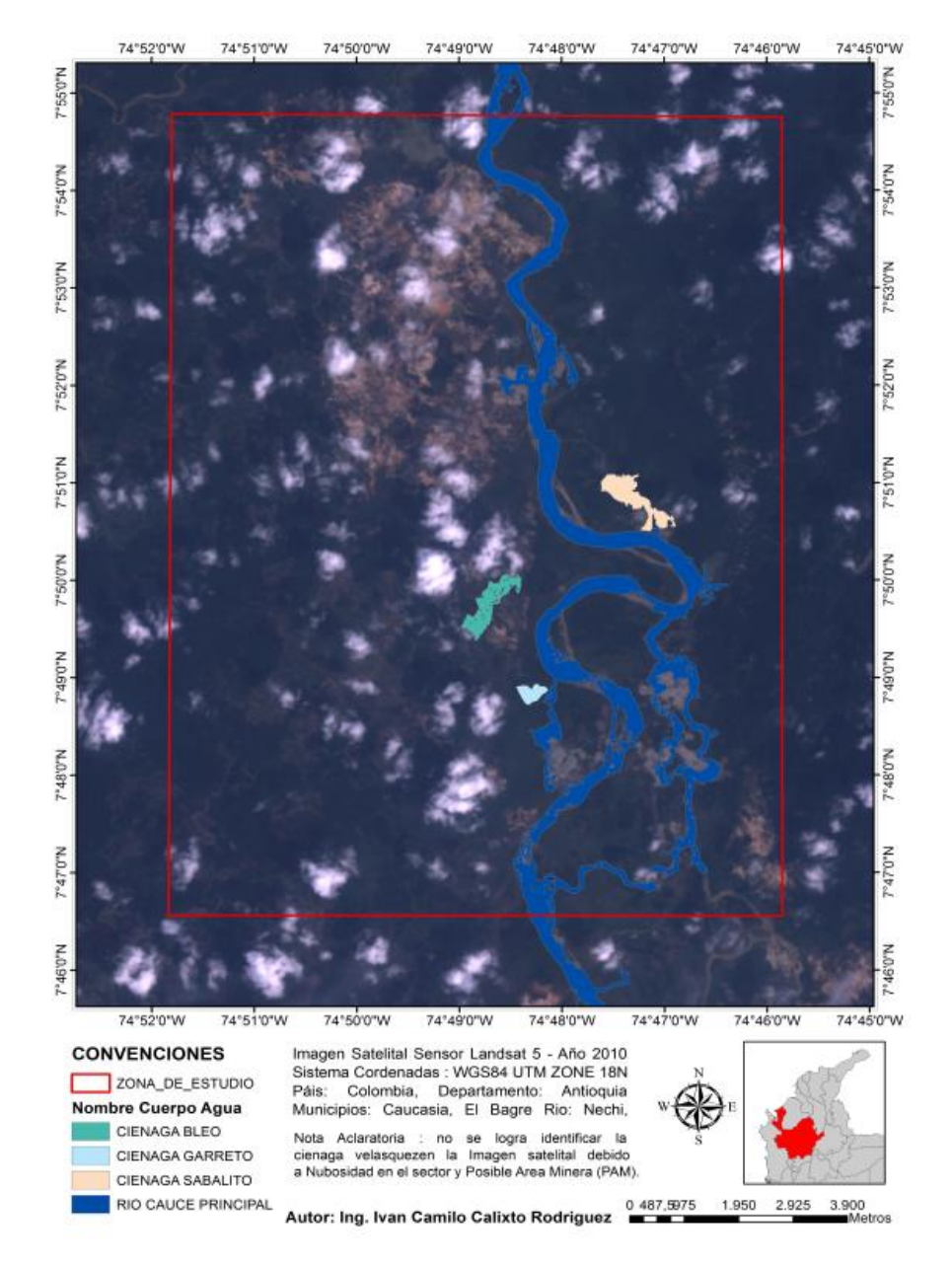

*Figura 11. Área de Estudio. Fuente: Elaboración propia*

Las imágenes aerotransportadas son de gran utilidad debido a su gran resolución espacial en el momento de la toma, capacidad distintiva de los sensores aerotransportados al estar tan cerca del terreno, las cámaras ADS de Leica ofrecen una gran resolución espacial debido a su arreglo de lentes y configuración óptica lo que permite obtener grandes detalles de la zona a estudiar, respecto a la resolución espectral sus bandas son muy limitadas al poseer solo cuatro bandas de observación del espectro, delimitando la recolección de información espectral del mismo.

### **6.2. FASE 2. RECOLECCIÓN DE IMÁGENES DE PEQUEÑA ESCALA.**

#### **6.2.1. Actividad 1- Fase 2: Recolección Imágenes Ópticas Aerotransportadas**

Para la recolección de imágenes multiespectrales de gran escala se emplearon los sensores pasivos relacionados en la tabla 05, estos operan en el espectro electromagnético, dentro de los rangos óptico e infrarrojo siendo un sensor multiespectral las características técnicas de estos se relaciona a continuación.

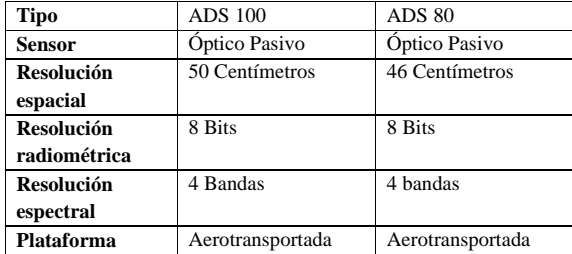

*Tabla 5. Imágenes ópticas de gran escala empleadas, Fuente: Elaboración Propia*

#### **6.2.2. Actividad 2- Fase 2: Toma de datos Aeronave.**

Para realizar una correcta toma de datos es necesario que la aeronave antes de entrar a tomar el Área de estudio realice dos giros de 360° (Leica Geosystems, 2009) uno a la derecha y otro a la izquierda como lo muestra la figura12, esto ayudara a orientar y activar la *IMU* y el sistema de posicionamiento de la aeronave con el sensor fotogramétrico en el momento de vuelo.

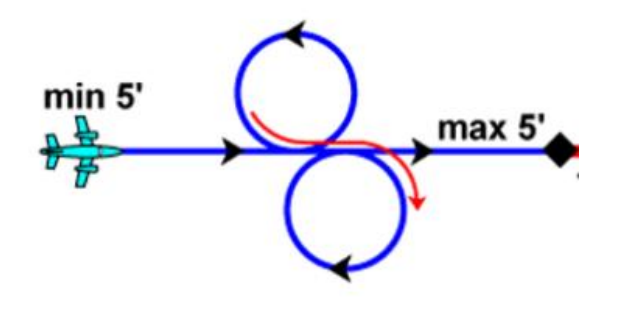

*Figura 12. Giros para la Activación de la IMU, Fuente Leica ADS80 Documentation - Leica Geosystems*

La toma de imágenes se recomienda realizarla posterior la finalización de la salida del sol y antes del inicio de la puesta del sol, esto debido a que el sol está cambiando de ángulo respecto al terreno según la hora del día no es recomendable realizar tomas por debajo de 25 grados de ángulo de inclinación respecto al terreno, esto debido a que en

pequeños ángulos de inclinación la luz genera una zona de sombra amplia cuando está en contacto con un objeto.

La captura de la imágenes desde la aeronave se basa en la programación del vuelo, esta se realiza en un software especializado, el software empleado es el *Leica Mission Pro* de la casa fabricante Leica, el cual realiza el planeamiento de vuelo tomando como criterio los siguientes parámetros: altura de vuelo de la aeronave, tamaño de pixel*,* topografía del terreno, velocidad, tipo de aeronave, tipo de sensor, ubicación geográfica, cartografía, mapas oficiales y cantidad de traslape entre líneas, el software permite al operador de la aeronave y del sensor conocer el *GSD* en el momento de la toma como se muestra en la figura número 13. De la misma manera permite saber la longitud de la línea, ancho del barrido, tiempo de toma y cantidad de líneas requeridas para cubrir la zona de estudio seleccionada en el terreno

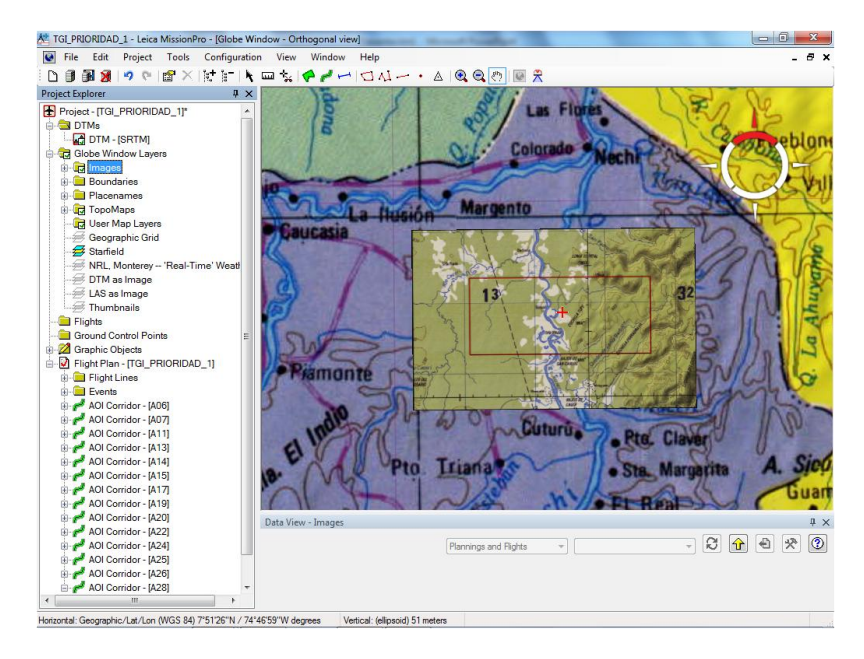

*Figura 13. Ventana de cargue de capas y de área de estudio en el software Leica Mision Pro, Fuente elaboración propia.*

Una vez se agrega la información básica del área de interés, con la herramienta *AOI*  del software, se emplea la herramienta de *Drawing,* la cual permite dibujar un polígono sobre el área de interés o zona de estudio, lo que le permitirá al operador del software realizar el cálculo de las líneas de vuelo que debe realizar la aeronave para capturar las imágenes de la zona de interés.

Graficada la zona de interés, se procede a ejecutar el software, definiendo la resolución espacial o el tamaño de pixel deseado, este proceso se ejecuta con la herramienta *compute,* la cual calcula los parámetros con los que se debe realizar el vuelo, estos son: el intervalo de GSD que se va tener, la altura de vuelo indicada sobre el terreno de la

plataforma, la altura media sobre el nivel del mar de la plataforma (*AMLS*), porcentaje de traslape entre las líneas de barrido, distancia ente los centros de cada una de la líneas (*line spacing*), numero de eventos de inicio y fin de toma de las líneas(*number of events*), número de líneas a realizar en el área definida (*number of lines*), longitud total de las líneas (*total lenght of lines*) y dirección de las líneas en grados con medición de 360 como se muestra en la figura número14.

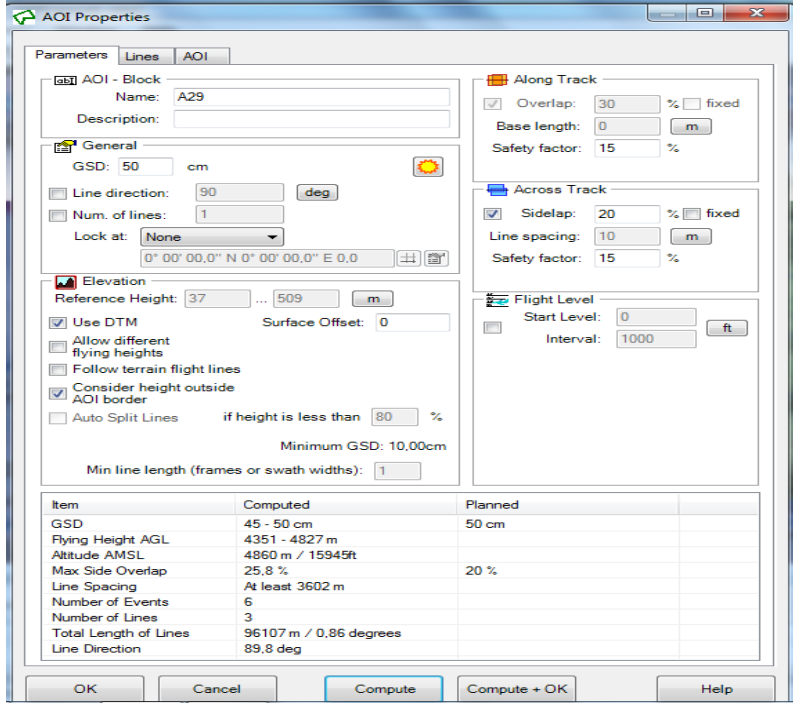

*Figura 14. Herramienta calcúlate del Software de planeamiento de vuelo, Fuente: Elaboración Propia*

Considerando que los parámetros computados estén de acuerdo a la planeado, se aceptan los cambios en la opción *compute + ok,* esta nos muestra como resultado final las líneas planeadas dentro del Drawing que solicitamos, estas se ven en un rectángulo de borde rosado con puntos negros, los cuales indican cada evento de inicio y fin como se muestra en la figura número15.

**Comentario [A3]:** Redacción y formato

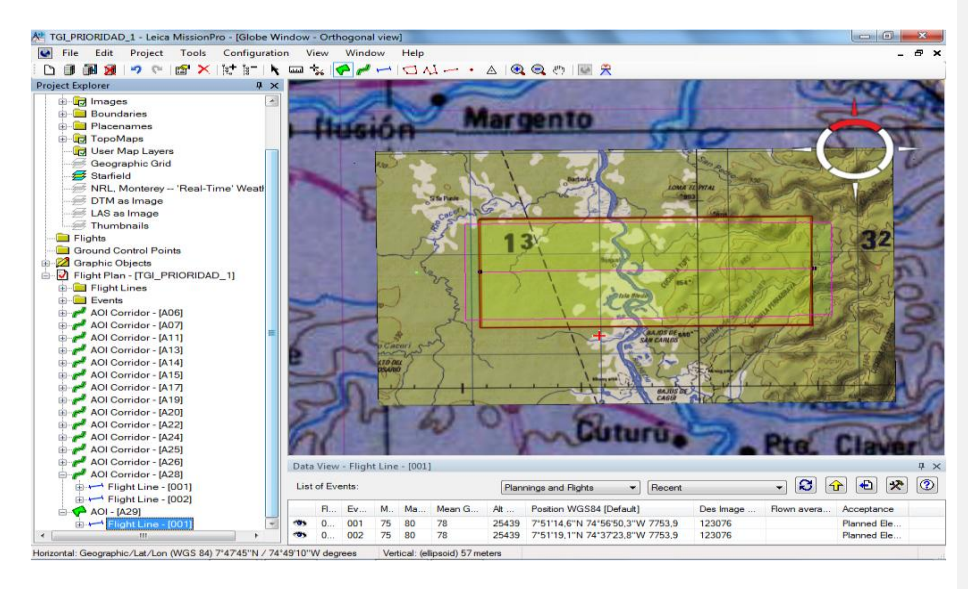

*Figura 15. Polígono resultante posterior ejecución de herramienta Calcule, Fuente Elaboración Propia.*

#### **6.2.3. Actividad 3 – Fase 2: Definición de las características Geomorfológicas.**

Se realizó un análisis en base de fuentes de información abierta encontrada en la web, donde esta describe los objetos, instrumentos, comportamientos y modificación del ecosistema en actividades mineras ilegales realizada a cielo abierto y en lechos fluviales,

basados en la información recolectada se define las siguientes características morfológicas de los objetos a encontrar en la zona de estudio teniendo en cuenta variables de Forma, Tono y Color, lo que permite definir las variables mencionadas anteriormente de la siguiente manera:

Forma: La minería ilegal fluvial de oro se caracteriza por generar pozos de agua contaminada, la figura o silueta de estos pozos por lo general se asimila a cuadrados u óvalos, los cuales se caracterizan por que su comportamiento es inusual con la cobertura natural debido a su simetría, estos son similares con los pozos o lagunas elaborados artificialmente por el hombre con maquinaria especializada como se muestra en la figura número 16.

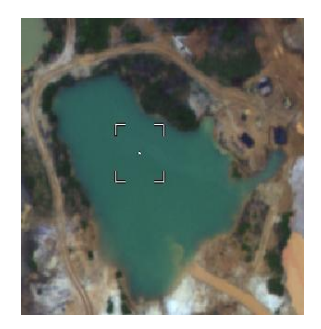

*Figura 16. Forma de piscina artesanal elaborada para minería de aluvión, Fuente: Elaboración propia*

Tono: Hace referencia a la energía capturada por el sensor en el momento de la toma, esta se relaciona con la intensidad de la luz capturada en cada banda especifica del sensor, se representa en una escala de grises donde los cuerpos que irradian menor luz toman

tonalidades oscuras y los cuerpos que irradian una mayor cantidad de luz toman tonalidades claras, asignado esta tonalidad a cada pixel de la imagen. (Chuvieco, 1995, pág. 174), los pozos o piscinas elaborados artesanalmente concentran una cantidad considerable de agua estancada, lo que hace que su respuesta espectral en reflectancia sea menor aproximándose a cero en el rango infrarrojo del espectro electromagnético como se muestra en la figura17.

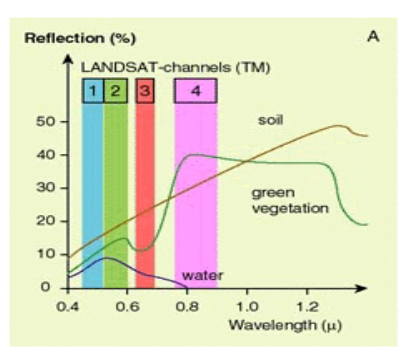

*Figura 17. Firmas Espectrales Suelo, Vegetación Sana y Agua a partir del satélite Landsat TM, Fuente: Europa Space Agency Eduspace.*

En la banda infrarroja el comportamiento de los cuerpos de agua tienden a tomar tonalidades negras, debido a su poca reflectancia en esta porción del espectro electromagnético, facilitando la identificación de los mismos en una imagen unibanda, como se muestra en la figura 18. Donde se observa pozos de agua estancada contamina en la banda del infrarrojo cercano.

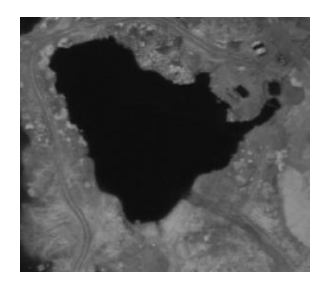

*Figura 18. Pozo de agua contaminada visto en la banda 4 NIR, Fuente: Elaboración Propia.*

Color: Se hace referencia a la coloración que toman los cuerpos de agua estancados en las piscinas artificiales elaboradas para la minería de aluvial de oro, en estos se deposita el agua contaminada de la cual toma colores verdosos, azules agua marina y marrones similares al lodo ,según información recolectada en la web como se puede observar en la figura 19, el instituto de ciencia Carnegie de la Universidad de Stanford de California determino que los afluentes de los ríos de 11 departamentos del sector de Madre de Dios en la selva amazónica peruana se encontraban por encima del máximo permisible permitido de mercurio afectando su población (Hoy Los Ángeles, 2016),

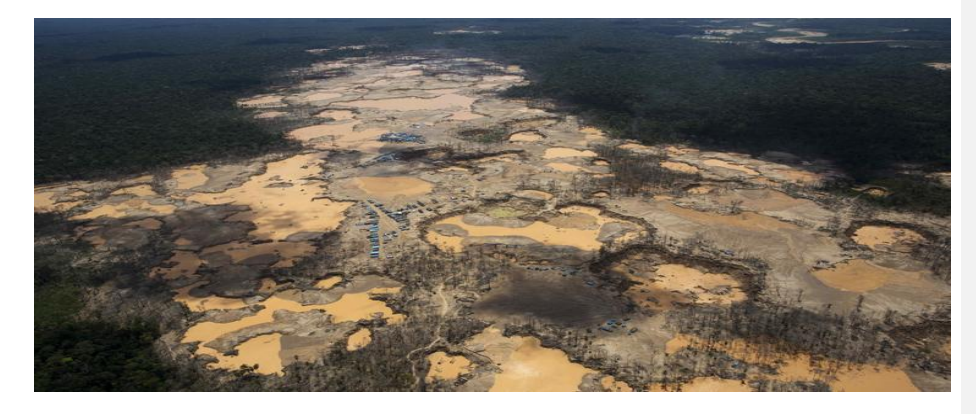

*Figura 19. Explotación ilegal de oro en el sector de la Pampa, Madre de Dios Pampa, Fuente: periódico Hoy los Ángeles foto tomada por AP/RODRIGO ABD*

De la misma manera se puede observar en varios afluentes colombianos que van desde la ciénaga de Ayapel hasta el rio Nechi, donde las imágenes de las huellas dejadas por la minería a ilegal a cielo abierto dejan pozos de agua contaminados como se observa en las fotos obtenidas por el especial del periódico el tiempo (MARTÍNEZ, 2015). Figura 20.

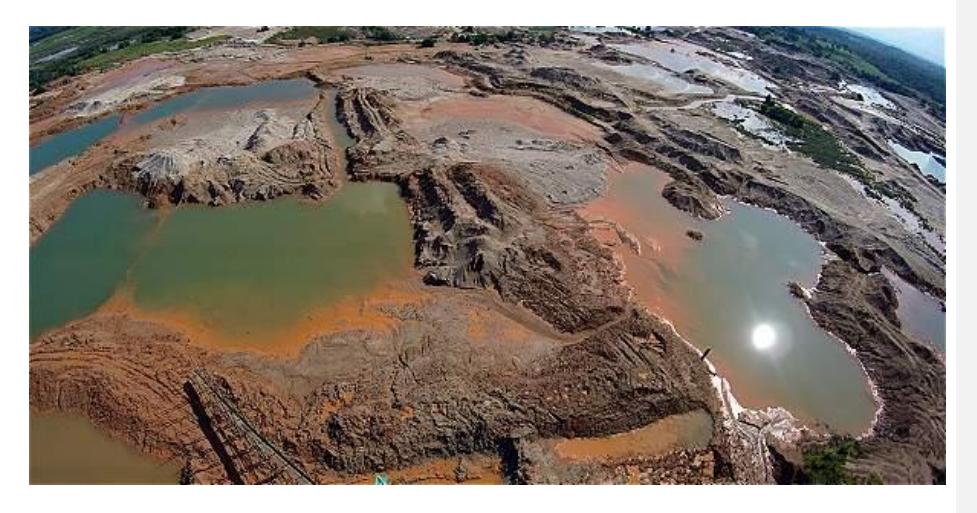

*Figura 20. Fotografía de Pozos contaminados, Fuente: tomado de artículo web de periódico el tiempo 2015*

Estas coloraciones son provocadas por la acumulación de materiales compuestos y pesados como la gasolina tipo diésel, cianuro y mercurio, que son empleados para la extracción de metales preciosos en la extracción minería ilegal fluvial de oro a cielo abierto, uno de los principales agentes tóxicos es el metilmercurio compuesto orgánico derivado del mercurio, el cual se transforma a través de un proceso biológico metiliado en el ecosistema acuático que contienen bacterias depositadas en plantas y peces pequeños generando un ciclo de bioacumulado (Centro Coordinador De Capacitación Y Transferencia De Tecnología Del Convenio De Basilea Para América Latina Y El Caribe,

2010), de acuerdo a los antecedentes obtenidos se puede definir que dicho comportamiento se observa en las imágenes aerotransportadas en tonalidades verdosas, azules y marrones, pero con mayor detalle y definición, debido a la resolución espacial del sensor ADS como se puede observar en la figura 21, imagen de referencia tomada del catálogo de la FAC.

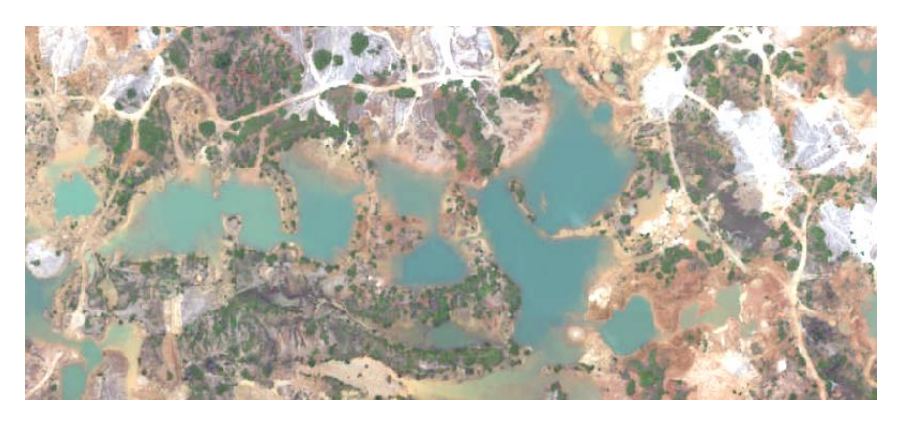

*Figura 21. Pozos de Agua Contaminada en tonalidades verdosas, Fuente: Elaboración Propia*

Contexto Espacial: Hace referencia al papel que juegan las coberturas del suelo a identificar respecto a su localización para esto se debe tener en cuenta el sector donde está ubicado el objeto relacionado con la minería a cielo abierto, un claro ejemplo es si se pretende ubicar maquinaria amarrilla, retroexcavadoras, se debe enfocar el esfuerzo de búsqueda en un radio cercano a las piscinas artesanales esto debido a que su rol es construir estas piscinas removiendo masa (suelo).

#### **6.2.4. Actividad 4 - Fase 2: Corrección de la Trayectoria.**

En esta etapa se busca corregir la trayectoria registrada de la aeronave en el momento de la captura de la escena, donde se presenta el fenómeno de minería a cielo abierto, debido al empleo de un sensor digital aerotransportado, el cual contiene una unidad de sistema inercial de movimiento (*IMU*) la cual opera conjuntamente con el Sistema Satelital de Navegación Global (*GNSS*) con el cual opera el sensor GLONASS, Navi-Star GPS.

Se puede realizar tres tipos de corrección de trayectoria en el procesamiento de la imagen empleando datos Real Time, PPP o Puntos de Control en Tierra, según la técnica empleada se tendrá un rango de error en la precisión de los datos de las coordenadas y altura capturados por el sensor en la imagen.

La corrección de la trayectoria registrada en el sistema en el momento de la captura de la fotografía, se realiza en el software inercial Explorer 8.60 de la suit de Leica, este realiza unaverificación de los datos recolectados mediante la interoperabilidad dela *IMU* y los *GNSS* con los que opera el mismo, permite que el sensor conozca su ubicación espacial respecto al tiempo en los tres ejes de referencia Horizontal (X), Vertical (Y), Altura (Z); estos dos sistemas se complementan uno a otro, la *IMU* complementa al *GNSS* en cortos periodos de tiempo debido a ser más estable y a que su programación le permite realizar un tipo de predicción cada segundo de vuelo de la aeronave, en cambio el *GNSS* complementa

a la *IMU* en periodos de tiempo largos debido a su estabilidad y cobertura global en grandes regiones. Esta integración de manera positiva permite que los dos datos se integren por medio de correlación matemática filtros de Kalman ya que este algoritmo tiene la capacidad de escoger en un sistema lineal eliminando el ruido o datos erróneos para que no afecten al sistema en tiempo real. (Portalés & Lerma, 2003).

Lo que busca el software aplicado es corregir los errores no sistemáticos, estos son distorsiones presentadas por la plataforma aerotransportada en el momento de la toma, los cuales pueden ser provocados por las Siguientes variables:

Velocidad: Si la plataforma aerotransportada excede el límite de velocidad permitido por el sensor, cubre mayor área en el momento de la toma y la integración de los datos puede fallar.

Altitud: A mayor altitud se cubre más área superficial en el momento de la captura.

Orientación: Está relacionado con el movimiento de la plataforma en sus tres ejes Cabeceo, Alabeo y Guiñada, estos movimientos afectan los datos en los ejes de referencia X, Y, Z provocados por movimientos involuntarios del avión (Riaño, 2017).

Se corrigió los errores presentados, mediante el empleo del software Inercial Explorer 8.06 de la suite de *Leica,* para la corrección de trayectoria se trabajaron los datos

en formato *RAW*, este es un formato el cual almacena los datos adquiridos por el sensor a través del arreglo óptico que incorpora los *CCD* en el momento de la captura (Perez, Carnero, Gomez, & Pastrana, 2015, pág. 174), estos son incorporados a los datos de posición tomados desde el *GNSS* los cuales son cargados una vez se cree el proyecto en el software *Inercial Explorer* para la creación el proyecto se empleó la herramienta *Project* 

#### *Wizard figura 22*.

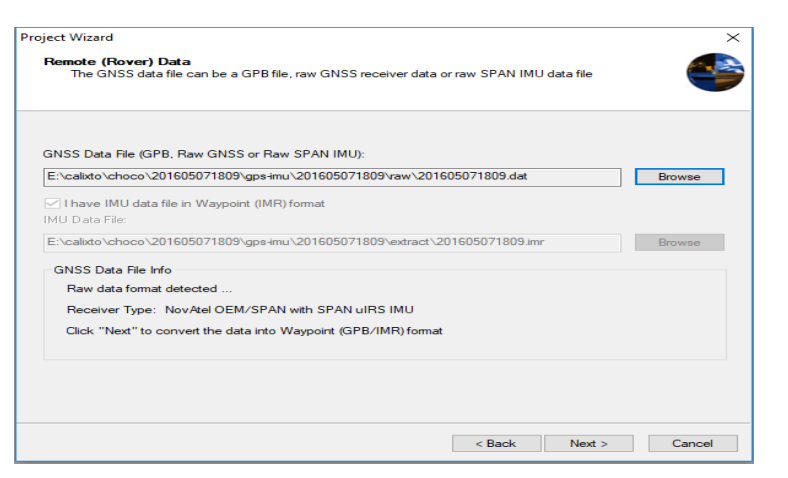

*Figura 22. Ventana de cargue de datos .DAT tomado por el sensor en el software inercial explorer, Fuente: Elaboración propia.*

El archivo con datos crudos o *raw* en formato *.dat* es cargado para extraer la información de la trayectoria volada, específicamente los datos *GNSS* de la aeronave y datos de la *IMU* del sensor como se muestra en la figura 23. Posteriormente se realiza el proceso automático de descarga de las efemérides precisas o datos *PPP,* mediante la comunicación con varios servidores que disponen de información final corregida, como la descarga de los datos se realiza mediante protocolo seguro comunicación por FTP a

servidores como el de la *NASA* con dirección cddis.gsfc.nasa.gov como se evidencia en la

imagen se muestra en la figura 23.

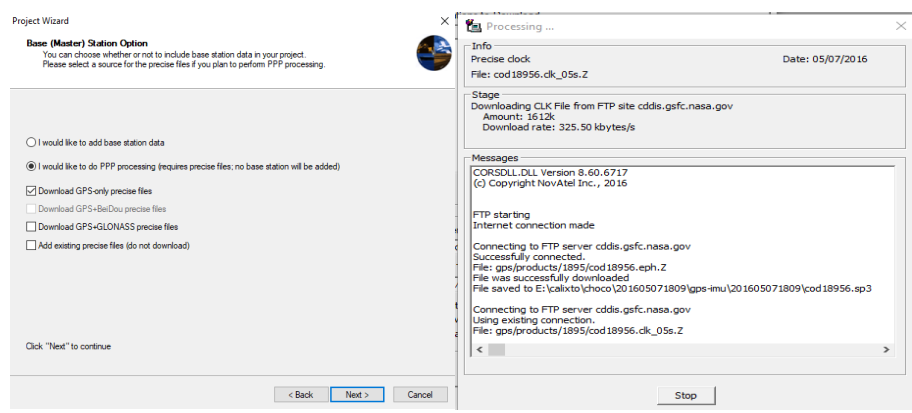

*Figura 23. Ventana para añadir los datos PPP, Fuente elaboración Propia.*

Con toda la información descargada y descomprimida se dio inicio el proceso de generación de la trayectoria corregida y mejorada, la información de la trayectoria de la aeronave queda graficada en el visor figura 24. La trayectoria corregida es desplegada en tonalidades de color que son una indicación de la calidad de la solución, por ejemplo tonalidades verdes corresponden a una muy buena solución calidad excelente acompañado de la letra Q de quality y número 1, las tonalidades rojas son una deficiente solución acompañado con la letra Q y número seis como se puede evidenciar en la Figura 24.

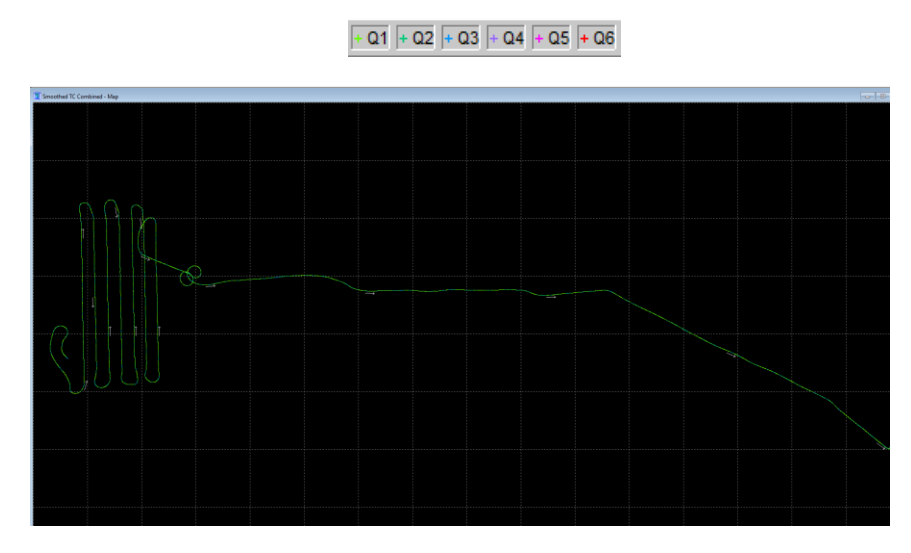

*Figura 24. Visor de trayectoria corregida, Fuente: Elaboración Propia*

Se sabe que la trayectoria queda corregida al quedar en tonalidad verde esto quiere decir que tiene aplicados los datos inerciales de la *IMU* y datos PPP son de excelente calidad.

#### **6.2.5. Actividad 5 - Fase 2: Procesamiento de Generación del Producto nivel uno L1.**

Para generar el producto L1, se debe realizar las correcciones atmosféricas y geométricas, para esto se empleó el software de *Leica XPro* 6.4 modulo *Data Preparation,*  el cual realiza la extracción de cada línea tomada por el sensor, estas quedan registradas con el número de misión, fecha y hora de toma como se puede observar en la figura número 25, el en software se escoge las líneas que se quieren descargar según el ángulo de toma y el *CCD* de cada banda.

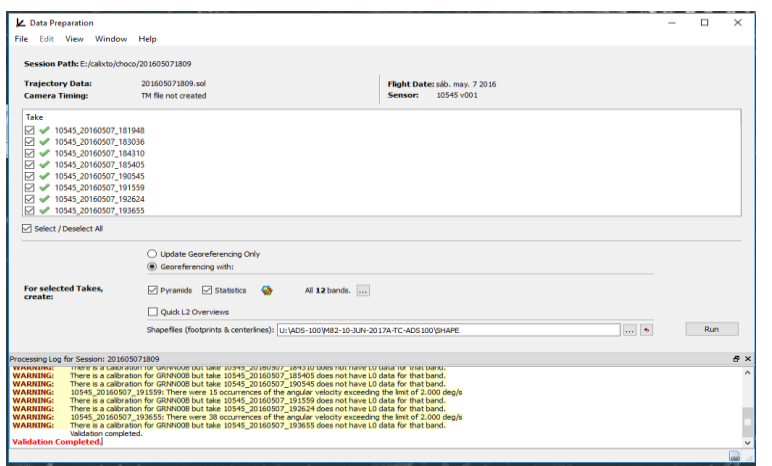

*Figura 25. Ventana del Data Preparation, Fuente: Elaboración Propia.*

En el módulo de *Block Model* se le agrega el modelo de elevación digital *(DEM)* del lugar de toma, a este bloque se le asigna el sistema de coordenadas donde se le asigno *UTM\_North* sistema *UTM\_18N* y la misma proyección *UTM\_18N* con *Datum*WGS84 como se muestra en la figura26 esto se realiza con el fin de que las líneas capturadas contengan los datos de elevación del terreno e información en el eje Z.

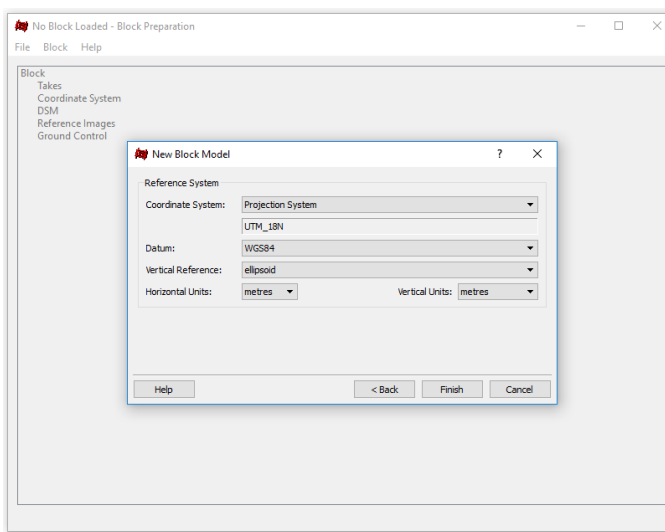

*Figura 26. Ventada de Block Preparation, Fuente Elaboración Propia.*

Seguidamente se realizó el proceso de aerotriangulación, esto permite que las líneas de vuelo queden traslapadas y en una proyección al vuelo, donde se generan puntos de amarre en las bandas pancromáticas, el proceso de definición y medición de puntos se realiza en los diferentes ángulos de captura de la imagen, esto permite que las líneas queden ubicadas con los mismos puntos de referencia como se muestra en la figura27.

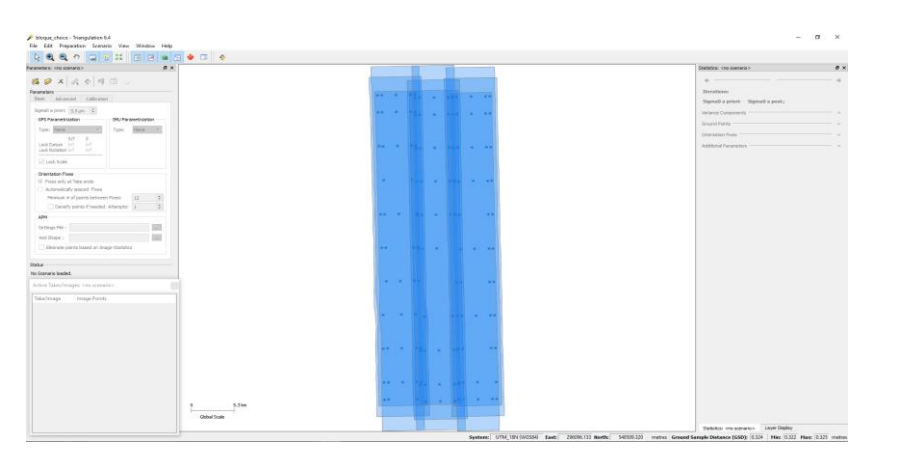

*Figura 27. Traslape de las líneas de vuelo con puntos de amarre generados, Fuente: elaboración propia.*

Para esto se empleó el módulo de *Mesaumerent*, este despliega una pantalla de visualización que contiene cierta cantidad de visores que será equivalente a la cantidad de imágenes por banda tomada, la principal función del software es identificar el mismo objeto según su propiedades geomorfológicas y definirlo en cada una de las imágenes desplegadas, el visor que posee un marco verde es aquel que posee la banda de referencia de amarre con respecto a los demás visores, por lo general esta banda es la que posee un ángulo *Nadir* a cero grados de inclinación respecto al terreno, una vez se define el objeto de referencia en las demás imágenes y este concuerde, el marco de los visores cambiara a una tonalidad verde como se muestra en la figura28, este proceso se debe realizar con cada uno de los puntos de amarre generados en las líneas, por esto se debe comenzar en un orden estricto del borde superior izquierdo avanzando de izquierda a derecha y de arriba abajo hasta que se abraque la totalidad de los puntos.

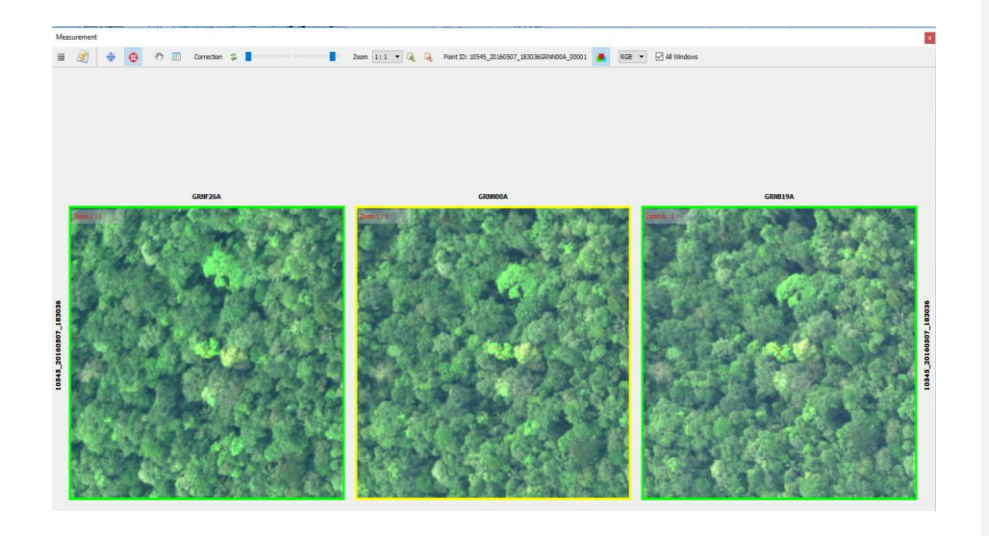

*Figura 28. Visor de definición de punto de amarre ventana de Aerotriangulación, Fuente: Propia.*

Una vez se termina el proceso de verificación de los puntos de amarre, se procedió a computar los datos para saber la calidad del amarre realizado, el software nos pintó las líneas obtenidas con el sensor en una paleta de colores de calidad, donde el color verde es de una excelente calidad, el color amarillo es de una calidad superior o buena y el color rojo calidad deficiente, adicional los puntos de amarre que se tornen rojos son aquellos que presentan conflicto con el objeto de referencia y deben rectificarse, si aparece un cuadro rojo quiere decir que hace falta un punto de amarre en este sector, la imagen computada debe estar entre las gamas de tonalidad verde y amarrilla en caso de presentarse un error se debe observar como en la figura 29, posterior se procede a realizar la aplicación del modelo de elevación con el fin de generar el ultimo procesos de acople de la imagen al terreno, lo que permite generar una orto imagen con datos confiables.

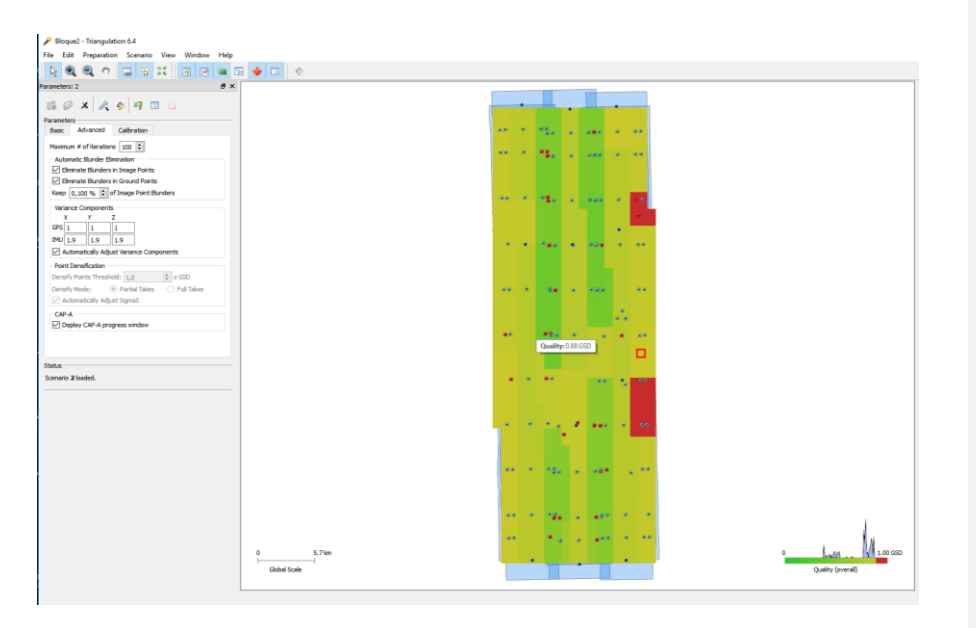

*Figura 29. Visor de computación de líneas posterior definición puntos de amarre, Fuente: Elaboración Propia.*

Posterior la corrección de los puntos y áreas con calidad deficiente, se elaboró el modelo de elevación digital (*DEM*), a través de las líneas tomadas por los *CCDS,* para esto se seleccionan las tomas de 24 grados de inclinación adelante, imagen *Nadir* cero grados de inclinación y 17 grados de inclinación atrás, estas fotografías o líneas de vuelo son llamadas pares estereoscópicos, que trata de capturar la misma zona de observación por el sensor en la misma posición pero con diferentes ángulos de toma, a través de la estereoscopía se realiza el modelo de elevación digital o mapa de elevación lo cual consiste en aplicar algoritmos que le permiten al software generar imágenes dispares y realizar un amarre de puntos distintivos donde se les aplica el proceso de rotación y en diferentes

posiciones y por los ángulos el software determina la altura del mismo permitiendo realizar un modelo en 3d (Cárdenas Quiroga, Morales Martín, & Ussa Caycedo, 2015).

Este proceso se realiza a través del módulo de Leica XPro *DSM Extraction,* donde se generó una nube de puntos en formato .LAS, almacenando las alturas de los objetos que se encuentran en la escena de toma, conservando la información original sin modificación del sensor en el momento de la toma. (Lidar.com.es, 2017).

#### **6.2.6. Imágenes Ópticas Satelitales (Pequeña Escala).**

Para esta actividad se realizó la búsqueda de las imágenes satelitales en los catálogos de sensores satelitales Landsat, en el portal de búsqueda de información geográfica del servicio geológico de Estados Unidos *United States Geologycal Service* a través del buscador de *Earth Explorer.*

#### **6.2.7. Actividad 1 – Fase 2: Toma de Datos de Satélite.**

En este Clase se agruparon los sensores ópticos satelitales y aéreos de gran cobertura en el momento de la toma y de baja resolución espacial los cuales no permite tener mayor nivel de detalle su resolución espectral es significativa al poseer más de 6 bandas definidas en el espectro electromagnético los parámetros de estas imágenes se relacionan a continuación en la Tabla 06.

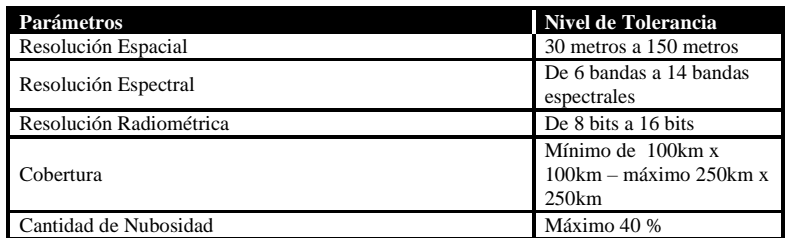

*Tabla 6. Patrones de Imágenes de Pequeña escala, Fuente: Elaboración Propia*

Se recopilaron imágenes ópticas multiespectrales de los satélites Landsat-5 y Landsat 8, Las cuales fueron insumo principal para el desarrollo de la investigación. La imagen empleada se relaciona en la tabla 08.

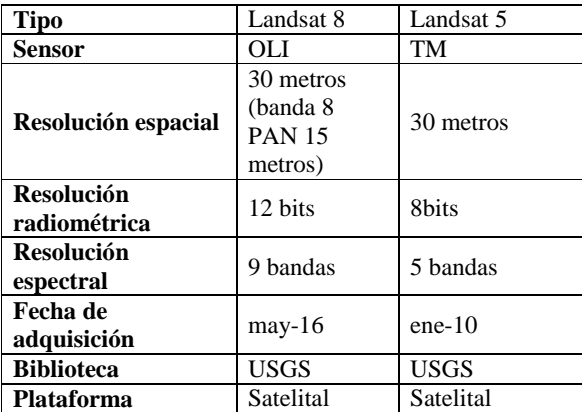

Tabla 7. Imágenes Ópticas satelitales Empleadas, Fuente: Elaboración Propia.

#### **6.2.8. Actividad 2 Fase 2: Verificación de nubosidad.**

Se realiza la búsqueda de las escenas satelitales por medio de criterios y filtros aplicados en la plataforma de búsqueda, para el caso de las imágenes de la constelación de Landsat, se realizó la búsqueda en la plataforma *Earth Explorer* del servicio geológico de

los estados unidos, en esta plataforma se aplicó filtros de nubosidad como criterio de

búsqueda en la escena y área de interés como se muestra en la figura número 30.

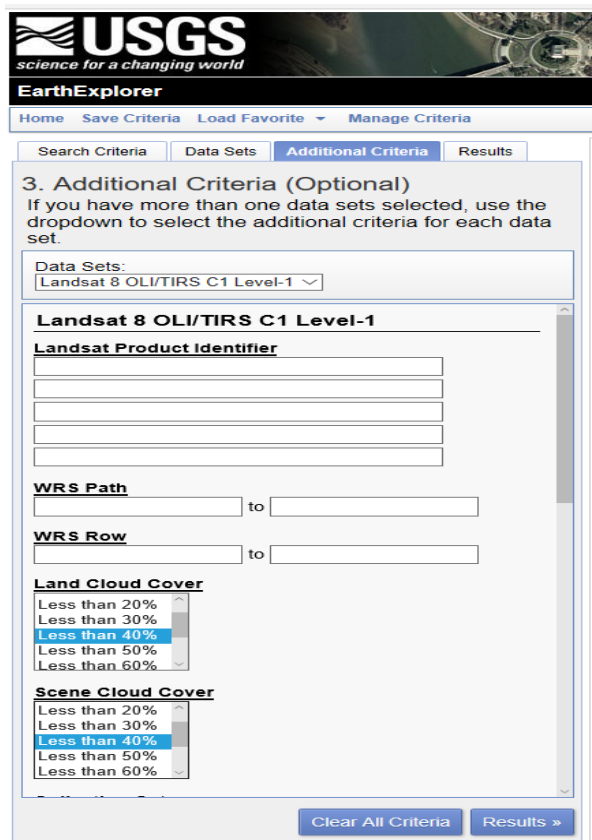

*Figura 30. Criterio Adicional de Filtro por Nubosidad, Imagen: Tomada de Earth Explorer*

Se realizó con el fin de obtener imágenes con la menor cantidad de nubes, razón a que la presencia de nubosidad no permite realizar la identificación visual ni la clasificación supervisada al ser un sensor pasivo. Debido a que las nubes generan sombras y esto provoca ausencia de datos.

#### **6.2.9. Actividad 3. – Fase 2: Definición de las características morfológicas.**

En este ítem se debía realizar la descripción del objeto de interés que se buscó encontrar en las zonas de minería a cielo abierto, es necesario que se describa el Color, Forma, Tono y Contexto Espacial, para esto se emplearan las siguientes definiciones con el fin de orientar la descripción del objeto:

Forma: Es la figura geométrica que describe un objeto ubicado en el espacio teniendo como base todos sus límites los cuales conforman un contorno.

Tono: Hace referencia a la energía capturada por el sensor en el momento de la toma, esta energía se relaciona con la intensidad de la luz capturada en cada banda específica del sensor esta energía se representa en una escala de gris, donde los cuerpos que irradian menor luz son representados con tonalidades oscuras y los cuerpos que irradian una mayor cantidad de luz son representados con tonalidades claras y se le asigna a cada pixel la tonalidad. (Chuvieco, 1995, pág. 174)

Color: Se debe especificar qué color se va encontrar el objeto relacionado con la actividad minera a cielo abierto en la imagen, con el fin de orientar al intérprete de imágenes para la identificación visual del mismo un claro ejemplo es la maquinaria amarilla empleada para la construcción como retroexcavadoras.

Contexto Espacial: Hace referencia al papel que juega las coberturas del suelo a identificar respecto a su localización para esto se debe tener en cuenta el sector donde está ubicado el objeto relacionado con la minería a cielo abierto, un claro ejemplo es si se pretende ubicar maquinaria amarrilla retroexcavadoras se debe enfocar el esfuerzo de búsqueda en un radio cercano a las piscinas artesanales esto debido a que su rol es construir estas piscinas removiendo masa (suelo).

#### **6.2.10. Actividad 4 – Fase 2: Descarga de Imagen L1T**

La imagen a descargar de los catálogos de Landsat es la imagen L1T debido a que su nivel de procesamiento y corrección de errores presentados, estos son corregidos en las estaciones principales de procesamiento, una vez se tiene las imágenes descargadas se realiza una composición multibanda con el fin de obtener mayor información radiométrica de la zona y emplear los análisis visuales con las diferentes posibles combinaciones obtenidas por las capturas del satélite.

Para detectar el daño ambiental y las transformaciones de las superficies del área de estudio se realizó un análisis visual de las posibles zonas de afectación, , se realizó el análisis empleando la combinación 2,3,4 lo que permite que los suelos expuestos se pinten de tonalidades azules, la vegetación se torne de color verde oscuro y las nubes de color blanco y las sombras negras como se ve en la figura 31, la combinación 5,7,6 muestra las áreas urbanas y suelos expuesto en tonos rosados y los cuerpos de agua en tonalidades negras de los cauces se tornan negros, cuerpos de agua desbordados con algún posible sedimento en tonalidades rojizas y remoción de suelo o suelo expuesto en color gris azulado como se muestra en la figura 32.

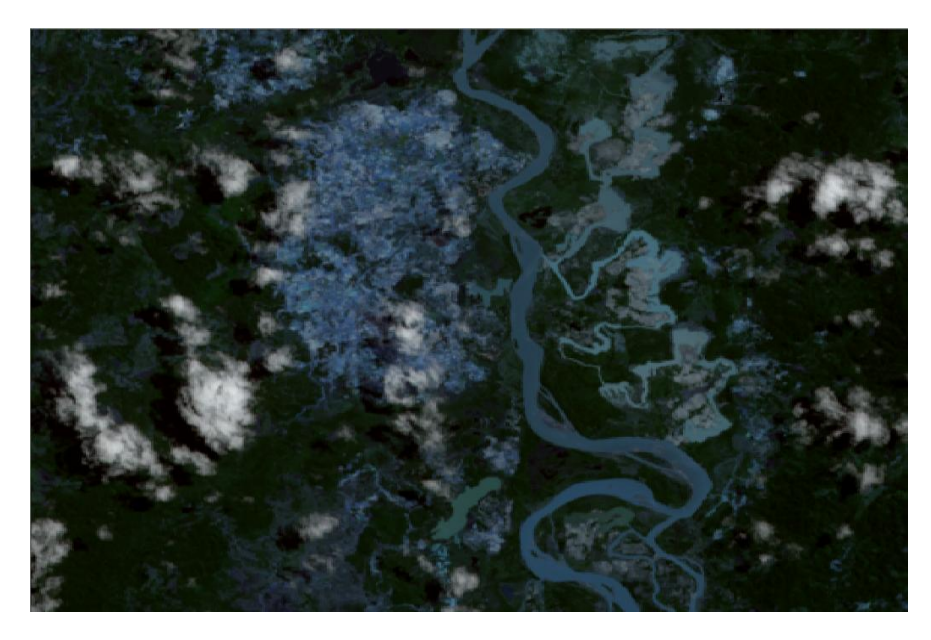

*Figura 31. Imagen multibanda Landsat combinación 2, 3,4, Fuente elaboración propia.*

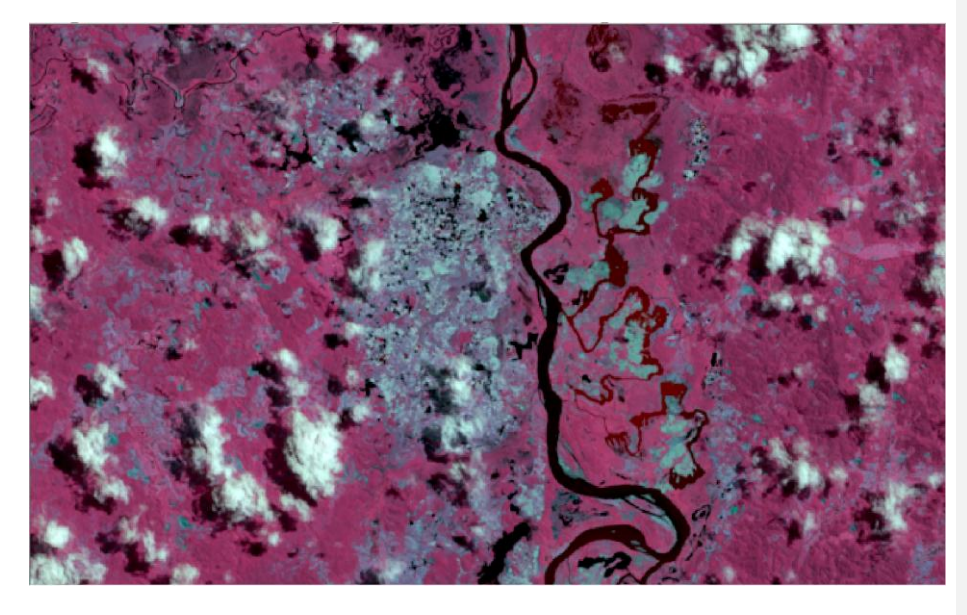

*Figura 32. Imagen multibanda Landsat en combinación 5, 7,6 Fuente: Elaboración Propia.*

Esto permitió realizar la identificación de la zona donde se encuentre el suelo expuesto, una vez se identifica esta se procede a realiza la sinergia de imágenes, realizado la verificación cruzada de la imagen de pequeña escala con la imagen de gran escala donde se verifica a través de la resolución espacial si existe actividad minera a cielo abierto.

En la figura número 31, se puede observar una retroexcavadora en la imagen de gran escala (Izquierda) , maquinaria empleada para la elaboración de piscinas artesanales (Socavones) donde depositan cuerpo hídrico para realizar la extracción de los metales preciosos con mercurio y cianuro, esta verificación se realiza posterior de haber detectado el suelo expuesto en la imagen Landsat, lo que corrobora la actividad minera a cielo abierto y esto permitió detectar el daño ambiental y la trasformación de la superficie.

Cabe denotar que la sinergia de imágenes fue fundamental para detectar objetos relacionados con minería a cielo abierto, ya que el daño ambiental se puede identificar en la imagen Landsat gracias a su gran cobertura en el momento de la toma, esto es una facilidad para realizar cálculos de superficie y áreas, si no se tiene una imagen de pequeña escala muy difícilmente se podrá detectar la actividad minera en el momento de la toma debido a las resoluciones espaciales.

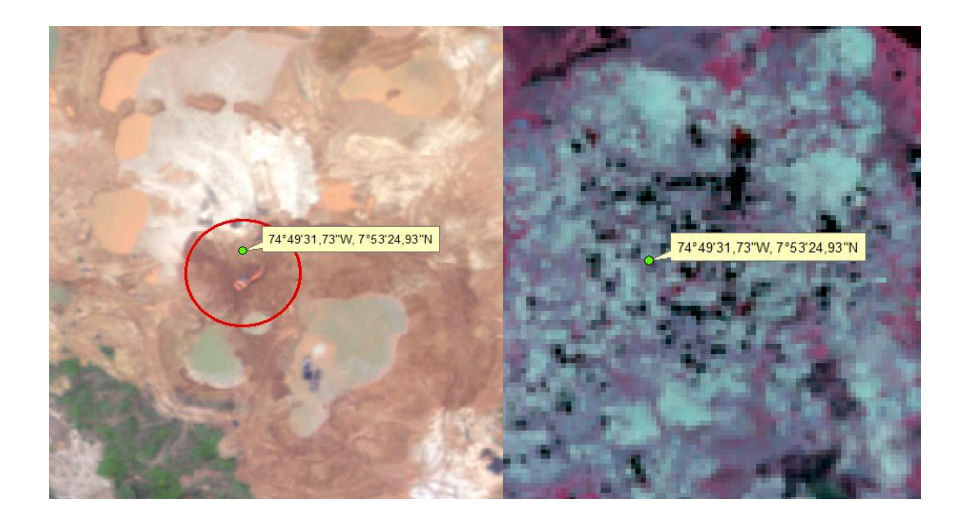

Figura 33. Sinergia de Imágenes Imagen Pequeña escala e Imagen Gran Escala, Fuente Elaboración Propia.

Para el cumplimento del objetivo de identificar actividades antropogénicas en el proceso de extracción minera en el lecho fluvial, mediante la verificación submétrica de la zona de imágenes aéreas se debieron cumplir las actividad número 01 de la Fase 03 del protocolo propuesto.

## **6.3. Fase 3 Definición de Zonas de Entrenamiento afectadas por actividades antropogénicas.**

En la fase se realizó la agrupación de los objetos naturales y artificiales observados en la imagen, basada en las características morfológicas observadas, con el fin de generar un proceso de clasificación supervisada de la imagen de pequeña escala empleado el software de Erdas con el módulo de *Classification,* como se muestra en la figura número34.

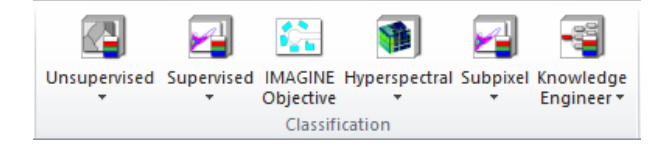

*Figura 34 Modulo del Software Erdas de clasificación, Fuente: Imagen tomada de ERDAS.*

Para esto se realizó un proceso de clasificación de la imagen agrupando las actividades antropogénicas detectadas relacionadas con el proceso de extracción minera en el lecho fluvial, esto se realizó empleando el método de zona de entrenamiento por muestra o semillero como se explica en la metodología del presente trabajo.

# **6.3.1. Actividad 1 Fase 3: Proceso De Identificación y Clasificación Supervisada de la Imagen de Pequeña Escala.**

Para el proceso de Identificación y clasificación se realizó una verificación visual de las posibles aéreas afectadas en la zona de interés, esta búsqueda se basa en objetos o comportamientos característicos de la minería ilegal a cielo abierto, con el fin de realizar una clasificación supervisada de dichas actividades, se tuvo que tener en cuenta algunos comportamientos generales que se presentan, los cuales son de fácil identificación visual en la imagen óptica vertical de pequeña escala y gran escala, estos son distintivos como piscinas de agua contaminada color verdosas, acopios de suelo de color blanco y deforestación, estos se presentan en las selvas colombianas, los comportamientos de transformación de superficie a tener en cuenta fueron:

 Acopio de suelo y deforestación: Se define como acopio de suelo, el subsuelo que se retira de la corteza terrestre y se acomoda o se agrupa en un solo lugar, por lo general estos acopios suelen presentarse en forma amorfa similar a las montañas formadas por la naturaleza, en la minería a cielo abierto el empleo de cianuro en piscinas artesanales y la remoción del suelo de la misma hace que la tierra reaccione de manera diferente, esto debido a su alcalinidad y su carga positiva, el suelo fértil mezclado con el cianuro el cual tiene una carga negativa conformada por la combinación de Carbono (C) y Nitrógeno (N) y la mezcla de diferentes componentes que posee el suelo como el potasio (K), el calcio (Ca) y el sodio (Na), hacen que la combinación de estos elementos tienda a convertirse en una sal alcalina soluble en el agua de color blanco y sumamente toxica, transformándose en cianuro de sodio (NaCN), cianuro de potasio (KCN) y cianuro de calcio (Ca(CN)<sub>2</sub>) (LinkedIn SlideShare, 2012), de la misma manera este comportamiento genera

deforestación en zonas boscosas y vegetales del ecosistema, transformando el uso del suelo en zonas infértiles el comportamiento anteriormente mencionado se clasificara en el subconjunto de Posible Área Minera a Cielo Abierto la sigla que se le otorgo fue (PAMCA) .

 Piscinas artesanales con agua contaminadas: Fueron creadas de manera artificial y artesanal por maquinaria amarrilla tipo retro excavadoras como se ve en las figuras 35 y 36, estas con una tamaño longitudinal de 8 metros aproximadamente se realizan entre la vegetación y áreas boscosas, posterior de haber realizado deforestación del ecosistema, este comportamiento del suelo se identificó visualmente en el momento de la creación de clases y se deben agrupar en Posibles Cuerpos de Agua Contaminados, la sigla que se le otorgo fue (PCAC), se debe tener en cuenta que las piscinas artesanales de un diámetro de menos de 60 metros cuadrados se dificulta su identificación visual en la imagen Landsat, debido a su resolución espacial, para esto se recomienda realizar una verificación cruzada con imágenes de gran escala.

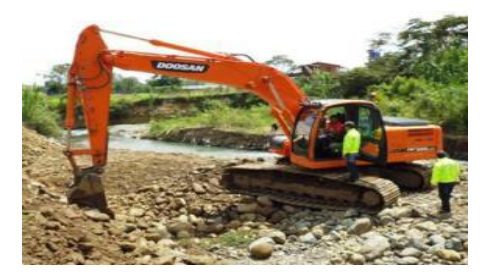

Figura 35 Imagen de Retroexcavadora incautada por la Policía Nacional, Fuente: http: //cdn.colombia.com/sdi/2014/03/17/ 68f59b01df434d6e916ed4ca8df4356c.jpg

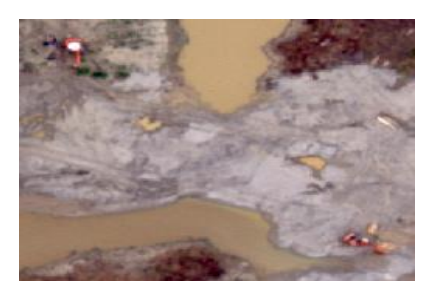

*Figura 36. Recorte de Imagen Vertical ADS-80 detectando minería a cielo abierto, Fuente: Imagen tomada del catálogo de imágenes de la FAC.*

Posible Área de Desbordamiento: Este comportamiento se caracteriza por el cambio repentino y de manera inoportuna del cauce natural del Rio, es ocasionando en la mayoría de veces por la desviación artificial del cauce por parte de maquinaria pesada, por lo general se realiza este desvió o inundaciones para el fácil movimiento de dragas o de recolección del recurso hídrico, que es empleado en el proceso minero como se puede notar en la figura número 37, a este comportamiento se le asigno la sigla de PAPD.

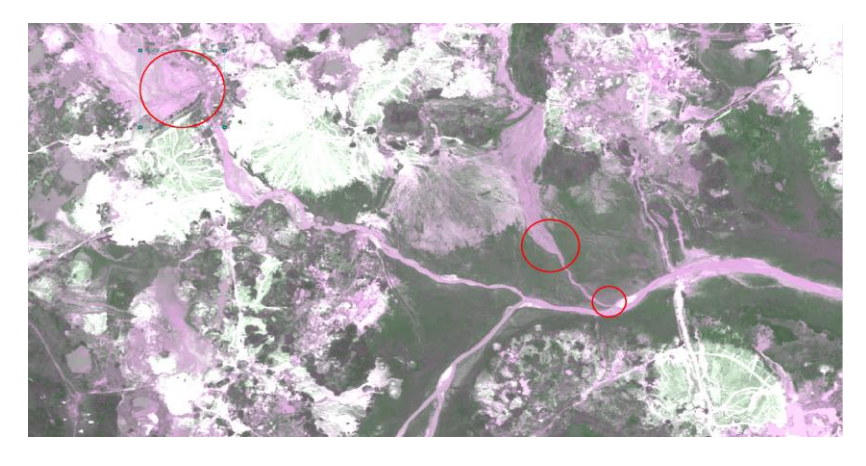

*Figura 37. Imagen de gran escala 1:5000 pixel de 50 cm identificación de cambio de cauce y posible inundación, fuente imagen tomada de la biblioteca FAC combinación 2, 3,2.*

 Cuerpos de Agua Cauce Principal y Secundario: en esta categoría se clasificaron las cuencas hídricas naturales principales, secundarias y lagos, los cuales son parte del ecosistema y son creados naturalmente como se ve el a figura 38, a este comportamiento del suelo se le asigno la sigla CACPS.

**Comentario [A4]:** redacción,<br>puntuación

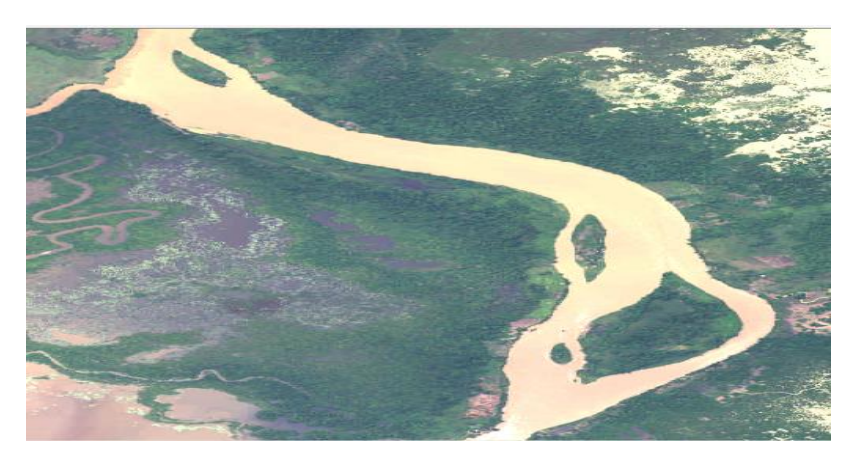

*Figura 38. Cuenca Hídrica Principal Rio Nechi, Fuente: Imagen Tomado de la Biblioteca de la FAC.*

Vegetación Baja: En este grupo se clasificaron las superficies vegetales identificadas visualmente como vegetación baja, se agrupo superficies de suelo como cultivos, arbusto, bosques jóvenes, pastos y plantas, esto con el fin de lograr tener una diferencia entre la clase vegetación como se ve en la figura número 39. Donde se puede observar cultivos y pasto tipo potrero.
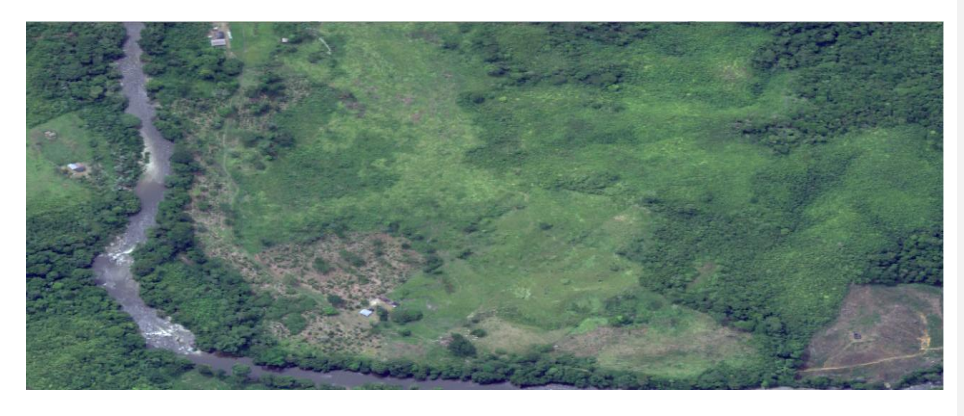

*Figura 39. Imagen ADS donde se aprecia visualmente vegetación baja cultivos y pastos, Fuente: Imagen tomada de la Biblioteca de ADS FAC.*

Vegetación Media Alta: En este grupo se clasificaron las superficies vegetales identificadas visualmente como vegetación alta, superficies de bosques y vegetación espesa esto con el fin de lograr tener una diferencia entre la clase vegetación como se ve en la figura 40.

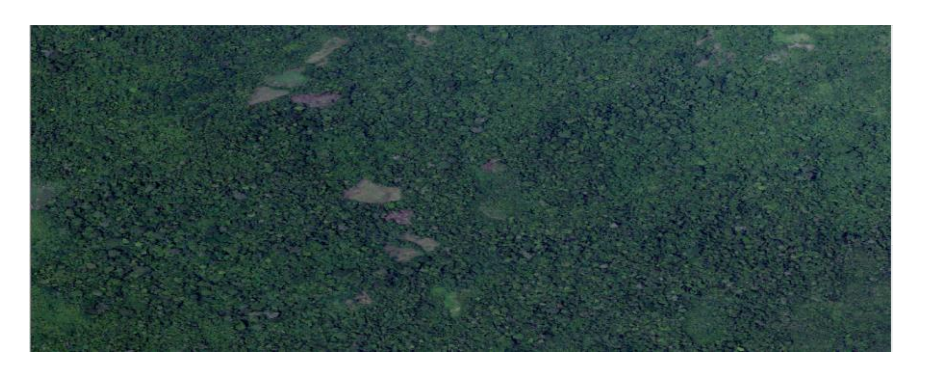

*Figura 40. Vegetación Media Alta Imagen ADS, Fuente: Imagen tomada Biblioteca FAC.*

Zona de Posible Deforestación: En esta categoría se agrupo los comportamientos de suelo de posible deforestación, estos se observó cómo sectores arenosos o de color grises, debido

a la quema de los arboles dejando grandes cicatrices en el ecosistema como se ve en la

figura número 41.

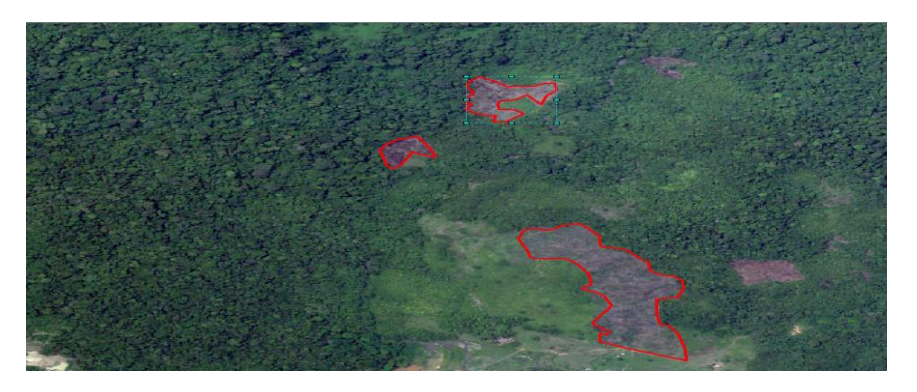

*Figura 41. Imagen de posibles zonas deforestadas señaladas, Fuente Imagen tomada biblioteca de la FAC*

Edificaciones Construcciones Artificiales: En esta categoría se agruparon todas las superficies artificiales construidas por el hombre como centros poblados, ciudades principales, caseríos y veredas notables en las imágenes verticales y de fácil identificación visual, como se muestra en la figura 42 a este grupo se le asigno la sigla EDCODA.

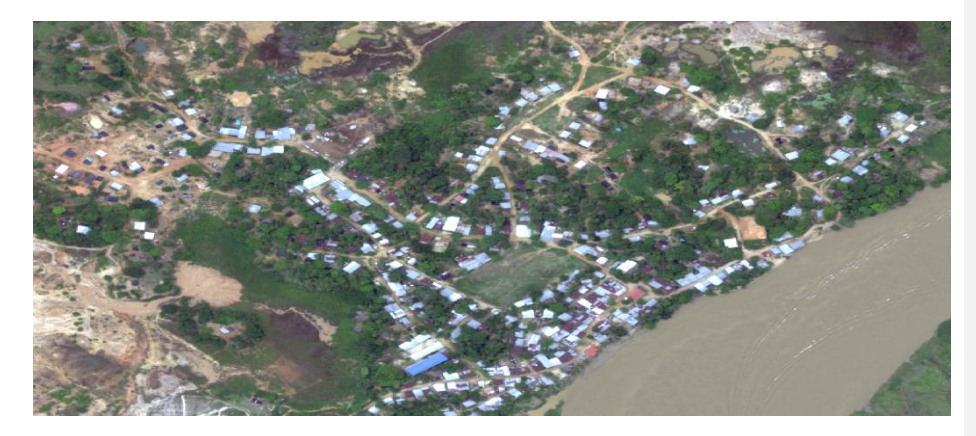

*Figura 42. Imagen ADS de pueblo de Nechi, Fuente: imagen tomada biblioteca FAC*

Nubosidad: En este clase se agruparon todos los pixeles capturaron relacionados con presencia de nubosidad como se observa en la figura número 43, a este grupo se le asigno la sigla CLOUD.

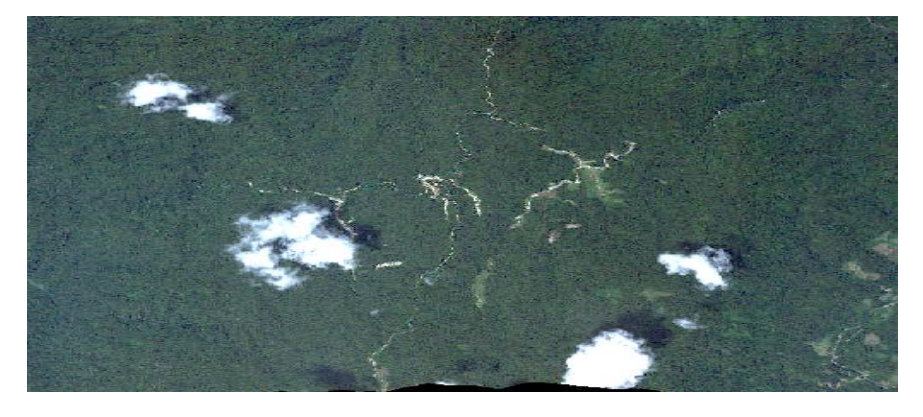

*Figura 43. Imagen ADS con Nubes, Fuente: Imagen tomada de la Biblioteca FAC*

Sombra de Nubes: Son las sombras generadas por la ausencia de luz, según el ángulo de inclinación que tenga en sol respecto a las nubes será el tamaño de la sombra generada por esta, este comportamiento no permite captar datos de la superficie de estudio, debido a que genera ausencia de datos al generar tonalidades negras como se observa en la figura número 44, se le asigno la sigla SOMCD

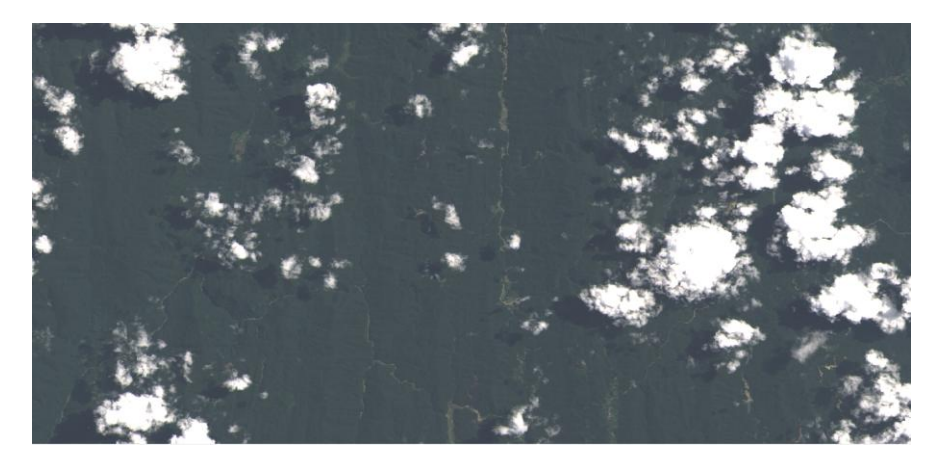

Figura 44. Imagen Landsat con sombras de nubes, Fuente: Imagen tomada del catálogo USGS

Una vez definidas las clases se realizó la tabla de grupo de las mismas Tabla 8, para poder realizar las zonas de entrenamiento.

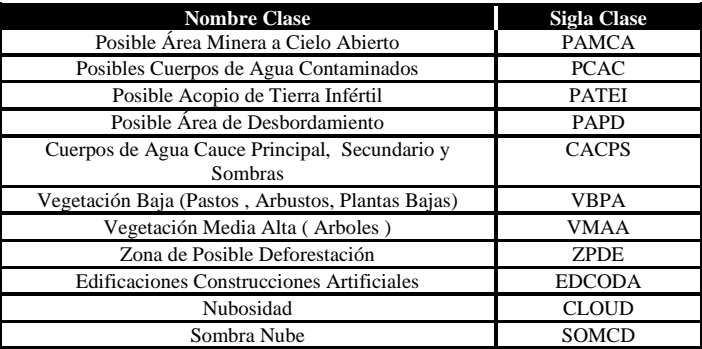

Tabla 8. Clases para las zonas de entrenamiento en la imagen óptica, Fuente: Elaboración Propia

Para la selección de las zonas de entrenamiento es necesario realizarla empleando imágenes de gran escala, esto debido a que estas permiten detectar con más facilidad coberturas del suelo en la imagen como se muestra en la figura 45 (escala del visor de

Arcmap 1:1000), gracias a su nivel de detalle por su tamaño de pixel, posterior se puede realizar una sinergia de imágenes donde se exploten las bondades de una imagen de pequeña escala, con el fin de realizar una fusión de ventajas para la selección de Coberturas de suelo en la zona de estudio.

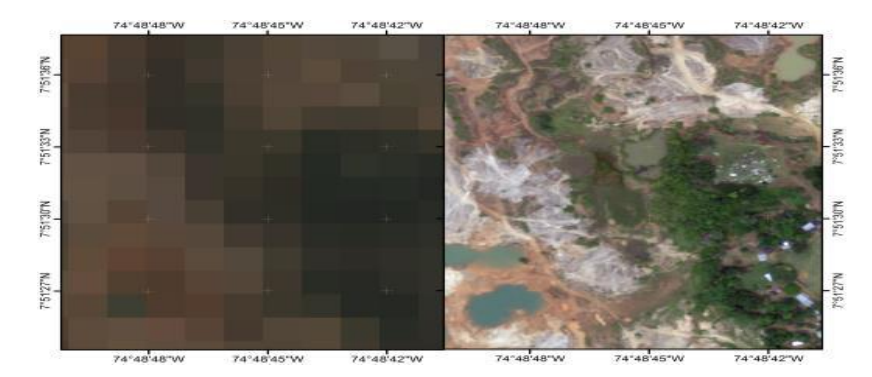

*Figura 45. Contraste Imagen Landsat-8 a la Izquierda e Imagen ADS-80 a la derecha, Fuente: Elaboración Propia*

La identificación de actividades antropogénicas en la zona de estudio se realizó empleando técnicas de identificación visual en la imagen de gran escala, teniendo en cuenta las buenas características que estas ofrecen, las actividades antropogénicas definidas son aquellas que están relacionadas con objetos que realizan actividades de elaboración de socavones o extracción minera, las actividades definidas para este trabajo fueron delimitadas en la tabla 09, estos son definidos en base a los comportamientos observados en la imagen de gran escala como se puede evidenciar en las figuras 37,38,39,40,41,42,43 y 44 donde se empleó el producto del sensor ADS.

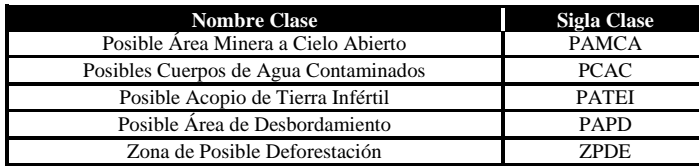

*Tabla 9. Clases relacionadas con minería a cielo abierto imagen óptica, Fuente: Elaboración Propia*

Para el cumplimiento del objetivo de cuantificar el daño ambiental, mediante el procesamiento de la respuesta espectral de las zonas mineras y zonas aledañas del área de estudio, empleando estudio multitemporal, se realizó la Fase 03 desde la actividad 02 hasta la Fase 04 actividad 03.

#### **6.3.2. Actividad 2 – Fase 3. Proceso de Clasificación Supervisada de la Imagen.**

Para este proceso se emplea los módulos del software *Erdas Resolution y Classification*, el módulo *Resolution,* con el fin de realizar una imagen compuesta multiespectral de las bandas del satélite Landsat descargadas previamente, esto debido a que las imágenes se descargan cada banda de manera independiente en la biblioteca web, las bandas del satélite Landsat 8 se relacionan a continuación en la tabla 10, la herramienta *Spectral – Layer Stack* permite agregar las bandas posterior genera una imagen multibanda permitiendo mantener su resolución radiométrica y cantidad de bits de la imagen como se muestra en las figuras 46 y 47.

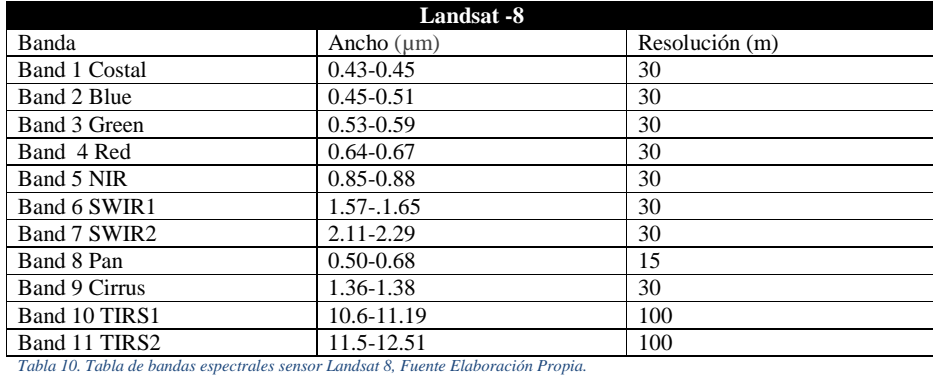

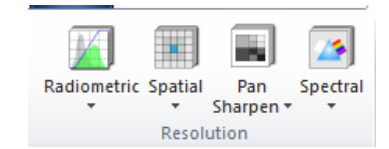

Figura 46. Modulo Resolution Erdas, Fuente: Tomado del Software Erdas.

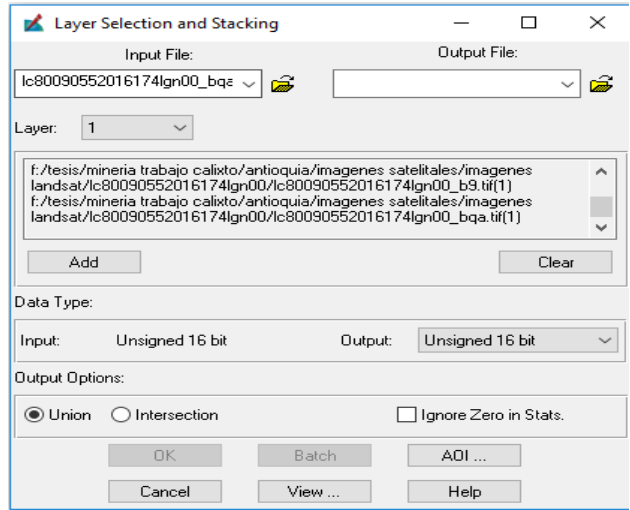

*Figura 47. Ventana Layer Selection para la creación de imagen Multibanda, Fuente: Tomado del Software Erdas*

Una vez elaborado el *Layer Stack* en Erdas se genera una composición de la imagen en formato TIFF, esta como una imagen multibanda, la cual se empleara para el proceso de clasificación de la imagen y generación de la firma espectral, esta se compone por medio de una clasificación supervisada por zona de entrenamiento como se indica en la metodología.

## **6.3.3. Actividad 3 – Fase 3. Generación de firma espectral.**

Se creó la firma espectral por medio del concepto de toma de muestra por semilleo por zonas de entrenamiento, para esto se emplea la herramienta *Signature Editor* de Erdas, donde se crea la firma espectral de las zonas escogidas. La selección de zonas se realiza a través de la herramienta *Grow*, la cual escoge los pixeles de comportamiento similar en vecinos cercanos como se muestra en la figura 45.

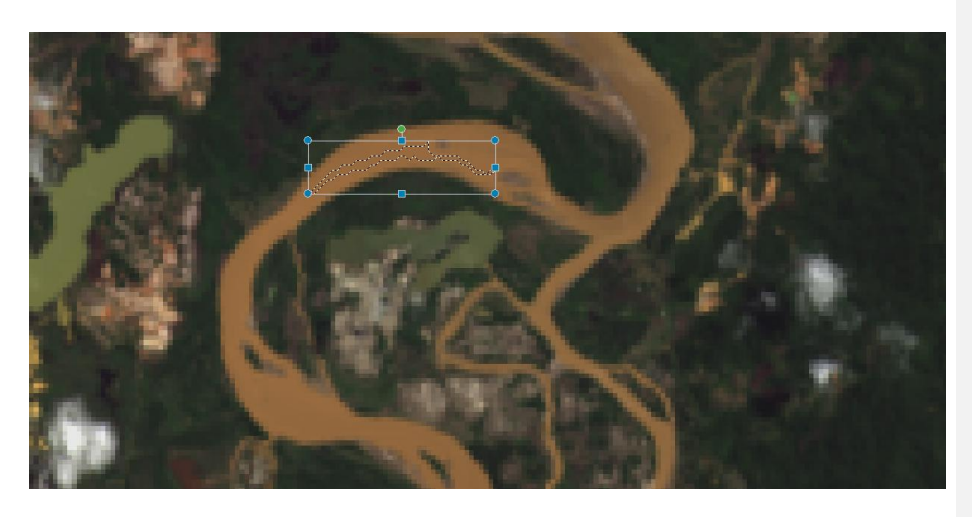

*Figura 45. Definición área de entrenamiento sobre la imagen, Fuente: Elaboración propia*

Para esto se tiene en cuenta las características de cada una de las coberturas del suelo que están relacionadas con fenómenos o comportamientos normales y anormales con el entorno, estos se pueden observar en la imagen.

Las coberturas del suelo son detectadas por técnicas de identificación visual las cuales se basan en las características geomorfológicas, color, forma, ubicación, texturas y sombras relacionados con el entorno, estas coberturas de suelo se agruparon teniendo en cuenta la similitud que presentan entre ellas, se realizó una comparación con el entorno con el fin de identificar la respuesta espectral (perfil espectral) de cada una, al momento de la captura de la imagen, las superficies son relacionadas en la imagen número 48 (Agudelo & Espinosa, 2016), para esto se emplea las herramientas *Signature Editor* y *Signature Mean Plot.* Donde se puede observar el comportamiento de las firmas espectrales según las bandas de la imagen compuesta, esta firma se puede ver graficada donde el eje X son las bandas del sensor y en el eje Y la cantidad de valores digitales de los pixeles como se muestra en las figuras48 y 49.

119

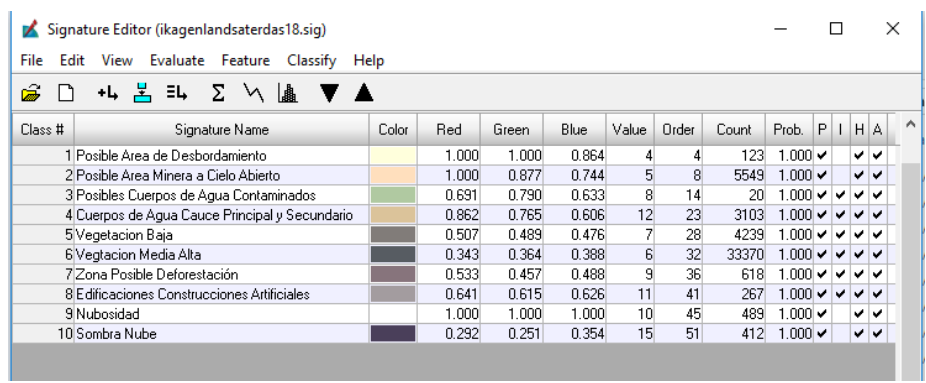

Figura 48. Clases clasificadas según las zonas de entrenamiento para generar la firma espectral, Fuente: Imagen elaboración propia con el

#### software ERDAS.

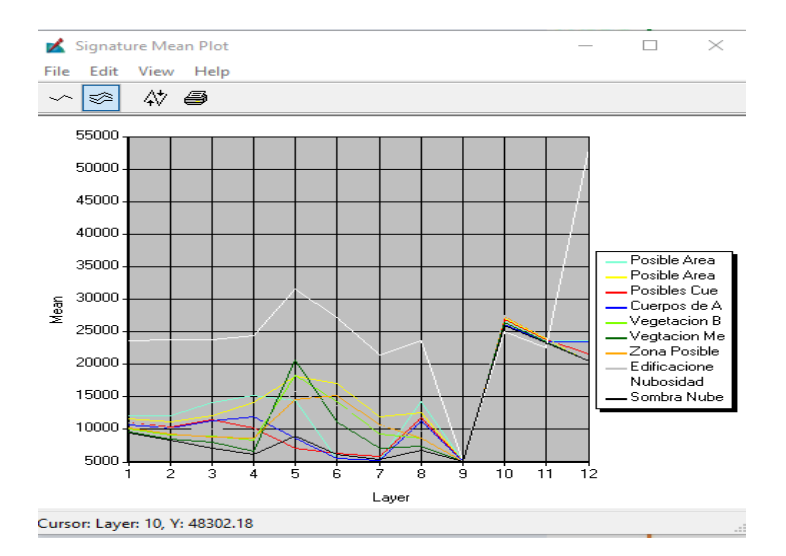

*Figura 49. Grafica de las firmas espectrales de las zonas de entrenamiento, Fuente: Elaboración Propia.*

Generada la firma espectral y la definición de las zonas de entrenamiento, se procede a elaborar la clasificación supervisada con la herramienta *Classify – Supervised,*  esta realizo la clasificación pixel a pixel empleando la función de vecino más cercano.

## **6.3.4. Actividad 4 – Fase 3. Ráster de Clasificación.**

En este paso el empleo de imágenes de pequeña escala del satélite Landsat, la ventaja que presenta este sensor es la resolución espectral con la cual cuentan con más de 4 bandas de observación en el espectro electromagnético, facilitando la clasificación de la imagen al tener mayor información de reflectancia entre las bandas capturadas, lo que permitió mayor información digital en el pixel como se evidencia en la figura 50.

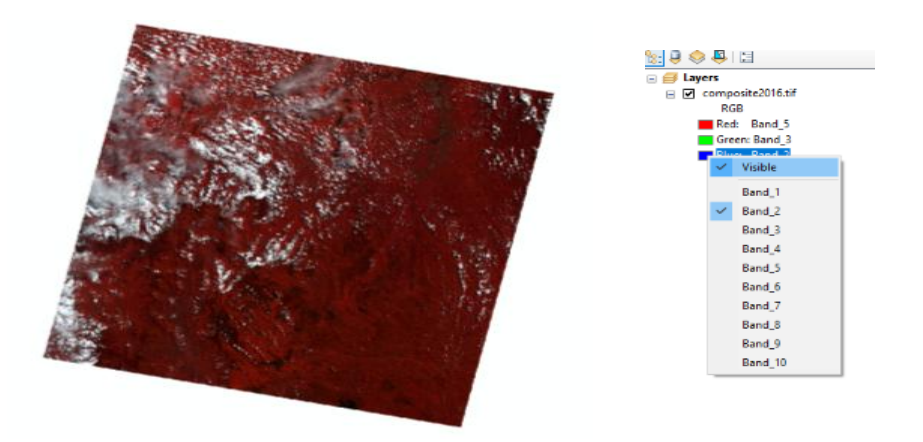

*Figura 50. Imagen Landsat-8 con sus bandas en un Composite en el software ARCGIS, Fuente: Elaboración Propia*

El algoritmo clasifica la imagen de acuerdo a la firma espectral aplicada y a las clases definidas anteriormente, a cada clase le asigna un color para identificar los pixeles

clasificados, este permite realizar el conteo de los pixeles adicional genera un *Raster*

temático como se puede observar en la figura 51.

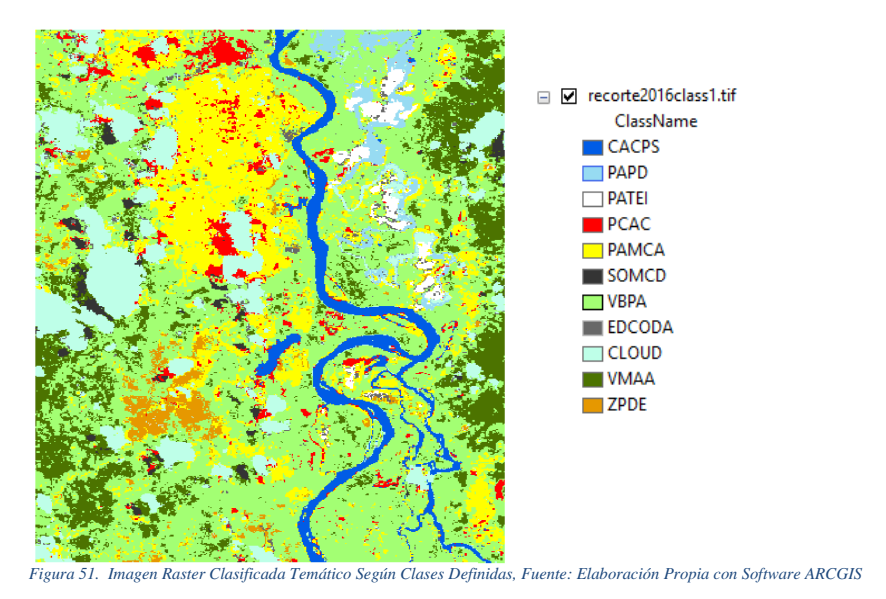

#### **6.3.5. Actividad 4 – Fase 3. Comparación de Ráster Clasificado Vs Imágenes Ópticas.**

Se hace necesario realizar la verificación de los pixeles clasificados, con el fin de comprobar que estos hayan sido agrupados dentro de las clases definidas, según el comportamiento de suelo especifico o del objeto, teniendo en cuenta las zonas de entrenamiento se realizó la verificación cruzada en la imagen óptica satelital y aerotransportada, por ejemplo si se está clasificando los cuerpos de agua y a este comportamiento se le asigna el color azul, los pixeles que selecciona el algoritmo serán pintados de este color y deben corresponder a las clases de cuerpos de agua que se

definieron anteriormente, comprobando que las coordenadas de los puntos a verificar coincidan con la imagen óptica.

Para esto se generan unos puntos aleatorios con la herramienta *Create Random Point* de *ArcGis,* esta genera un *Dataset* de puntos aleatorios en toda la zona de estudio, se procedió a verificar si el pixel clasificado escogido por los puntos coincide con la imagen óptica y la clase definida, realizando una verificación cruzada como se muestra en la figura 52.

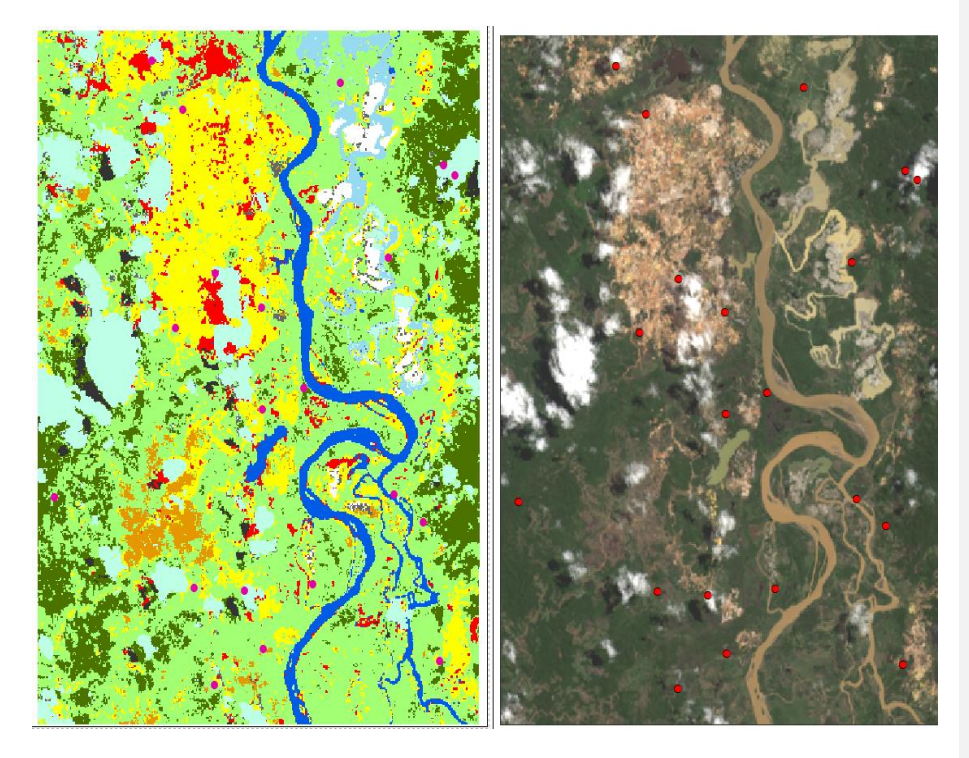

*Figura 52. Puntos aleatorios generados sobre puestos en los Raster a la derecha Raster Clasificado, Izquierda imagen Landsat, Fuente: Elaboración Propia software Arcgis*

La verificación se realiza de forma visual en los puntos seleccionados verificando que la tonalidad del pixel sea congruente con la imagen óptica Landsat, punto a punto se verifica para esto se emplea un doble *Frame,* identificando las coberturas clasificadas como se muestra en la figura número53, donde el punto A el pixel queda clasificado en VBPA en la verificación cruzada se puede observar que es vegetación, los puntos B y C clasificados en CLOUD y en la imagen se puede identificar visualmente que son nubes con figura 53.

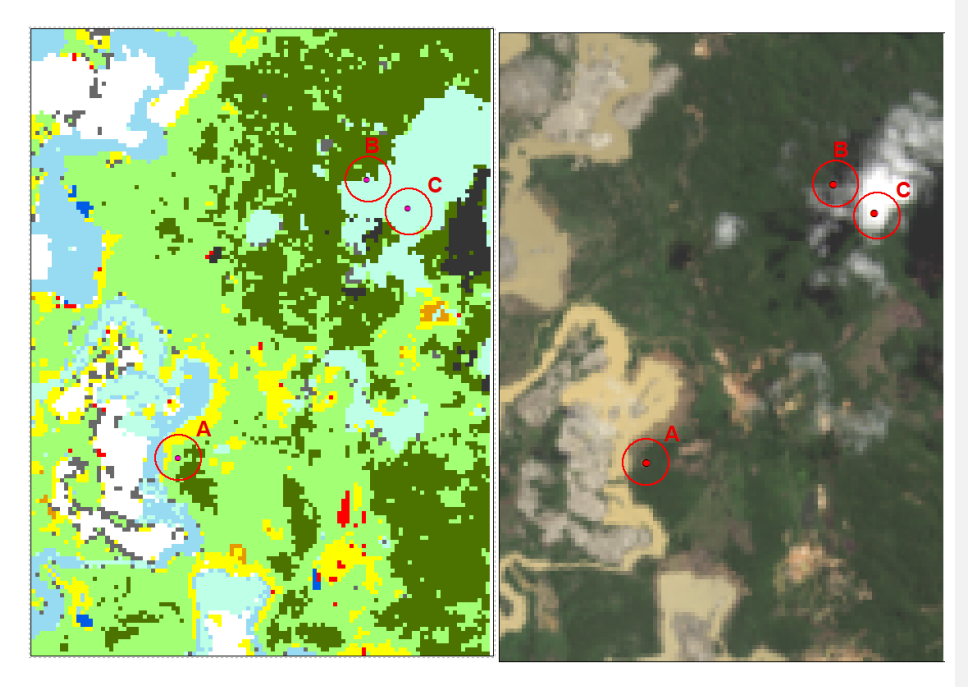

*Figura 53. Comparación Cruzada del Raster clasificado en tres puntos A, B y C, Fuente: Elaboración Propia software Arcgis.*

De la misma manera se realizó la verificación del *Raster* clasificado y de la imagen óptica del sensor ADS-80, para la verificación cruzada se seleccionaron tres áreas A,B y C en la imagen la zona A seleccionó una zona de Posible Piscina de Agua Contaminada en la

imagen óptica, a esta zona se le asigno los pixeles según el algoritmo PCAC y el color rojo para cada pixel relacionado en cada *Raster*, en la verificación se pudo observar que fue acertada y discrimino perfectamente el objeto, , para la tierra removida o acopio de suelo infértil (tierra muerta) por la combinación de subsuelo con cianuro este comportamiento fue seleccionado en la zona B, donde visualmente presenta acopios de subsuelo blanquecinos se le asigno la clase PATEI (suelo removido) y el calor blanco , la clasificación obtuvo un acierto positivo para la zona C se eligió la verificación de los cuerpo de agua (Cuenca Principal Rio Nechi) se le asigno la sigla CACPS y el color azul, donde se pudo observar una clasificación acertada y continua de los pixeles de la clase con una ligera mezcla de algunos pixeles con PAMCA al aparecer por confusión del algoritmo por tonalidad similar en la clase, lo que se denomina efecto sal y pimienta. Una vez verificado el *Raster* de clasificación por clases y comprobar que los pixeles clasificados son correspondientes con la clase se procede a continuar con el siguiente paso de la metodología.

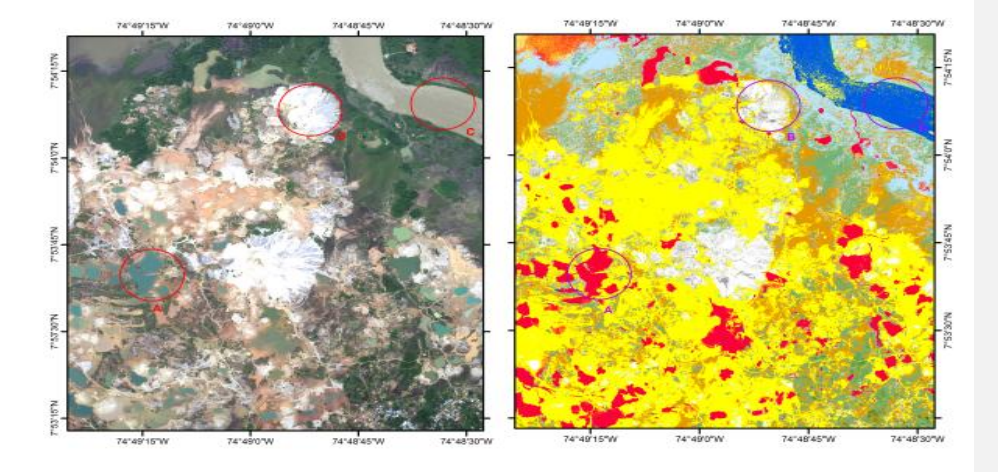

*Figura 54. Verificación Cruzada de Raster clasificado Vs Imagen Óptica ADS-80, Fuente: Elaboración Propia*

Con la misma metodología y manejos de fases se realizó un *Raster* clasificado en base a la imagen de gran escala ADS-80, con las mismas clasificaciones y siglas generadas en la fase 3, se observa que el *Raster* de clasificación obtenido de la imagen de gran escala ofrece una clasificación muy detallada por su tamaño de pixel submetrico, pero presenta una confusión de asignación de pixeles en medio de las clases, asignado clases diferentes en medio de los grupos definidos a la imagen como se puede observar en la figura 55. Donde la clase de Cuerpos de Agua de color azul posee unos pixeles mezclados de la clase de PISCINAS DE AGUA CONTAMINADA color rojo.

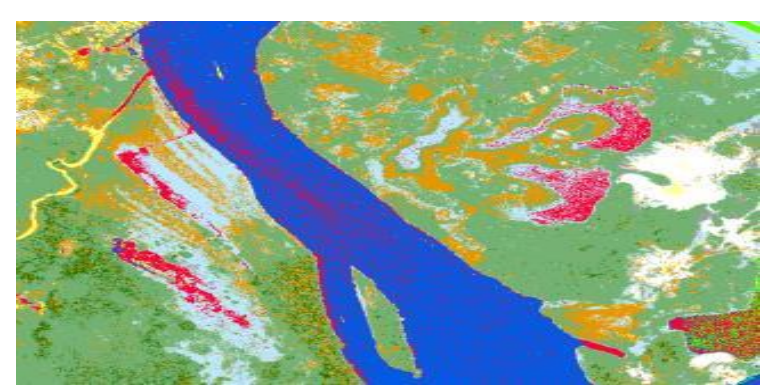

*Figura 55. Raster de Clasificación de imagen de gran escala ADS-80, Fuente: Elaboración Propia.*

En la imagen de peuqeña escala se presenta el mismo fenomeno de la mezcla de pixeles clasificados con otras clases que no pertenence, a este efecto se le suele conocer como efecto sal y pimienta, pero con la ventaja que en este caso el efecto se presenta en una menor cantidad debido al tamaño del pixel y la resolucion espectral que el sensor posee, como se pudo observar en la figura 56. El efecto de sal y pimienta se presenta en los bordes del rio color azul donde hay pixieles de agua contaminada color rojo.

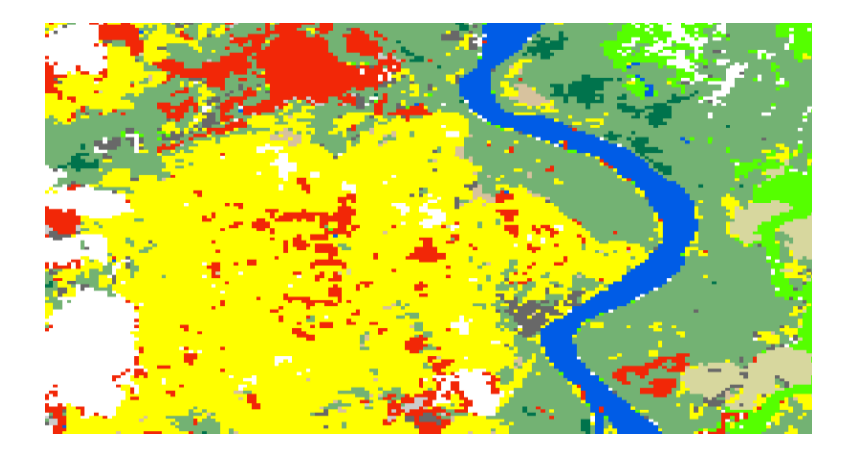

*Figura 56. Raster de Clasificación de imagen de pequeña escala Landsat-8, Fuente: Elaboración Propi.*

Una vez se ejecuto el algoritmo de clasificación a cada imagen se obtiene los dos *Raster* de clasificación provenientes de las imágenes de pequeña y gran escala como se puede observar en la figura 57, en estas se aprecia que la clasificación obtenida de la imagen de ADS va mas al detalle por su tamaño de pixel, lo que hace que el proceso de clasificación se dificulte, debido a que los pixeles se pueden confundir por su valor digital con las demas clases al emplear cuatro bandas espectrales, en cambio la clasificacion de la imagen lLndsat permite una individualizacion de cada clase generando grupos de clasificación definidos y continuos por su tamaño de pixel, la creacion de la firma espectral apartir de la imagen aprovecha la ventaja que ofrece el sensor al tener mas bandas espectrales, el pixel tiene mas datos almacenados en el mismo lo que permite que el algotirmo pude realizar una mejor discriminacion en el momento de asignar la clase.

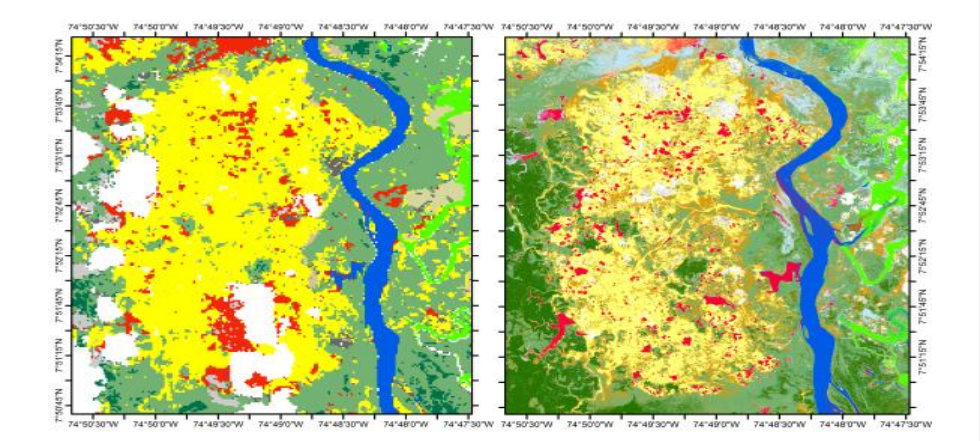

*Figura 57. Contraste de la Clasificaciones con efecto sal y pimienta Raster derecho Landsat-8, Raster izquierdo ADS-80, Fuente: Elaboración Propia.*

Si los pixeles clasificados concuerdan con la imagen óptica satelital y son equivalentes las clases se continúan con el paso de la corrección de filtros al *Raster*  clasificado, en caso contrario se debe realizar desde el principio la Fase 3.

### **6.3.6. Actividad 1 Fase 4: Corrección con Filtros del Raster Clasificado.**

En este paso se realizó la corrección de errores del *Raster* clasificado como efecto sal y pimienta entre otros, donde se aplicaron matrices de paso, esta corrección de filtros se realizó aplicando la herramienta *Majority Filter* del software *ARCGIS* como primer filtro aplicado.

Una vez se ejecutó el filtro de *Majority* se puedo observar cómo se elimina el efecto sal y pimienta en muchas zonas del Raster clasificado cómo se puede observar en la figura 58, en el Raster Izquierdo se puede notar que en la clase de vegetación densa (color verde oscuro) existen algunos pixeles de nubes (color blanco) y otros pixeles de vegetación leve (color verde claro), este mismo comportamiento sucede con las clases cercanas a los cuerpos de agua (color azul oscuro) dispersos con la clase, este se corrige en la imagen de la derecha donde se observa que las clases son continuas y no presentan parches o huecos en la misma.

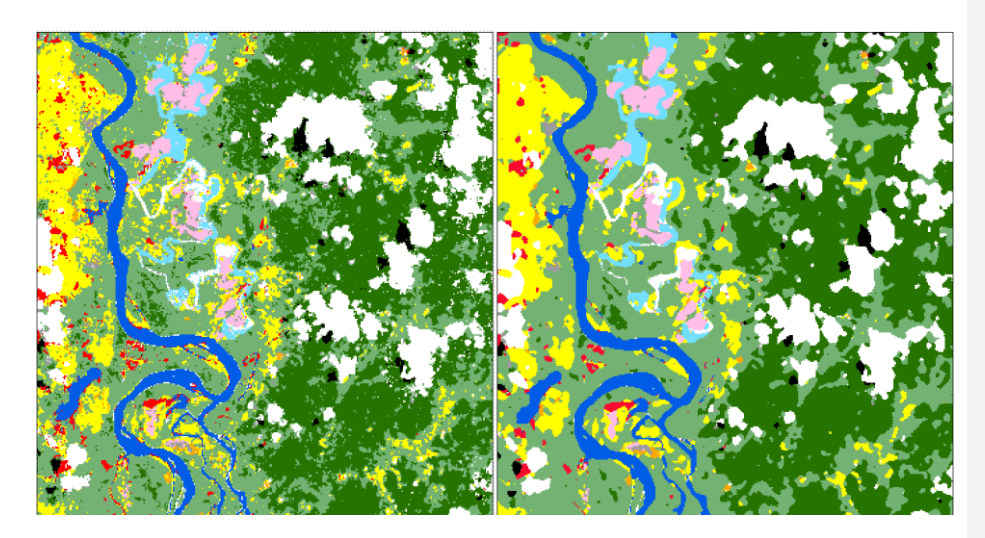

*Figura 58 .Imagen de Raster clasificado sin filtro (Izquierda) VS Imagen de Raster con Filtro (Derecha), Fuente Elaboración Propia.*

Una vez se corrigieron los pixeles que presentan error y las clases según su contorno se continúa con la siguiente fase.

# **6.3.7. Actividad 2 Fase 4: Identificación de Cubiertas Relacionadas con la Minería a Cielo Abierto por Clases en el** *Raster* **Clasificado.**

Las superficies a analizar son aquellas que generan un impacto negativo sobre el ecosistema, en estas se realizó una comparación con el entorno con el fin de identificar la respuesta espectral (perfil espectral) de las actividades que posiblemente se relacionen con minería a cielo abierto, al momento de la captura de la imagen, las superficies son relacionadas en la tabla 11.

| <b>Nombre Clase</b>                   | <b>Sigla Clase</b> |  |  |  |  |  |
|---------------------------------------|--------------------|--|--|--|--|--|
| Posible Área Minera a Cielo Abierto   | <b>PAMCA</b>       |  |  |  |  |  |
| Posibles Cuerpos de Agua Contaminados | <b>PCAC</b>        |  |  |  |  |  |
| Posible Acopio de Tierra Infértil     | <b>PATEI</b>       |  |  |  |  |  |
| Posible Área de Desbordamiento        | <b>PAPD</b>        |  |  |  |  |  |
| Zona de Posible Deforestación         | 7PDF.              |  |  |  |  |  |

*Tabla 11. Superficies Relacionadas con Actividades de Minería, Fuente: Elaboración Propia.*

Para realizar los perfiles espectrales se emplearon imágenes ópticas de pequeña y gran escala de los sensores ADS-80 y Landsat según los grupos de clasificación ya definidos anteriormente; se procede a generar los perfiles espectrales de las mismas muestra del fenómeno descrito, esto se realiza utilizando la herramienta de Perfil Espectral, la cual permite generar una curva de comportamiento del objeto seleccionado respecto al valor del pixel versus las bandas que posee el sensor, describiendo un comportamiento típico y único, cabe resaltar que el perfil espectral de un objeto tomado de una imagen nos permite realizar un análisis basado en la respuesta o comportamiento en el espectro

electromagnético con la relación con las bandas que posee el sensor en el momento de la captura (Posada, Daza, & Delgado, 2012)

## **6.3.8. Muestra Espectral Posibles Cuerpos de Agua Contaminados.**

PCAC: En este se agruparon Los cuerpos de agua contaminados que tienen un comportamiento inusual con las formas naturales representadas en el terreno, como lagunas artificiales estancadas y los que presentan un tono azulado o verdoso en el momento del análisis

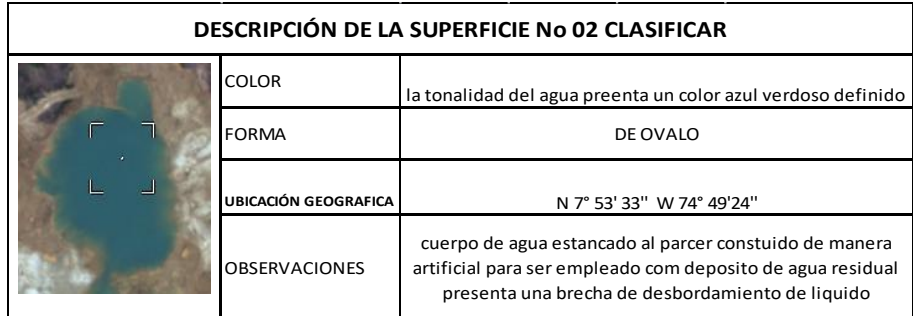

*Figura 59. Objeto # 02 PCAC Fuente: Elaboración propia*

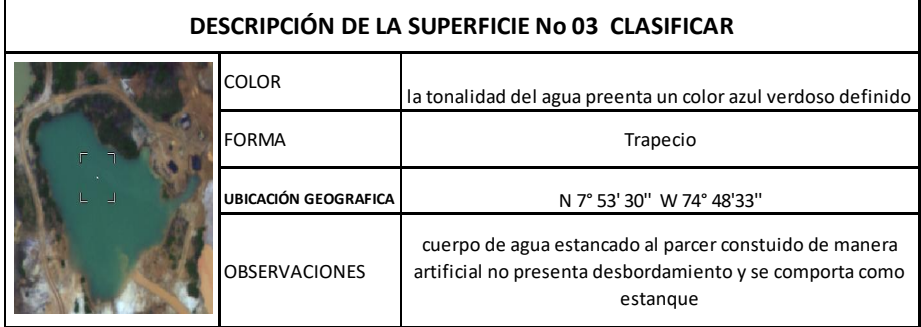

*Figura 60. Objeto # 03 PCAC Fuente: Elaboración propia*

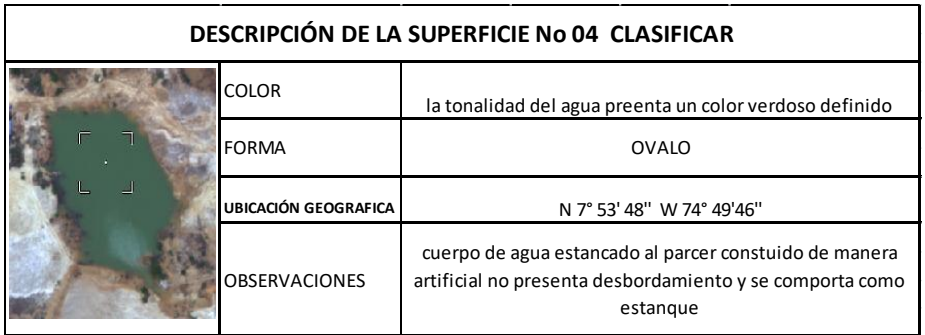

*Figura 61. Objeto # 04 PCAC Fuente: Elaboración propia*

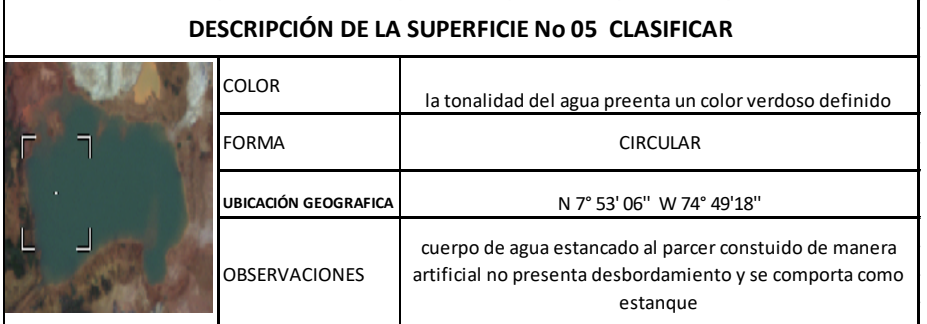

*Figura 62. Objeto # 05 PCAC Fuente: Elaboración propia*

A continuación, se relacionan los perfiles espectrales obtenidos de las imágenes ópticas de Landsat-8 y Ads-80 como se muestran en las figuras 63 y 64.

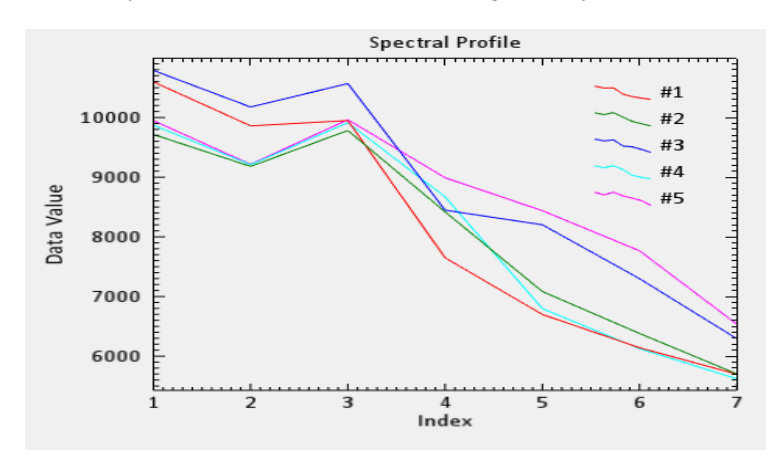

*Figura 63. Perfiles Espectrales Imagen Landsat PCAC, Fuente: Elaboración Propia.*

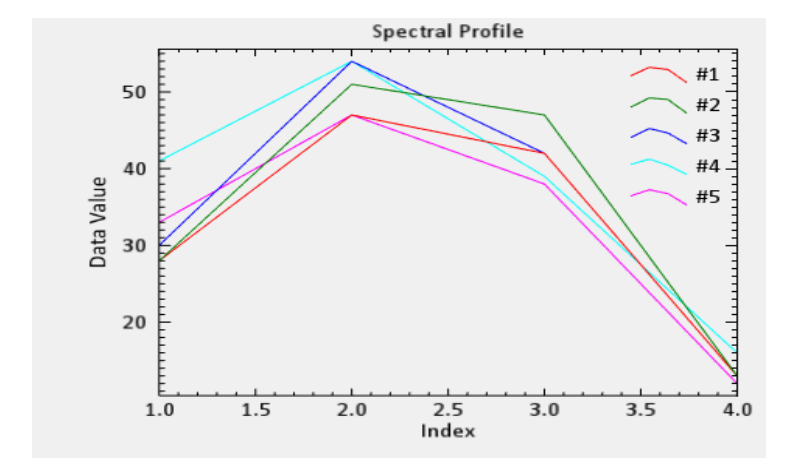

*Figura 64. Perfiles Espectrales Imagen ADS PCAC Fuente: Elaboración Propia*

En la imagen multiespectral de Landsat se identifica que los objetos seleccionados de PCAC, presenta un pico o una mayor respuesta con valores digitales en la banda 03 la cual es correspondiente a la banda GREEN que se encuentra ubicada en el espectro visible con una longitud de onda 0.5613 picometros, lo que quiere decir que la mayor cantidad de valor de pixeles (niveles digitales) de los cuerpos de agua contaminadas muestran tonalidades relacionadas con el color verde, posiblemente por los niveles de contaminación del mercurio, cianuro y metilmercurio lo que causa contaminación, de la misma manera se pude identificar que en la banda infrarroja presenta una caída significante en el perfil el cual se presenta en la banda 6 que corresponde al infrarrojo cercano.

#### **6.3.9. Muestra Espectral de áreas mineras a cielo abierto**

Área Minera a Cielo Abierto: En esta se agruparon las coberturas de suelo con comportamiento y tonalidad anormal respecto al ecosistema del lugar, destacando formas asimétricas o indefinidas acopio de suelo (PATEI) y posibles áreas mineras a cielo abierto (PAMCA), que presentan tonalidades blanquecinas, ladrillo o rojas, moteado amarrillo o grises, se describe el comportamiento que presenta el suelo al reaccionar con químicos o sustancias específicas según las figuras número 65, 66, 67, 68 y 69.

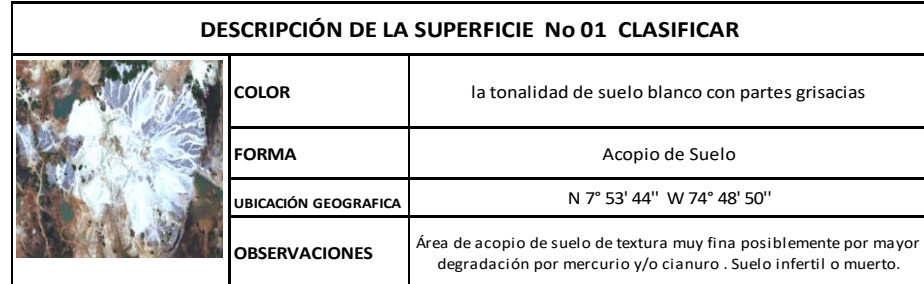

Figura 65. Objeto # 01 PATEI Y PAMCA Fuente: Elaboración propia

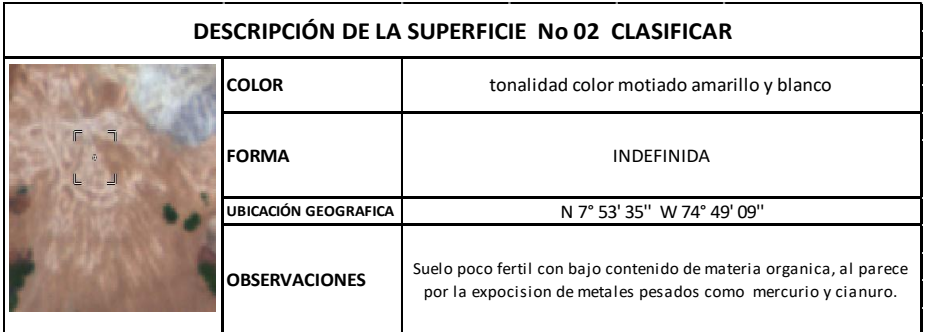

*Figura 66. Objeto # 02 PATEI Y PAMCA Fuente: Elaboración propia.*

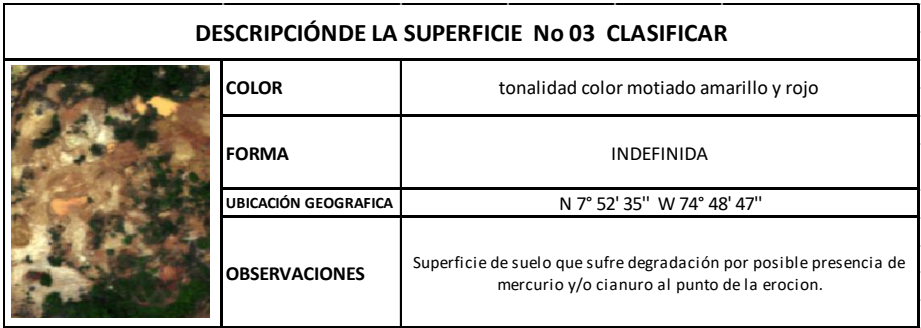

*Figura 67. Objeto # 03 PATEI Y PAMCA Fuente: Elaboración propia.*

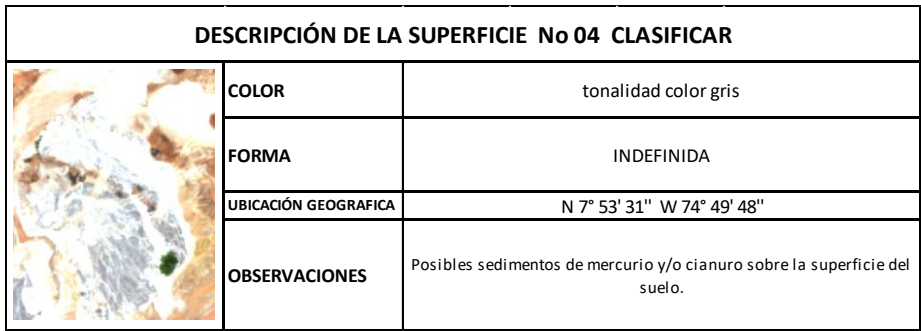

*Figura 68. Objeto # 04 PATEI Y PAMCA Fuente: Elaboración propia.*

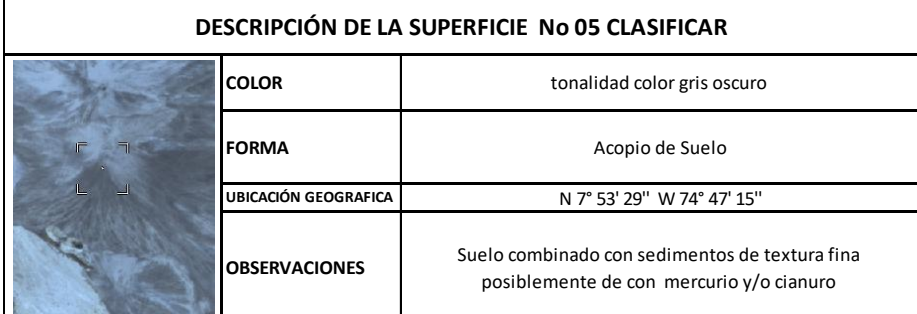

*Figura 69. Objeto # 05 PATEI Y PAMCA Fuente: Elaboración propia.*

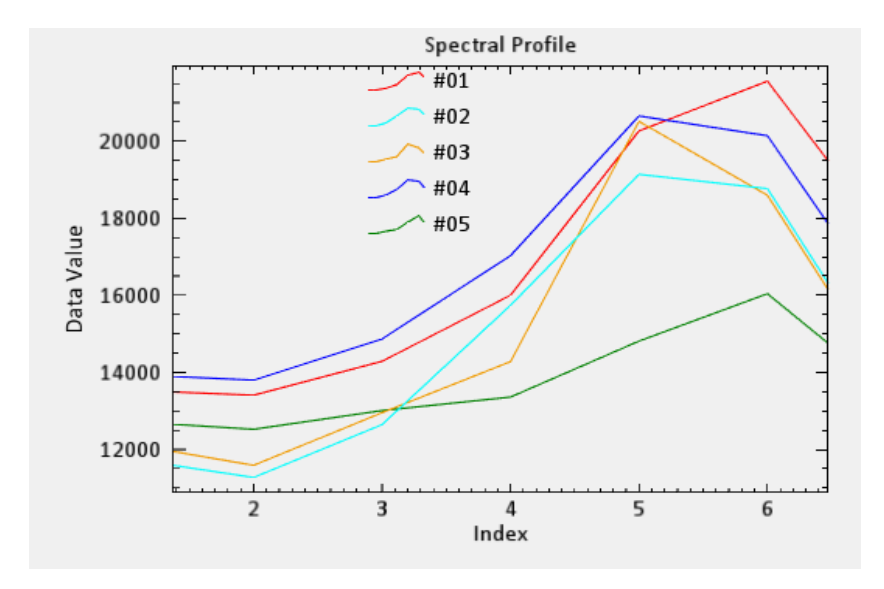

Figura 70. Perfiles Espectrales Imagen Landsat Área PATEI Y PAMCAI, Fuente: Elaboración Propia

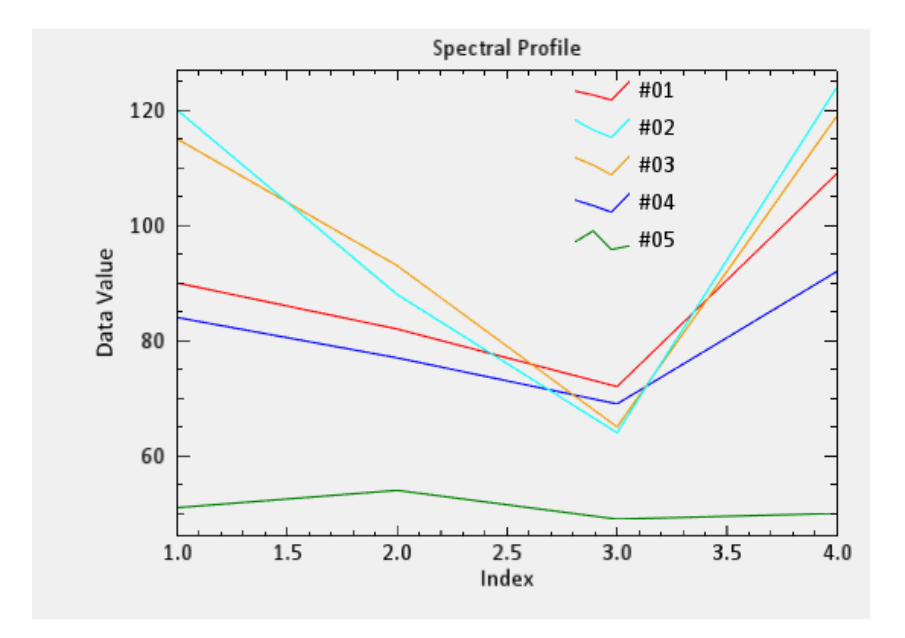

*Figura 71. Perfiles Espectrales Imagen ADS Área PATEI Y PAMCA, Fuente: Elaboración Propia*

Se puede observar que los acopios de suelo los cuales pueden contener sustancias toxicas a la reacción de los componentes tengan una respuesta característica en las bandas del campo visible el perfil espectral comenzando en tonos grises en el nivel digital en rampa de color de escala de grises y en la porción del espectro de los infrarrojos tiene un pico pronunciado lo que quiere decir los pixeles tienden a tonalidades blancas.

## **6.3.10. Muestra Espectral Posible Área de Desbordamiento.**

Posible Área de Desbordamiento: En este subconjunto se agruparon los comportamientos atípicos de cuerpos de agua como inundaciones o posible desbordamiento por desviación del cauce, los cuales presentaron formas indefinidas y tonalidades verdosas o cafés, su principal característica es la visualización de este comportamiento en zonas de vegetación densa y de maquinaria pesada, en las zonas desbordadas se puede notar desviación del cauce e invasión de suelo como se puede evidenciar en las figuras número del 72 al 76.

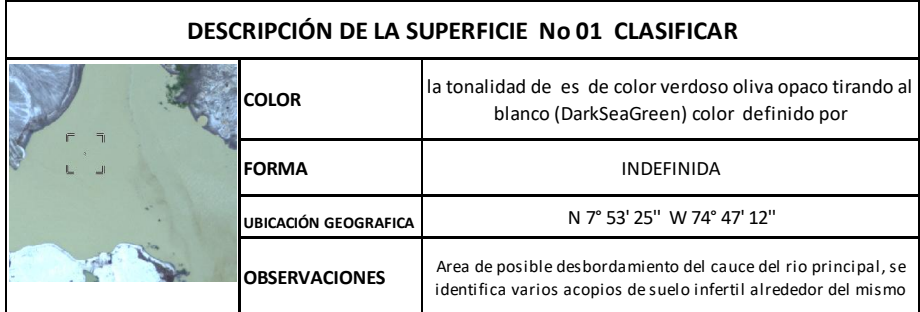

*Figura 72. Objeto # 01 Área Desbordamiento de Agua Fuente: Elaboración propia*

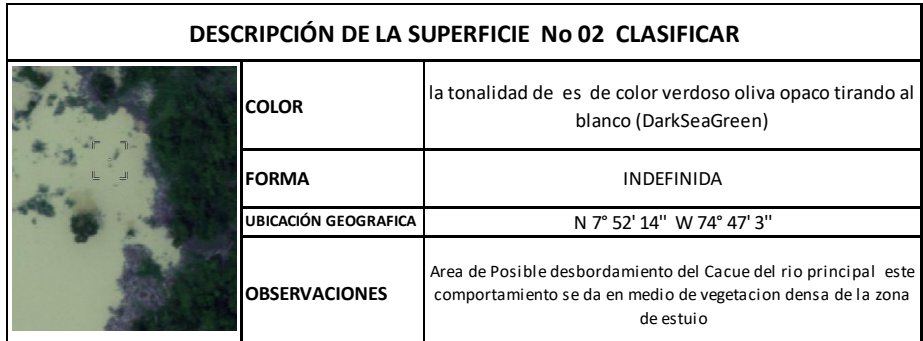

*Figura 73. Objeto # 02 Área Desbordamiento de Agua Fuente: Elaboración propia*

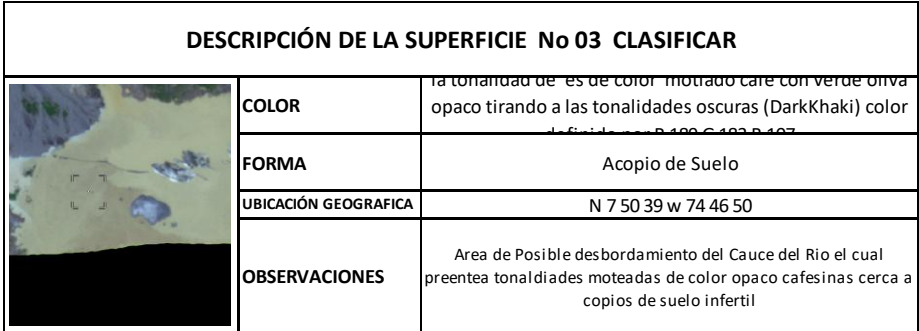

*Figura 74. Objeto # 03 Área Desbordamiento de Agua Fuente: Elaboración propia*

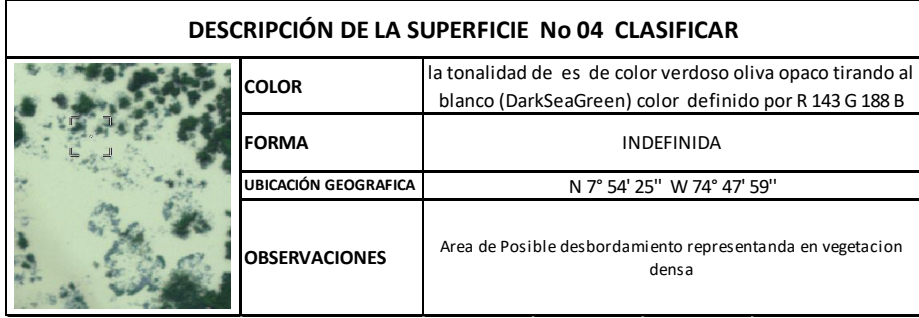

*Figura 75. Objeto # 04 Área Desbordamiento de Agua Fuente: Elaboración propia*

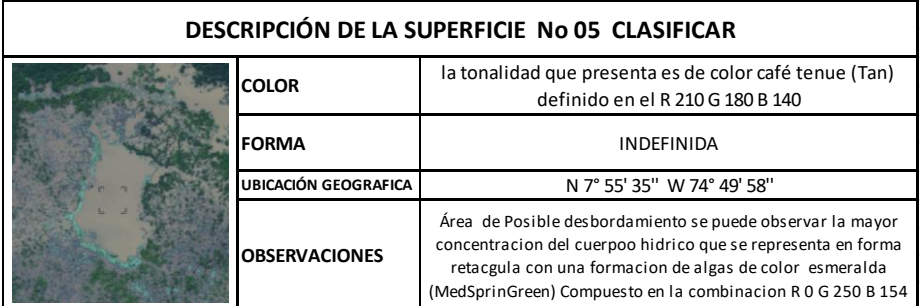

*Figura 76. Objeto # 05 Área Desbordamiento de Agua Fuente: Elaboración propia*

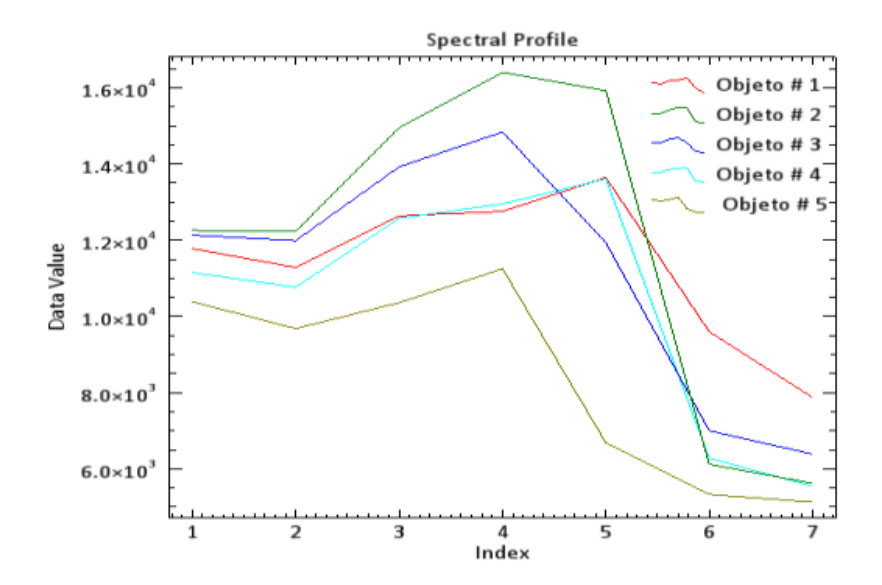

Figura 77. Perfil Espectral Imagen Landsat Área Desbordamiento de Agua, Fuente: Elaboración Propia

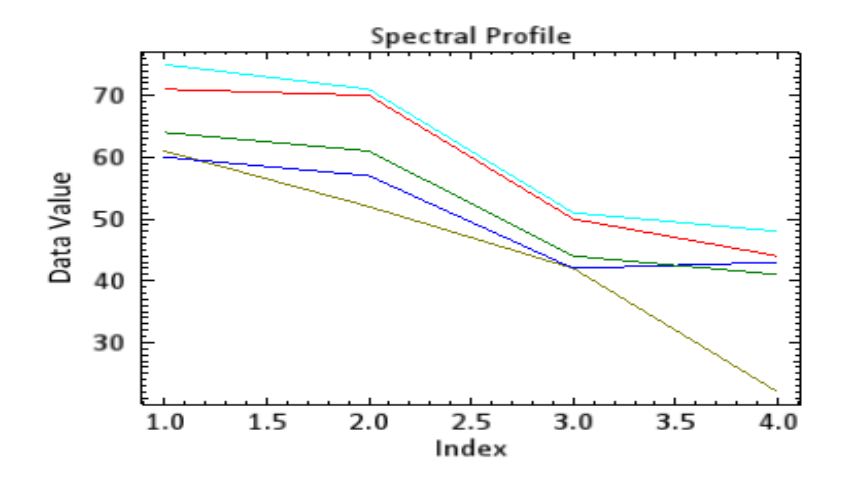

*Figura 78. Perfil Espectral Imagen ADS-80 Área Desbordamiento de Agua, Fuente: Elaboración Propia*

En las figuras 77 y 78 se puede observar que este comportamiento tomado de los pixeles presenta un pico en las bandas de los infrarrojos y una caída en las bandas del espectro visual, esto demostrando un comportamiento inusual y en las bandas 4 y 5 lo que causa que los pixeles se tornen de color blanco respecto a este pico generando, una diferencia notable en los niveles digitales respecto al lecho fluvial principal.

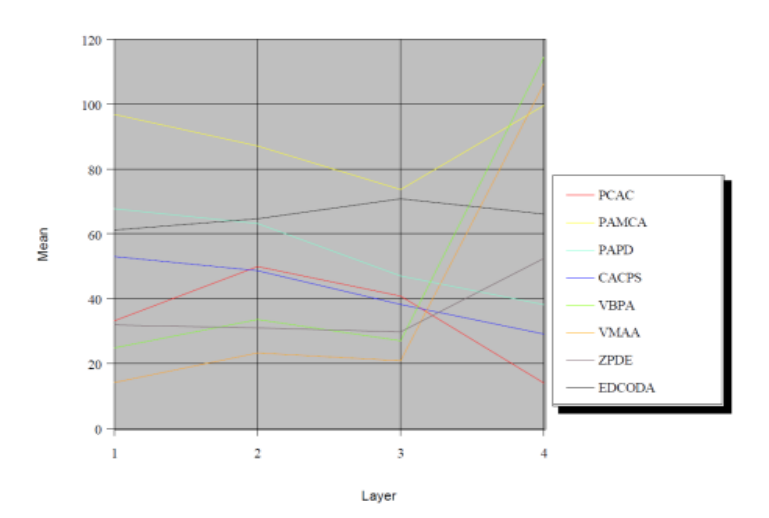

Perfil espectral de las clases obtenido de la imagen de gran escala sensor ADS-80 figura 79.

*Figura 79. Perfiles Espectrales Clases Imagen ADS, Fuente: Elaboración Propia*

La firma espectral de coberturas del suelo definidos en la imagen óptica de gran escala (Sensor ADS) es obtenida por medio del muestreo y zonas de entrenamiento realizado en la anterior fase, esto facilita observar el comportamiento de las coberturas definidas en la imagen; a su vez se realiza la tabla de los niveles digitales describiendo los valores máximo, mínimo, desviación estándar y covarianza de las clases definidas en relación a las bandas del sensor óptico ADS según la tabla 12.

| <b>BANDA</b>  | UNO  |                |             |                          |                 | DO <sub>S</sub> |                     |      |                          |                       | <b>TRES</b> |                     |      |                          |                  | <b>CUATRO</b> |                |             |                          |       |
|---------------|------|----------------|-------------|--------------------------|-----------------|-----------------|---------------------|------|--------------------------|-----------------------|-------------|---------------------|------|--------------------------|------------------|---------------|----------------|-------------|--------------------------|-------|
| <b>CLASE</b>  |      | <b>MIN MAX</b> | <b>MEAN</b> | <b>STD</b><br><b>DEV</b> | CV              |                 | <b>MIN MAX MEAN</b> |      | <b>STD</b><br><b>DEV</b> | CV                    |             | <b>MIN MAX MEAN</b> |      | <b>STD</b><br><b>DEV</b> | CV               |               | <b>MIN MAX</b> | <b>MEAN</b> | <b>STD</b><br><b>DEV</b> | CV    |
| <b>PCAC</b>   | 26.0 | 61.0           | 33,1        | 6.1                      | 18,43           | 41.0            | 67.0                | 49.8 | 3.7                      | .43                   | 35.0        | 53.0                | 40.7 | 2.6                      | 6.39             | 11.0          | 31.0           | 13.9        | .6I                      | .44   |
| <b>PAMCA</b>  | 44.0 | 167.0I         | 96.8        |                          | 33.4 34.50 47.0 |                 | 151.                | 87   | 27<br>ا8.                | 31,92                 | 34.0        | 130.0               | 73.6 | 21                       | .4 29.08         | 42.0          | 164.0          | 99.6        | 33.3                     | 33,43 |
| <b>PAPD</b>   | 56.0 | 84.0           | 67.6        |                          | 12.87           | 50.0            | 79.01               | 63.1 | 9.4                      | 14.90                 | 39.0        | 57.0                | 46.9 | 5.51                     | 11.73            | 20.0          | 60.0           | 38.         | 12.2                     | 32.02 |
| <b>CACPS</b>  | 39.0 | 66.0           | 53.0        | .51                      | 14.16           | 37.0            | 62.0                | 48.6 | .01                      | $\overline{47}$<br>14 | 30.0        | 47.0                | 38.2 | 4.3I                     | 15 <sub>1</sub>  | 20.0          | 37<br>$\Omega$ | 29          | 2.9I                     | 9,81  |
| <b>VBPA</b>   | 14.0 | 41.0           | 28.8        | 3.3 <sub>1</sub>         | 11.56           | 23.0            | 44.0                | 33,5 | 2,9                      | 8.55                  | 22,0        | 34,0                | 27.0 |                          | 6.21             | 85.0          | 147.0          | 114.5       | 13.7                     | 11.96 |
| <b>VMAA</b>   | 7.0  | 36.01          | 14.1        |                          | 21.67           | 2.0             | 43.0                | 23.2 | 4.4                      | 18.83                 | 16.0        | 35.0                | 20.8 | .9                       |                  | 9.09 28.0     |                | 183,0 106,3 | 21.6                     | 20.37 |
| ZPDE          | 17.0 | 99.0           | 31.8        |                          | 12,3 38,48 21,0 |                 | 74.0                | 30.9 | .4 <sub>1</sub>          | 23.85                 | 23.0        | 55.0                | 29.  | 3.8                      | 12.72 29.        |               | 111.0          | 52.4        | 15.0                     | 28,56 |
| <b>EDCODA</b> |      | 18.0 255.0     | 61          | 56.2                     | 92.01           | 23.             | 255.0               |      |                          | 64.6 55.9 86.49       | 29.0        | 255.0               | 70.8 | 55.                      | .88 <sub>1</sub> |               | 20.0 255.0     | 66.         | 52.4                     | 79.21 |

Tabla 12. Tabla de Niveles Digitales de Las Clases Imagen ADS, Fuente: Elaboración Propia

En la tabla se evidencia que la clase EDCODA (Edificaciones Construcciones Artificiales) toma el valor más alto en las cuatro bandas lo que quiere decir que tiene mayor nivel de reflectancia según su nivel digital, la cual en las bandas uno, dos, tres y cuatro se observó los fenómenos construidos por el hombre (edificaciones, embarcaciones de gran tamaño y construcciones artificiales) esto debido a que en las zonas urbanas se presentan mezclas de diversos materiales y de diferentes coberturas, un ejemplo de esto son los parques, jardines y humedales que puede contener una ciudad como zonas verdes, esto hace que la vegetación captada en el momento de la aerofotografía tenga valores variables respecto a su nivel digital por pixel, debido a la variedad de especies que puede contener cada entorno, de la misma manera en las edificaciones ya que la mayoría de materiales empleados para los techos presentan tonalidades que le permiten tener mayor emisividad por su composición de forma, color y material con el cual es elaborado, lo que quiere decir que las tonalidades claras reflejan más la luz solar y conservan menos el calor al poseer un mayor índice de reflectividad y esto hace que el nivel digital del pixel que captura este comportamiento sea alto y se aproxime a los valores del banco puro (Alchapar, Correa, & Lesino, 2011)

143

Respecto a la clases PCAC, PAPD y CACPS se pudo determinar que la banda 4 (infrarrojo cercano) del sensor ADS y las respuesta espectral observada de los cuerpos que contienen agua, se basa en un rango de 11 como valor mínimo y 37 como valor máximo en el eje del nivel digital, lo anterior genera tonalidades oscuras en los pixeles de su clase, con una media en los niveles digitales de 13.9 para PCAC, de 38 para PAPD y de 29.1 para los CACPS, esto garantiza que estos pixeles siempre tendrán tonalidades negras, la variación estándar que presenta la clase CACPS es de 1.6 y su coeficiente de variación es de 11.44, indica una variabilidad de los datos baja, lo que quiere decir es que los datos tómanos no son tan variables y presentan una buena homogeneidad, por otro lado el comportamiento en las clases sobrantes de la tabla 12, las cuales contiene vegetación, suelo deforestado y construcciones tiene valores digitales altos, sobrepasando el nivel digital 125 que para este caso es el gris puro en un imagen de 8 bits, que estas coberturas estarán representadas en tonalidades grisáceas y blanquecinas en la imagen. facilitando la identificación del primer patrón de la minería a cielo abierto que son las piscinas elaboradas de manera artesanal, empleadas para el depósito de agua con cianuro y materiales pesados como el mercurio con el fin de lograr separar el material precioso del material del suelo como el lodo o la grava el cual lo envuelve (VERBEL, 2017), estas piscinas por lo general son de gran tamaño y presentan formas simétricas, generalmente su forma se ve afectada por el desbordamiento de material líquido que contienen, lo que hace que modifique su borde y se mezcle con el ecosistema, estos socavones se podrán apreciar en tonalidades negras, respecto a su forma en la banda 4 permite identificar de manera óptima la totalidad de su perímetro y forma que ocupa en el área de estudio incluyendo zonas inundadas, ya que en el análisis visual se dificulto debido a que el suelo lodosos se mezclan con el cuerpo de agua o la piscina artesanal (socavón) y toma tonalidades similares a la arena en una imagen con combinación RGB como se ve en la figura 80.

Respecto a la Área de Minería a Cielo Abierto se pudo determinar que su mejor visualización para la identificación y delimitación se presenta en la banda 01 del sensor ADS, debido a que las zonas que presentan deforestación o acopios de suelos removidos en esta banda poseen los niveles digitales con valores máximos en los pixeles, encontrándose entre 167 y 99 respectivamente, los valores mínimos entre 44 y 17 respectivamente, esto quiere decir que este comportamiento de suelo en esta banda va tomar tonalidades blancas, debido a su proximidad con el valor máximo de la escala de grises para una imagen de 8 bits que es el 255 para el blanco absoluto, lo anterior permitirá realizar una mejor identificación de estas zonas que presenten este comportamiento, debido a que la vegetación tomara tonalidades oscuras inclinándose hacia el negro, los cuerpos de agua no contaminados tomaron tonalidades grises generando un filtro visual para identificación de acopios de suelo o de masas posiblemente afectadas como se puede notar en las figuras 81 y 82.

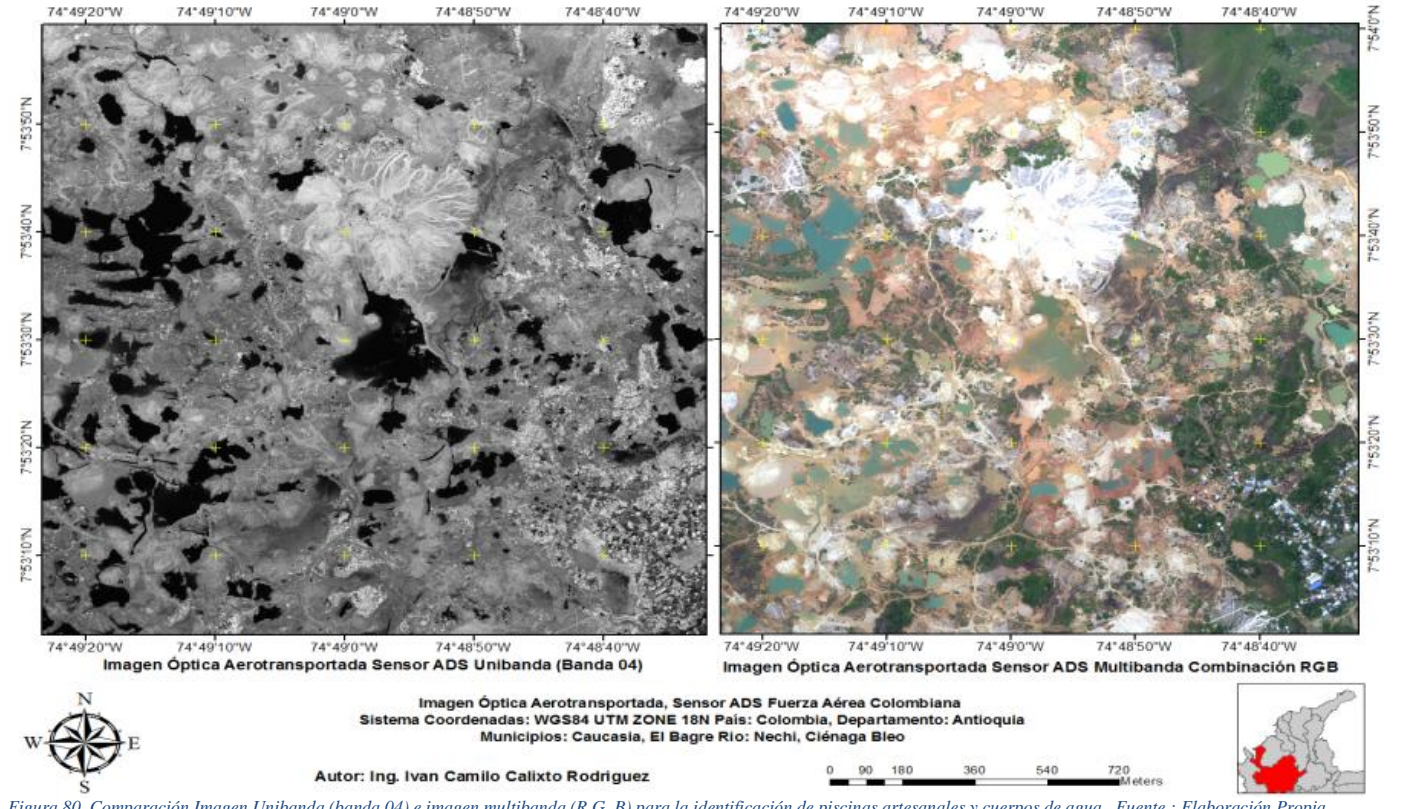

*Figura 80 .Comparación Imagen Unibanda (banda 04) e imagen multibanda (R,G, B) para la identificación de piscinas artesanales y cuerpos de agua , Fuente : Elaboración Propia.*
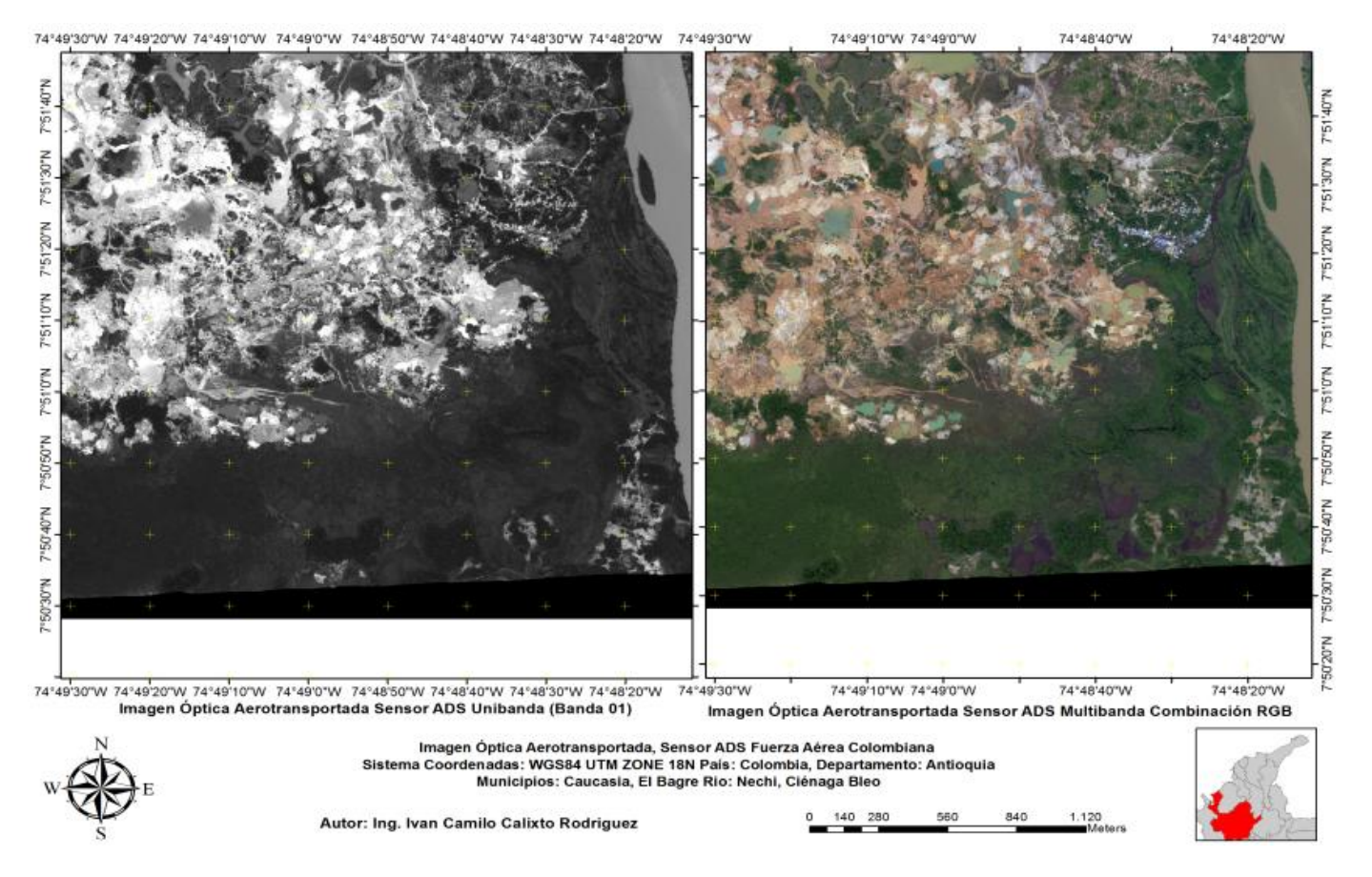

*Figura 81. Comparación Imagen Unibanda (banda 01) e imagen multibanda (R,G,B) para la identificación de Zonas Mineras a Cielo Abierto , Fuente : Elaboración Propia.*

147

74"46'0"W 74"45'50"W 74"45'40"W 74"45'30"W 74"45'20"W 74"45'10"W 74"45'0"W 74°46'0"W 74°45'50"W 74°45'40"W 74°45'30"W 74°45'20"W 74°45'10"W 74°45'0"W 7'53'10'N ģ **MANDAN** "530"N **WARRANT** 7152.0TN 7524 7'5230'N **MJ0230JA** 7°52'20"N **MUGAZIN** 7°52'10"N 7"5210"N 7520°N N.029.Z **JER** 74°46'0"W 74°45'50"W 74°45'40"W 74°45'30"W 74°45'20"W 74°45'10"W 74°45'0"W 74°46'0"W 74°45'50"W 74°45'40"W 74°45'30"W 74°45'20"W 74°45'10"W 74°45'0"W Imagen Óptica Aerotransportada Sensor ADS Unibanda (Banda 01) Imagen Óptica Aerotransportada Sensor ADS Multibanda Combinación RGB Imagen Óptica Aerotransportada, Sensor ADS Fuerza Aérea Colombiana Sistema Coordenadas: WGS84 UTM ZONE 18N Pais: Colombia, Departamento: Antioquia Municipios: Caucasia, El Bagre Rio: Nechi, Ciénaga Bleo 125 250 500 750 1.000 Autor: Ing. Ivan Camilo Calixto Rodriguez

*Figura 82. Comparación Imagen Unibanda (banda 01) e imagen multibanda (R,G,B) para la identificación de Posibles Zonas Mineras a Cielo Abierto , Fuente : Elaboración Propia*

Se realizó los perfiles espectrales en una imagen de pequeña escala, para esto se empleó una imagen del satélite óptico Landsat del año 2016 descargada del servicio geológico de los Estados Unidos, en esta se tomaron las mismas muestras que en la imagen de gran escala las cuales se relacionan en la figura 83.

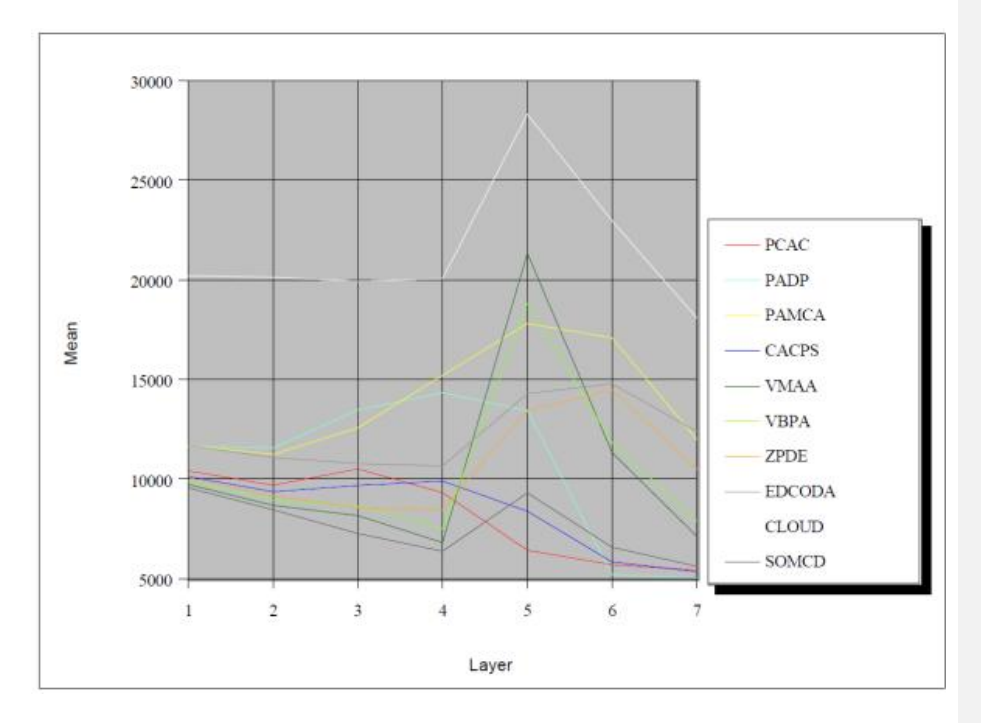

*Figura 83. Perfiles Espectrales Clases Imagen Landsat, Fuente: Elaboración Propia*

Una vez obtenidos los perfiles espectrales por clases, se elaboró la tabla de niveles digitales máximos y mínimos de cada comportamiento por banda, de la imagen multibanda empleada para el ejercicio, como se relaciona en la tabla 13, donde se obtiene la media y las desviación estándar de cada clase como se muestra en la tabla 14.

| N<br>U<br>ТF<br>А<br>А |       |             |           |            |             |            |        |            |              |             |             |                |              |       |
|------------------------|-------|-------------|-----------|------------|-------------|------------|--------|------------|--------------|-------------|-------------|----------------|--------------|-------|
| <b>BANDA</b>           | UNO   |             | $D$ $O$ s |            | <b>TRES</b> |            | CUATRO |            | <b>CINCO</b> |             | <b>SEIS</b> |                | <b>SEITE</b> |       |
| <b>CLASE</b>           | MIN   | <b>MAX</b>  | MIN       | MAX        | MIN         | <b>MAX</b> | MIN    | <b>MAX</b> | MIN          | <b>MAX</b>  | MIN         | <b>MAX MIN</b> |              | MAX   |
| <b>PCAC</b>            |       | 10008 11481 | 9265      | 11091      | 9875        | 11563      | 7908   | 10198      | 5757         | 8360        | 5252        | 7062           | 701          | 6071  |
| <b>PAMCA</b>           | 11222 | 12191       | 11001     | 12275      | 12598       | 14802      | 12598  | 14802      | 10268        | 15767       | 4928        | 5620           | 4876         | 5410  |
| <b>PAPD</b>            | 9498  | 15666       | 9033      | 15750      | 9940        | 16971      | 12358  | 19187      | 14337        | 22269       | 13571       | 21908          | 9231         | 17368 |
| <b>CACPS</b>           | 8909  | 10816       | 8109      | 10088      | 7568        | 11696      | 6831   | 13123      | 6128         | 12049       | 4770        | 9728           | 4784         | 7545  |
| <b>VBPA</b>            | 9224  | 10476       | 8244      | 9548       | 7666        | 8946       | 6374   | 7816       | 187557       | 23213       | 9932        | 12800          | 6492         | 8146  |
| <b>VMAA</b>            | 8739  | 11071       | 7901      | 10197      | 7623        | 10067      | 6452   | 9753       | 14454        | 25407       | 8896        |                | 1431 6346    | 9629  |
| <b>ZPDE</b>            |       | 9080 11114  | 8204      | 10179      | 7461        | 9720       | 7221   | 10763      | 7221         | 10763       | 9722        | 16938          | 7907         | 12845 |
| <b>EDCODA</b>          |       | 9156 13704  |           | 8339 13331 | 8167        | 12978      | 7431   | 12963      | 11532        | 19642       | 10975       | 17365          | 7816         | 15029 |
| <b>CLOUD</b>           | 9341  | 29787       | 8270      | 30543      | 8672        | 30376      | 7445   | 31340      |              | 15813 37906 | 11928       | 33056          | 7855         | 26491 |
| <b>SOMCD</b>           | 9300  | 9802        | 9196      | 8699       | 7048        | 7564       | 6183   | 6795       | 8488         | 10303       | 6106        | 7242           | 5391         | 5998  |

*Tabla 13. Tabla de Max - Min Niveles Digitales Clases por Bandas Imagen Landsat, Fuente Elaboración Propia*

| <b>BANDA</b>  | UNO   |                   | DO <sub>S</sub> |             | <b>TRES</b>              |                  | <b>CUATRO</b> |                   |       | <b>CINCO</b>                |                          |       | <b>SEIS</b> |                          |        | <b>SEITE</b> |                          |       |             |                          |       |
|---------------|-------|-------------------|-----------------|-------------|--------------------------|------------------|---------------|-------------------|-------|-----------------------------|--------------------------|-------|-------------|--------------------------|--------|--------------|--------------------------|-------|-------------|--------------------------|-------|
| <b>CLASE</b>  | MEAN  | <b>STD</b><br>DEV | CV              | <b>MEAN</b> | <b>STD</b><br><b>DEV</b> | CV               | <b>MEAN</b>   | <b>STD</b><br>DEV | CV    | <b>MEAN</b>                 | <b>STD</b><br><b>DEV</b> | CV    | <b>MEAN</b> | <b>STD</b><br><b>DEV</b> | CV     | <b>MEAN</b>  | <b>STD</b><br><b>DEV</b> | CV    | <b>MEAN</b> | <b>STD</b><br><b>DEV</b> | CV    |
| <b>PCAC</b>   | 10405 | 335               | 3.22            | 9688        | 404                      | 4.17             | 10503         | 346               | 3.30  | 9314                        | 656                      | 7.04  | 6420        | 480                      | 7.47   | 5698         | 376                      | 6.59  | 5420        | 198                      | 3.65  |
| <b>PAMCA</b>  | 1642  | 382               | 3.28            | 1565        | 513                      | 4 4 4            | 13468         | 788               | 5.85  | 13468                       | 788                      | 5.85  | 13438       | 1872                     | 3.93   | 5192         | 161                      |       | 5024        | 126                      | 2.51  |
| <b>PAPD</b>   | 11676 | 1563              | 13.38           | 1245        | 1805                     | 16.06            | 12575         | 1982              | 15.76 | 1521                        | 1743                     | -46   | 7810        | 2011                     | 1.29   | 17089        | 2230                     | 13.05 | 1997        | 2408                     | 20.08 |
| <b>CACPS</b>  | 10124 | 332               | 3.28            | 9361        | 546                      | 5.83             | 9670          | 1503              | 15.54 | 9900                        | 2220                     | 22.42 | 8383        | 1140                     | 3.60   | 5832         | 998                      |       | 5341        | 500                      | 9.36  |
| <b>VBPA</b>   | 9727  | 106               | .09             | 8670        | 112                      | .30 <sub>1</sub> | 8160          | 159               | .94   | 6804                        | 146                      | 2.15  | 21337       | 953                      | 4.46   | 11336        | 427                      | 3.77  | 7124        | 198                      | 2.77  |
| <b>VMAA</b>   | 9873  | 242               | 2.45            | 8928        | 267                      | 2.99             | 7505          | 476               | 6.35  | 7505                        | 476                      | 6.35  | 1881.       | 1864                     | 9.90   | 1837         | 1029                     | 8.69  | 7892        | 589                      | 7.46  |
| ZPDE          | 10055 | 260               | 2.59            | 9151        | 274                      | 3.00             | 8564          | 324               | 3.78  | 8453                        | 324                      | 3.83  | 8453        | 487                      | 5.77   | 1455         | 1088                     | 74.76 | 0498        | 808                      | 7.70  |
| <b>EDCODA</b> | 1686  | 717               | 6 14            | 11076       | 756                      | 6.82             | 10768         | 729               | 6.77  | 10659                       | 111                      | 10.42 | 14280       | 1111                     | 7.78   | 1492         | 1068                     | 71.59 | 1238        | 1172                     | 9.46  |
| <b>CLOUD</b>  | 20216 | 4485              | 22.19           | 20129       | 4897                     | 24.33            |               |                   |       | 19935 5024 25.20 20063 5543 |                          | 27.63 | 2826        | 4380                     | 154.99 | 22964        | 4684                     | 20.40 | 18089       | 4155                     | 22.97 |
| <b>SOMOD</b>  | OSSOL | 01                | 0.05            | 0450        | $\Omega$                 | <b>4.451</b>     | <b>7261</b>   | 121               | 67    | 6277                        | 150                      | 2.20  | 0207        | $A\cap A$                | A 2A   | GEG7         | 240                      | 2.ON  | EG1E        | 122                      | 227   |

*Tabla 14. Tabla de Mean - Desviación Estándar Niveles Digitales Clases por Bandas Imagen Landsat, Fuente Elaboración Propia.*

Según lo observado en los datos obtenidos en las tablas anteriormente nombradas,

se pude determinar que las clases PCAC y PAMCA tienen los niveles digitales más elevados en el espectro visible, respecto al espectro de los infrarrojos cercano y medios las clases de vegetación VBPA y VMAA presentan mayores valores elevados, esto debido a que la composición de las plantas y su clorofila hacen que la luz sea reflejada en un rango

del 50% (I.B., ANTONIO, & ALMOROX, 1999), el anterior comportamiento indico que las superficies de tipo vegetación serán visualizadas en estas bandas de colores grisáceos o blancos l en una la escala de grises, respecto a la detección de piscinas artesanales que se encuentran clasificadas en la clase PCAC se puedo identificar con más facilidad en las bandas 6 y 7, debido a que los niveles digitales están entre 5000 y 7000 para la banda 6 y para la banda 7 entre 701 y 6000 por pixel, lo que permite que las piscinas se representen con pixeles negros facilitando la identificación en una imagen de pequeña escala, esto es posible gracias al que resto de clases y sus niveles digitales se encuentran superior a los 10000 en su valor mínimo de cada pixel, permitiendo un contraste entre coberturas del suelo que contienen cuerpos de agua y permite identificar un primer indicio en imágenes de pequeña escala, lo que ayuda a la toma de decisiones y optimización de recursos ya que estos datos se convierten en elementos orientadores.

# **6.3.11. Actividad 3 – Fase 4: Calculo Área de Comportamientos relacionados Con Minería A Cielo Abierto Y Del Ecosistema.**

En este proceso se indicó el número de pixeles clasificados en cada clase definida previamente, para observar este conteo se empleó la opción de propiedades del *Raster en Arc Map en la ventana de Layer Properties – Symbology – Count,* donde el sistema realiza un conteo de los pixeles para cada clase como se muestra en la figura 84, este dato nos permite saber la cantidad de pixeles que contiene cada clases, con este se puede hallar el área total de los pixeles clasificados por clase empleando la ecuación 01, dato que facilito a determinar las áreas de coberturas en la imagen para posteriores análisis.

$$
As = Re2 * Npc (01)
$$

*As = Área de Superficie.* 

*Re = Resolución espacial en metros.*

*Npc = Numero de Pixeles por clase.*

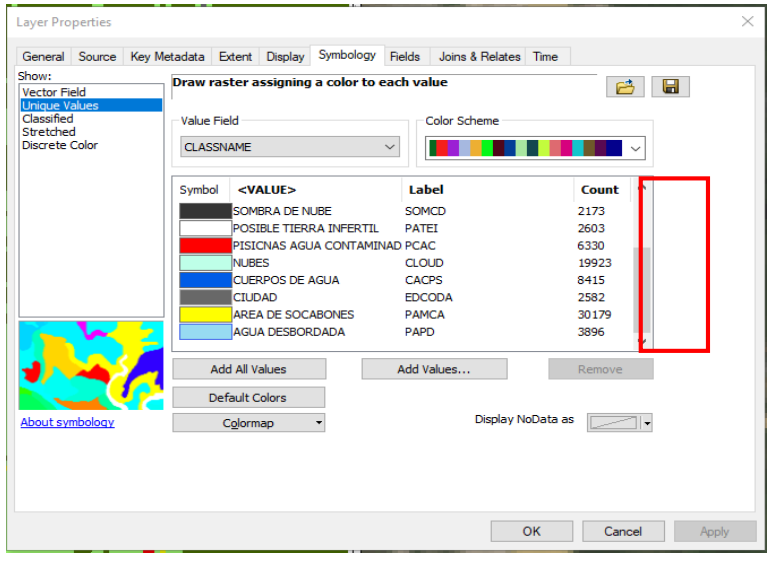

*Figura 84. Ventana de Layer Propierties–Symbology–Count para el conteo de pixeles por clases, Fuente: Software Arcmap–Esri.*

Se realizó el cálculo del área de las superficies, elaborando la tabla de información de las clases, la cual contiene datos de nombre de la clase y cálculo de  $km^2$  por superficie y porcentaje de clasificación como se muestra en la tabla 15.

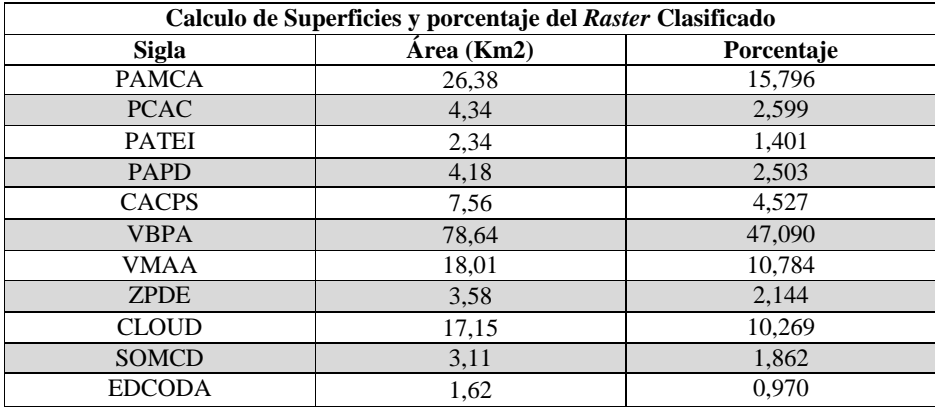

*Tabla 15. Calculo de Superficies de Cubiertas Relacionadas con Minería A Cielo Abierto y del Ecosistema, Fuente Elaboración Propia.*

Con este cálculo se tiene el conocimiento de las áreas de los comportamientos relacionados con la minería a cielo abierto, esto se realizó a través de los pixeles clasificados, con la información obtenida se puede deducir que cantidad de porcentaje cubre cada comportamiento en la imagen y su extensión, los datos a tener en cuenta son PAMCA,PCAC,PATEI,PAPD y ZPDE que son comportamientos que posible mente se encuentran asociados en primera instancia con las actividades antrópicas y actividad mineras en el sector.

Cabe resaltar que el conteo de pixeles se dificulta en la imagen de gran escala, debido a que la clasificación supervisada presenta el error de efecto sal y pimienta debido a la resolución espacial, lo que obliga a corregir la imagen y realizar varias fases de entrenamiento del algoritmo con el fin de evitar la máxima equivocación en el momento de la clasificación, por otro lado la clasificación y el conteo de pixeles en la imagen de pequeña escala es más acertado ya que los efectos de error como sal y pimienta y

clasificación de pixel por equivocación de clase se presentan muy poco gracias al tamaño de pixel y la resolución espectral de 12 bandas que posee el sensor Landsat, otro factor a tener en cuenta es la nubosidad del área de estudio, ya que esta área de estudio es de bastante influencia de sistemas de mal tiempo o de presencia de gran nubosidad, este comportamiento es impredecible y amorfo dificulta el cálculo de área ya que los sensores ópticos son sensores pasivos los cuales necesitan de la luz solar para captar información de la superficie y no pueden observar a través de las nubes, las nubes y las sombras de las nubes dificultan observar las superficies que se encuentra justo debajo de estas, lo que no permite realizar una identificación en ese punto, debido a su temporalidad y presencia aleatoria en la zona no se puede realizar un patrón de ubicación de las mismas sobre el área de estudio, causando la omisión de estos puntos para el diagnóstico del área de estudio.

# **6.4. Actividad 1 Fase 5. Elaboración de Cartografía Temática o Productos Especializados con el** *Raster* **Clasificado.**

El cumplimiento del objetivo número cuatro se da en la elaboración de cartografía temática, esta se generó mediante los *Raster* clasificados de los años de observación del área de estudio con diferente año de captura, , aplicando a las imágenes la metodología definida en este trabajo, para la Evaluación de Daños Ambientales por Minería a Cielo Abierto en la Zona de Estudio, se elaboró el análisis de cambio de uso de suelo, provocados por la deforestación, actividades antrópicas relacionadas con la modificación o trasformación del ecosistema, este permite conocer las Tasa de Cambio Anual (TCA),, para el cálculo de la TCA se elaboró una análisis multitemporal sobre la zona definida

previamente, dónde se identificó la trasformación del ecosistema en un lapso de 6 años (2010 – 2016), empleando imágenes ópticas satelitales de pequeña escala de la constelación *Landsat*, se empleó la ecuación de TCA de la *FAO* (02), en esta se ingresan los datos obtenidos en los *Rasters* clasificados por clases y la variable tiempo, que es el intervalo de lapso de tiempo de adquisición de las imágenes (FAO, 1996). El resultado de la ecuación es necesario multiplicarlo por cien para que el valor se muestre en porcentaje.

$$
TCA = \left(\frac{A2}{A1}\right)^{1/T} - 1 \quad (02)
$$

En la ecuación: A2 es la superficie calculada de la clase de la imagen final, A1 es la superficie calculada de la clase de la imagen inicial y T es el intervalo de tiempo que hay entre los años de adquisición de las dos imágenes, si el resultado de la ecuación es negativo se evidencia perdida de la superficie en el lapso de tiempo y si el resultado es positivo se evidencia una ganancia de la superficie en el lapso de tiempo (Ruiz, Savé, & Herrera, 2013). Se realizó el cálculo de las clases definidas en las dos imágenes de pequeña escala del satélite Landsat como se muestra en la tabla 16.

| <b>SIGLA</b>  | <b>AÑO DE 2010</b> |               | <b>AÑO 2016</b> | TCA (%)       |            |  |
|---------------|--------------------|---------------|-----------------|---------------|------------|--|
|               | KM2                | $\frac{6}{6}$ | KM2             | $\frac{6}{6}$ |            |  |
| <b>CACPS</b>  | 17,57              | 10,521        | 7,56            | 4,527         | $-13,1123$ |  |
| <b>PCAC</b>   | 1,32               | 0.79          | 4.34            | 2,599         | 21,94181   |  |
| <b>PAMCA</b>  | 19,92              | 11,928        | 26,38           | 15,796        | 4,792671   |  |
| <b>ZPDE</b>   | 3,17               | 1,898         | 3,58            | 2,144         | 2.047874   |  |
| <b>EDCODA</b> | 0.7                | 0.419         | 1.62            | 0.97          | 15.01015   |  |
| <b>CLOUD</b>  | 16,17              | 9,683         | 16,95           | 10,269        | 0.78826    |  |
| <b>VMAA</b>   | 39,22              | 23,485        | 17,98           | 10,784        | $-12,1894$ |  |
| <b>VBPA</b>   | 58,43              | 34,988        | 78,64           | 47,09         | 5,075453   |  |
| <b>SOMCD</b>  | 10,23              | 6,288         | 3,11            | 1,862         | $-17,9999$ |  |
| <b>PATEI</b>  | $\Omega$           | $\theta$      | 2,34            | 1,401         | 100        |  |
| <b>PAPD</b>   | $\Omega$           | $\theta$      | 4,18            | 2,503         | 100        |  |

*Tabla 16. Calculo de Tasa de Cambio Anual Periodo 2010-2016, Fuente: Elaboración Propia.*

Obtenida la información de la TCA de la zona de estudio por clases dada en porcentaje, se puede observar que los valores de negativos son superficies que perdieron cubierta, entre estas se encuentra las clases CACPS, VMMA y SOMCD, la clases SOMCD al ser sombra de nueve y CLOUD que corresponde a nubes, son cubiertas que son generadas por el factor meteorología estas son variables y no pertenecen al ecosistema terrestre de la zona de estudio, por tal motivo se descarta del análisis, se puede deducir que las zonas pertenecientes al ecosistema sufrieron una pérdida de cobertura esto afecta el entorno natural y el equilibrio eco sistémico, con el fin de evidenciar el cambio detectado con los Raster Clasificados se genera cartografía temática, la cual sirve como elemento orientador para la toma de decisiones. Como se muestra en la figura 85. Donde se grafica los cambios de superficies en los diferentes años.

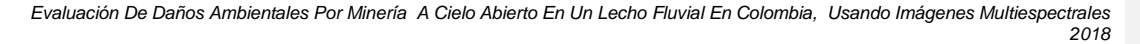

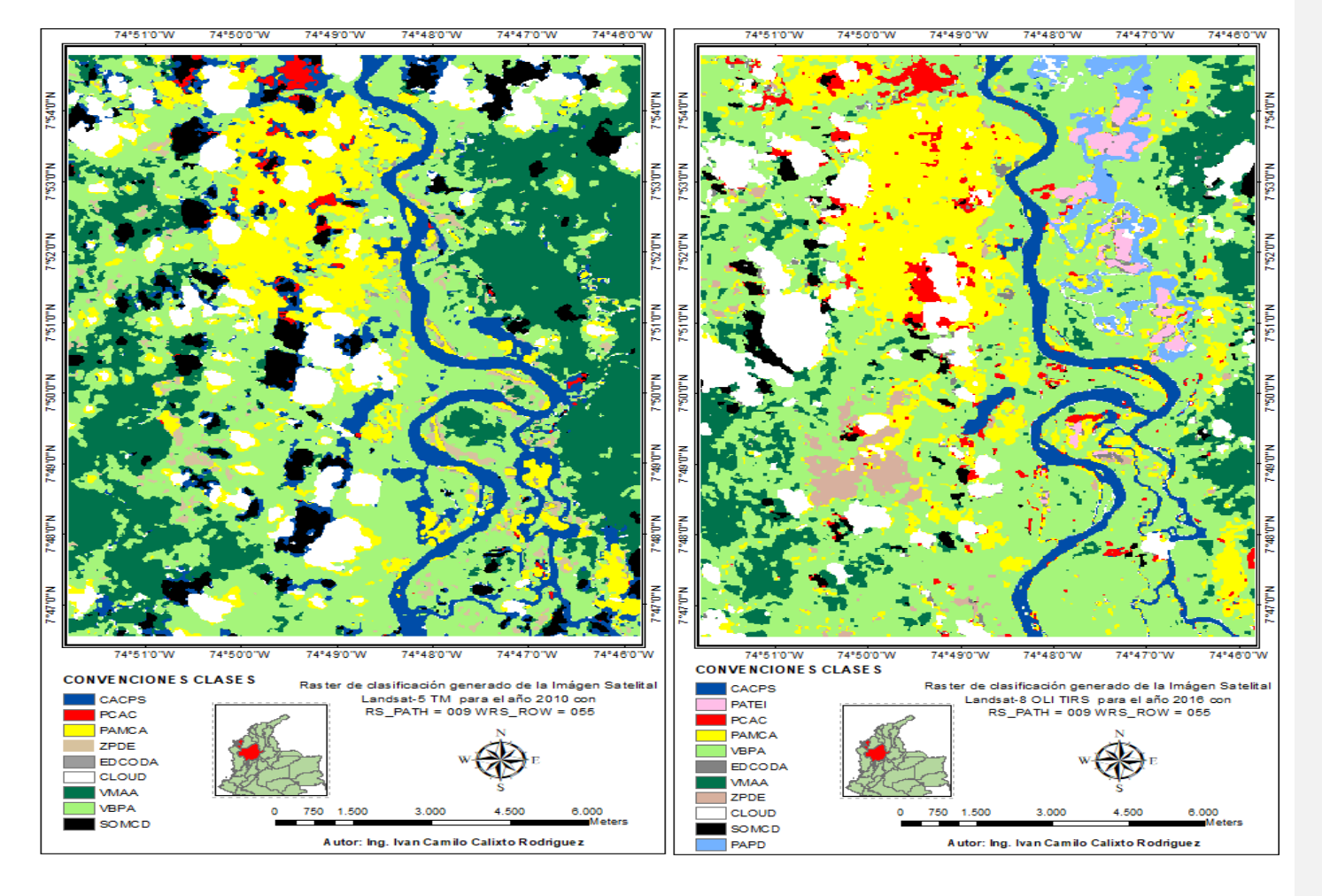

*Figura 85. Mapas de cambio de uso del suelo, mapa Temático de superficies 2010 Izquierdo y mapa Temático de superficies 2016 Derecho, Fuente Elaboración Propia.*

La cartografía temática generada y los datos obtenidos, son elementos orientadores a través del análisis de variables y cambios de superficies para la toma de decisiones y acciones en los campos ambientales, judiciales y sociales.

**6.5.** Posibles Acciones Ambientales, Judiciales y Sociales.

Obtenido el producto final de cartografía temática como resultado del *Raster* de clasificación, este se podrá emplear como insumo primario para la toma de decisiones, al tener una precisión en planimetría de aproximadamente de 1.6 metros de error sobre la coordenada verificada en la imagen de gran escala, lo anterior debido al procesamiento digital realizado a la imagen en el momento de la descarga, esta cualidad permite a los entes de control y poder ejecutivo del gobierno enfocados en el ámbito ambiental, judicial y social puedan tomar decisiones acertadas respecto al entorno afectado sin realizar visitas de campo iniciales ya que estas áreas son de difícil acceso.

La adición de información ambiental como acuíferos, inventario forestal, fauna, flora, entre otras a la cartografía temática de detección de zonas de minería a cielo abierto, permitirá a las autoridades ambientales verificar la afectación de estos tópicos que es causada por la actividad antropogénicas y puede traer daños irreparables, como los acopios de subsuelo que al mezclarse con cianuro pierde su fertilidad al tener ausencia de minerales, estructura y textura; o de los cuerpos de agua contaminadas con Diésel y metales

altamente tóxicos que afectan a las especies vivas de los mismos, estos captan un bioacumulado que pasa de uno cuerpo al otro en cumplimento de la cadena alimenticia, esto permite generar planes de acción y contingencia a través del tiempo y en un lapso definido, donde el empleo de la metodología y la realización de estudio multitemporales permitirán realizar controles a este fenómeno sin la necesidad de realizar visitas de campo, permitiendo que los estudios del área afectada sean sistemáticos y continuos.

La precisión de la imagen permite determinar la ubicación de la mina a cielo abierto, lo que facilita a las entidades de control la verificación de la coordenadas de la ubicación observada y correlacionarla con los permisos mineros vigentes, esto con el fin de descartar si es una mina que se encuentre dentro de una zona de asignación legal, para estas actividades mineras legales existen normas, códigos y leyes, como le código de minas *decreto ley 2655 de 1988* donde establecen las zonas de exploración, de explotación y la asignación de la licencia minera (Unidad de Planeacion Minera Energetica, 2010-2015), en caso de presentarse una irregularidad con los permisos establecidos posterior verificación del producto final de la metodología desarrollada se podrá proceder ante un juez, para las sanciones pertinentes que requiera el caso y el producto final de la metodología podrá ser empleado como elemento de material probatorio.

La elaboración de cartografía básica y temática que incluya los casco urbanos y los focos de mayor población, los cuales encuentran directamente relacionados con la actividad minera ilegal, esto permitirá identificar a las entidades de control estatal cuales son los puntos o grupos críticos afectados por este fenómeno, con el fin de elaborar planes de

contingencia y afectación positiva en la imagen gubernamental a través de labores de acción social y labores de impacto a la comunidad, buscando un bien común y haciendo razonar a la población del daño ambiental que se está causando con la practica discriminada de la minería a cielo abierto y la trasformación negativa del ecosistema afectando flora y fauna endémica del sector.

### **7. CONCLUSIONES**

Para la detección y trasformación del daño ambiental en la zona de estudio se debe emplear las imágenes de gran escala, esto debido a su resolución espacial submétrica lo que permite obtener mayor nivel de detalle e identificación de objetos relacionados con actividades antrópicas.

De la misma manera se pudo deducir que la mejor banda para la identificación y delimitación de los cuerpos de agua y posibles cuerpos de agua contaminados es la banda cuatro del sensor óptico ADS. La cual es la ideal para la identificación de piscinas de zonas de minería a cielo abierto esto debido a que el comportamiento respecto a su niveles digitales se encuentran en valores bajos y no presentan un rango de amplio entre sus valores mínimos y máximo lo que hace que los pixeles sean homogéneos y tengan un comportamiento similar, facilitando la identificación visual de las coberturas las cuales tiene algún tipo de afectación o intervención por actividades relacionadas con la minería a cielo abierto.

Se puede concluir que los cuerpos de agua de la zona de estudio como las ciénagas de Bleo, Garreto, Sabalito y Velázquez del sector de Nechi Antioquia sufrieron una trasformación en el lapso de tiempo, en la imagen 2010se evidencia la existencia de la ciénaga sabalito y en la imagen óptica satelital 2016 no se puede identificar, la vegetación densa que compone el ecosistema sufre una gran trasformación perdiendo cobertura y apareciendo otros comportamientos de suelo inusuales con el mismo, estas

relacionadas con actividades antrópicas y desbordamiento del cauce sobre la cobertura provocado por el desbordamiento del cauce principal, este comportamiento se puede observar en la imagen óptica del satélite Landsat, la cual por sus características permite tener un panorama general de situación del área de estudio respecto a la imagen de gran escala del sensor ADS, por otro lado la resolución espacial de la imagen de gran escala permite identificar los objetos relacionados con actividades mineras a cielo abierto como maquinarias tipo retroexcavadora y embarcaciones , las cuales se desplazan en estas coberturas para realizar trasformaciones del ecosistema, lo que quiere decir que una verificación cruzada de estas imágenes de pequeña y gran escala permitieron realizar un análisis de situación del área, para identificar cuáles son los principales actores de afectación de las misma aprovechando al máximo las ventajas y capacidades técnicas de cada sensor.

La sinergia de imágenes permitieron optimizar las capacidades y bondades técnicas de cada sensor, esto debido a que las imágenes de gran escala por su resolución espacial permiten obtener un gran detalle para la definición y detección de coberturas del suelo mediante técnicas de análisis visual, lo que permitió definir de manera óptima y positiva las áreas de entrenamiento con las cuales serán creadas las clases de la clasificación supervisada.

Para la elaboración del perfil espectral se empelo las imágenes de pequeña escala por su amplia resolución espectral que tiene los sensores, esto permite identificar el perfil espectral más detallado debido a la cantidad de datos obtenidos por el sensor en

una porción amplia del espectro electromagnético, el cual cubre las divisiones del espectro visible, infrarrojos cercanos y medios, datos térmicos e imágenes pancromáticas, estos ubicados entre los 0.4 micrones a 13 micrones de longitud de onda lo que hace la diferencia con las imágenes de gran escala que están en el rango de 0.4micrones a 0.8 micrones aproximadamente.

Es de notar que en las imágenes ópticas multiespectrales de gran escala presentan un comportamiento particular el cual se define que a mayor resolución espacial la resolución espectral disminuye esto debido al arreglo de lentes y tamaño del sensor, un claro ejemplo se pude observar con las imágenes del sensor aerotransportado ADS -80 el cual posee una resolución espacial promedio de 10 cm de tamaño de pixel a 3000 ft de vuelo y cinco bandas R,G,B,NIR,PAN en su resolución espectral , en cambio el sensor óptico satelital de Landsat-8 tiene una resolución espacial de 30 metros a 1500km de altura y una resolución espectral de 12 bandas la cual nunca se va a modificar.

La identificación de actividades antrópicas y de objetos relacionadas con estas que causan daño al ecosistema y generan trasformaciones del suelo, se pueden detectar con mayor facilidad en las imágenes de gran escala, esto debido a que estas imágenes tomadas por el sensor ADS posee muy buena resolución espacial, esta se encuentra por el orden submétrica teniendo pixeles de 0.20 metros a un metro de *GSD*. Lo que permite realizar una fácil identificación a retroexcavadoras y dragas artesanales, elementos que son empelados para esta práctica, otra ventaja que ofrecen las imágenes

de gran escala es su precisión en planimetría respecto a las coordenadas debido al proceso que maneja en la elaboración de la imagen y la aplicación de datos *PPP* , estos garantizando una precisión de más o menos 1.6 metros sin necesidad de puntos de control ni ingreso en la zona de estudio a través de visitas de campo, obteniendo una buena precisión en la coordenada, esto se puede relacionar con los objetos identificados y los cambios observados en la imagen, generando así una correlación de actividades en la zona de estudio, como ventaja la facilidad de poder identificar características geomorfológicas como sombras, forma, color, tono y contexto lo que permite generar patrones estándar de comportamiento de estos objetos y actividades antrópicas.

La sinergia de imágenes ópticas de gran escala y de pequeña escala mejoran el flujo de trabajo esto debido a que las imágenes de pequeña escala como las imágenes de la constelación Landsat son de acceso gratuito, lo que permite un primer acercamiento con el área de interés, proporcionando información de detalle sobre la existencia de minería a cielo abierto y reducir costos de verificación con medios aéreos, posterior realizar la verificación con tomas de gran escala para obtener detalle y poder realizar una detección de la zona de estudio.

Los sensores ópticos de pequeña escala carecen de resolución espacial pero son bastantes amplios en su resolución espectral, caso contrario con los sensores ópticos de gran escala los cuales poseen una resolución espacial de gran calidad pero una

resolución espectral baja, lo que se puede concluir que la resolución espacial es inversamente proporcional a la espectral en los sensores ópticos.

El proceso de cuantificación del daño ambiental a través clasificación de la imagen de pequeña escala, esta presenta menos efecto de sal y pimienta o de grupos de pixeles clasificados aislados, debido a su resolución espectral facilita al algoritmo de decisión *Máximum Like hood* para asignar clases en el momento del muestreo por zonas de entrenamiento o semillero.

Con la clasificación supervisada en las imágenes Landsat, el estudio multitemporal de la zona de estudio y la identificación de objetos relacionados con la minería a cielo abierto en el lecho fluvial, se elaboró cartografía temática donde se tomó como referencia los estudios y clasificación de las cubiertas de la zona facilitando la observación en los mapas elaborados enfocado en los cambios que ha sufrido cierta clase o cobertura a través del tiempo, esto permite conocer si tuvo una transformación de impacto negativo o positivo y sus consecuencias o razones de este comportamiento, al ver como se remplaza la cobertura por otra actividad, estos análisis son de vital importancia para la toma de decisiones o como elementos orientadores y de diagnóstico inicial de un área, en el tema ambiental se pude deducir cuanta área de bosque o cuerpos de agua fueron afectados por la actividades antropogénicas incluyendo en los temas jurídicos, sociales, culturales y eco sistémicos sin tener que realizar visitas a campo, estos productos o cartografía temática se conoce como productos nivel cuatro (L4) , los cuales pueden ser cruzados con información existente

específica, , lo que permite realizar análisis temáticos detallados sobre variables específicas de interés. La identificación de zonas de impacto se realiza de manera general en grupos grandes como vegetación o suelos, esto debido a que zonas de difícil acceso o que no cuenta con información básica de caracterización de objetos no se pude saber qué tipo de vegetación se observa sin realizar visita a campo, por lo que es complicado acertar a que especie se afecta sin un trabajo de campo inicial que permita conocer esta información como un inventario forestal actualizado.

La elaboración de estos mapas temáticos o mapas temporales son de vital importancia cuando se realizan estudios comparativos, lo que permite identificar la transformación del entorno sin necesidad de realizar visitas a campo y permite realizar diagnósticos en zonas de interés en zonas alejadas y de difícil acceso, de la misma manera permite cuantificar los daños o trasformaciones que sufre el medio ambiente en los lapso de tiempo, lo cual es de vital importancia para los entes de control y que generan políticas públicas con el fin de generar planes de choque y de conciencia ambiental con el fin de reparar el daño ambiental y buscar sensibilizar a la población cercana a través de trabajo social.

167

#### **8. RECOMENDACIONES.**

Se recomienda realizar un estudio de clasificación supervisada a partir de una biblioteca espectral de las firmas de coberturas del suelo recolectadas en campo a través de un espectro radiómetro, esto debido a que la firma espectral de las superficies y Coberturas de suelo característicos de la minería a cielo abierto en lechos fluviales no cuentan con una firma espectral como la del agua con cianuro y combustible tipo diésel lo cual aplicando esta metodología ayudaría a tener certeza absoluta en el pixel clasificado.

La elaboración de un estudio de zonas afectadas por minería a cielo abierto en lechos fluviales empleando un sensor hiperespectral, esto debido a que la resolución espectral de más de 200 bandas de captura permitirían realizar discriminación e identificación de factores más específicos en la zona de estudio esto permitiría identificar tipo de metales extraídos y empleados en el proceso debido a la firma espectral que se genere en campo logrando identificar rastros de mercurio en el ecosistema.

El desarrollo de un nuevo modelo metodológico basado en esta propuesta enfocado en el software libre esto debido a que los software empleados son propietarios y su alto costo de adquisición dificulta el empleo de estos lo que dificulta algunas entidades del estado realizar estudios específicos debido a que carecen de presupuesto para adquirir este tipo de software.

168

La elaboración de un sistema de información geográfica Geoportal Nacional con la ubicación y permisos mineros de las minas a cielo abierto que se vayan detectando nivel nacional y la elaboración de cartografía temática que demuestre las variables de afectación cultural, social y económica para fácil consulta de los entes de control estatal.

Realizar un inventario forestal de la zonas afectadas con el fin de tener información de las especies de las zonas de estudio o de influencia minera, lo cual permitirá realizar un monitoreo constante de esta la cual es de vital importancia para el ecosistema.

### **9. BIBLIOGRAFÍA**

Environmental Systems Research Institute, Inc. (2016). *Environmental Systems Research* 

*Institute, Inc., ARGIS DESKTOP*. Recuperado el 28 de Mayo de 2017, de

Environmental Systems Research Institute, Inc.:

https://desktop.arcgis.com/es/arcmap/latest/tools/spatial-analyst-toolbox/boundaryclean.htm

Environmental Systems Research Institute, Inc. (2016). *ESRI, ARCGIS DESKTOP*.

Recuperado el 28 de Mayo de 2017, de ESRI, ARCGIS DESKTOP:

https://desktop.arcgis.com/en/arcmap/latest/tools/spatial-analyst-toolbox/majority-

filter.htm

AGUDELO, B. N., & ESPINOSA, S. R. (2013). CURSO DE FOTOINTERPRETACIÓN Y MAPIFICACIÓN. BOGOTA, COLOMBIA: UNIVERSIDAD NACIONAL ABIERTA Y A DISTANCIA.

Agudelo, C., & Espinosa, R. (2016). *Fotointerpretación y Mapificación.* Bogota: Universidad Nacional Abierta y a Distancia, Esucela de Ciencias Agricolas, Pecuarias y del Medio Ambiente.

Alcaldía de Nechí - Antioquia. (30 de Noviembre de 2017). *Alcaldía de Nechí - Antioquia*. Obtenido de Alcaldía de Nechí - Antioquia: http://www.nechiantioquia.gov.co/informacion\_general.shtml

Alchapar, N., Correa, E., & Lesino, G. (2011). POTENCIAL DE ENFRIAMIENTO PASIVO DE LOS MATERIALES DE LA ENVOLVENTE URBANA. ÍNDICE DE REFLECTANCIA SOLAR DE PAVIMENTOS PEATONALES Y TEJAS. *Avances en Energías Renovables y Medio Ambiente , ONCE*(11), 47-54.

Andy Yaw Kwarteng. (1999). Remote sensing assessment of oil lakes and oil-polluted surfaces at the Greater Burgan oil field, . *International Journal of Applied Earth Observation and Geoinformation, 1*(Issue 1), 36-47.

Ariza, A. (2013). *KNOWLEDGE PORTAL- UN SPIDER.* (I. G. Codazzi, Ed.) Recuperado el 25 de Abril de 2017, de UNITED NATIONS Office for Outer Space Affairs UN SPIDER KNOWLEDGE PORTA: http://www.un-

spider.org/sites/default/files/LDCM-L8.R1.pdf

Banco de la Republica. (31 de Octubre de 1991). *Banco de la Republica*. Recuperado el 30 de Enero de 2017, de

http://www.banrep.gov.co/sites/default/files/reglamentacion/archivos/Boletin\_1991 \_08.pdf

- Banco de la Republica Colombia . (2013). *Banco de la Republica - Colombia*. Recuperado el 23 de Abril de 2017, de Bnaco de la Republica - Colombia: http://www.banrep.gov.co/es/precios-oro-plata-platino
- Bates, K., Rarity, F., Manning, P., Hodgetts, D., Villa, B., Oms, O., & Gawthorpe, R. (2008). High-resolution LiDAR and photogrammetric survey of the Fumanya dinosaur tracksites (Catalonia): implications for the conservation and interpretation of geological heritage sites. *J. Geol. Soc. Lond.*, 115–127.

BERLANGA-ROBLES, & RUIZ-LUNA. (2006). ANALISIS DE LAS TENDENCIAS DE CAMPO DEL BOSQUE DE MANGLE DEL SISTEMA LAGUNAR TEACAPAN-AGUA BRAVA, MEXICO. *REVISTA DE ECOSISTEMAS Y RECCURSOS AGROPECUARIOS VOL.22 Nro.1*, 29-46.

BiraneNiane, Moritz, R., StéphaneGuédron, MalickNgom, P., Pfeifer, H. R., Mall, I., & Poté, J. (September de 2014). Effect of recentartisanalsmallscalegoldminingonthecontamination of surfaceriversediment: Case of Gambia

River. *Journal of GeochemicalExploration, 144*, 517-527.

- BIRD. (2008). *Potencial Minero Antioqueño, Visión General. .* Antioquia: (Banco de Iniciativas Regionales para el Desarrollo de Antioquia.
- Bose-O'Reilly, Z., Schierl, R., Nowak, D., Siebert, U., William, J. F., Owi, F. T., & Ir, Y. I. (August de 2016). A preliminary study on health effects in villagers exposed to mercury in a small-scale artisanal gold mining area in Indonesia. *Environmental Research, 149*, 274-281.
- Cárdenas Quiroga, E. A., Morales Martín, L. Y., & Ussa Caycedo, A. (2015 de Julio de 2015). La estereoscopía, métodos y aplicaciones en diferentes áreas del conocimiento. *Ciencia y tecnología*, 201-219.

Castellanos Quiroz, H. O. (2016). *Diseño metodológico para clasificar zonas mineras a cielo abierto a través del procesamiento digital de imágenes de sensores remotos, aplicado en el nor-oriente del Departamento de Antioquía. Maestría thesis,.* Trabajo de investigación presentado como requisito parcial para optar al título de: Magister en Geomática, Universidad Nacional de Colombia , Facultad de Ciencias Agronómicas , Bogotá.

Centro Coordinador De Capacitación Y Transferencia De Tecnología Del Convenio De Basilea Para América Latina Y El Caribe. (Diciembre de 2010). *¿Cuáles son los efectos del mercurio sobre la salud?* Recuperado el 22 de Mayo de 2017, de Centro Regional del Convenio de Estocolmo para América latina y el Caribe: http://www.ccbasilea-crestocolmo.org.uy/wpcontent/uploads/2010/12/Cu%C3%A1les-son-los-efectos-del-mercurio-sobre-lasalud1.pdf

Chuvieco, E. (1995). *FUNDAMENTOS DE TELEDECTECCIÓN ESPACIAL.* MADRID, ESPAÑA: EDICIONES RIALP, S.A.

Ciecholewski, M. (2017). River channel segmentation in polarimetric SAR images: Watershed transform combined with average contrast maximisation. *Expert Systems with Applications*, 196–215.

- Colombia.com. (23 de Abril de 2017). *Colombia.com*. Recuperado el 23 de Abril de 2017, de Colombia.com: http://www.colombia.com/colombia-info/informaciongeneral/geografia/hidrografia/
- Comer, D., & Harrower, M. (2013). *Mapping Archaeological Landscapes from Space.* New York : Springer.

Congreso de la Republica de Colombia . (15 de Agosto de 2001). *Ministerio de Medio Ambiente Ley 685 de 2001*. Recuperado el 1 de Enero de 2017, de http://www.minambiente.gov.co/images/normativa/leyes/2001/ley\_0685\_2001.pdf

CORANTIOQUIA. (2011). *Terriotorio Corantioquia: Atlas Geografico* (Primera ed.). (M. N. Cordoba, Ed.) Medellin, Colombia: Coporación Autonoma Regional del Centro de Antioquia.

- CORANTIOQUIA. (2012). *Estado de la Calidad y Cantidad de las Cuencas Clas II de la Jurisdiccion de Corantioquia- Informe de Gestion 2012-2015.* Medellin - Colombia: CORANTIOQUIA.
- Definista, G. M. (19 de Octubre de 2014). *CONCEPTODEFINICION.DE*. Recuperado el 23 de Abril de 2017, de CONCEPTODEFINICION.DE:

http://conceptodefinicion.de/metodologia/

- Delacourt, C., Allemand, P., Berthier, E., Raucoules, D., Casson, B., Grandjean, P., . . . Varel, E. (2007). Remote-sensing techniques for analysing landslide kinematics: a review. *Bulletin de la Société Géologique de Francia*, 89-100.
- Douat, A., & Contreras, E. (21 de Octubre de 2015). *Revista Don Juan*. Recuperado el 23 de Abril de 2017, de Revista Don Juan:

http://www.revistadonjuan.com/historias/coltan-la-tercera-guerra-

mundial+articulo+16407420

EcuRed. (23 de Abril de 2017). *EcuRed conocimiento con todos y para todos*. Recuperado el 23 de Abril de 2017, de EcuRed conocimiento con todos y para todos:

https://www.ecured.cu/Colt%C3%A1n

- EcuRed. (23 de Abril de 2017). *EcuRed Conocimiento con todos y para todos*. Recuperado el 23 de Abril de 2017, de EcuRed Conocimiento con todos y para todos: https://www.ecured.cu/Metales\_preciosos
- Ecured.cu. (2016). *Ecured conocimiento con todos y para todos*. Recuperado el diciembre de 2016, de http://www.ecured.cu/Metales\_preciosos
- Ecured.cu. (2016). *Ecured conocimiento con todos y para todos*. Recuperado el diciembre de 2016, de https://www.ecured.cu/Colt%C3%A1n

El Tiempo. (17 de diciembre de 2015). *Periodico el Tiempo*. Recuperado el diciembre de 2016, de http://www.eltiempo.com/multimedia/especiales/mineria-ilegal-encolombia-problematica-ambiental-y-economica/16460194/1

- El Tiempo. (03 de Mayo de 2015). *Periodico el Tiempo*. Recuperado el 01 de Febrero de 2017, de http://www.eltiempo.com/politica/justicia/mineria-ilegal-destruye-los-riosde-21-departamentos-de-colombia/15675184
- Esri. (2017). *Arcgis Desktop*. Obtenido de Arcgis Desktop:

https://desktop.arcgis.com/es/arcmap/latest/tools/spatial-analyst-toolbox/majorityfilter.htm

ESRI DEVELOPER NETWORK. (2017). *ArcGIS Developer Program*. Recuperado el 28 de MAYO de 2017, de ArcGIS Developer Program:

http://edndoc.esri.com/arcobjects/9.2/net/shared/geoprocessing/spatial\_analyst\_tool s/how\_maximum\_likelihood\_classification\_works.htm

Fallas. (2002). *Universidad Nacional Costa Rica.* Recuperado el 23 de Abril de 2017, de Universidad Nacional Costa Rica:

http://www.mapoteca.geo.una.ac.cr/images/documentos/uso\_de\_foto\_mapeo\_monit oreo\_2002.pdf

- FAO. (1996). Forest resources assessment 1990. Survey of tropical forest. Food and Agriculture Organization of the United Nations.
- FAO. (1996). *Forest resources assessment 1990. Survey of tropical forest.* Food and Agriculture Organization of the United Nations.

García, J. D. (01 de Septiembre de 2017). *UNIVERSIDAD DE JAÉN.* Obtenido de UNIVERSIDAD DE JAÉN Dpto. de Ingeniería Cartográfica, Geodésica y

Fotogrametría:

http://coello.ujaen.es/Asignaturas/fotodigital/descargas/FD\_tema1.pdf

- Geoenciclopedia. (2017). *geoenciclopedia*. Recuperado el 28 de Mayo de 2017, de geoenciclopedia: http://www.geoenciclopedia.com/que-es-la-cartografia/
- GIRALDO, M. A. (Julio- Diciembre de 2013). SIG como herramienta de estudio y planificación del uso del suelo en zonas agricolas. *Ventana Informatica*, 111-128.
- Giraldo, M. A., Madden, M., & Bosch, D. (2009). Land Use/Land Cover and Soil Type Covariation in a Heterogeneous Landscape for Soil Moisture Studies Using Point Data. *GIScience & Remote Sensing, 46*, 77-100.
- Gobernación de Antioquia. Departamento Administrativo de Planeación. (2014). *Departamento Administrativo de Planeación, 2014 Gobernación de Antioquia*. Recuperado el 01 de Mayo de 2017, de Departamento Administrativo de Planeación, 2014 Gobernación de Antioquia: http://antioquia.gov.co/planeacion/ANUARIO%202014/es-CO/capitulos/ambiente/hidrometeorologia/cp-2-2-2.html
- Gómez, R. A. (April de 2015). Análisis espectral del Lago de Guadalupe, mediante imágenes de satélite y datos in situ. *Investigaciones Geográficas, Boletín del Instituto de Geografía, 2015* (Issue 86), 15-24.
- Gutiérrez, M. F., Rodríguez-Tapia, G., & Mas, J.-F. (2016). Análisis jerárquico de la intensidad de cambio de cobertura/uso de suelo y deforestación (2000-2008) en la Reserva de la Biosfera Sierra de Manantlán, México. *Investigaciones Geograficas nummero 90*, 84-109.

- Gutierrez, M., & Johnson, E. (01 de November de 2010 ). Temporal variations of natural soil salinity in an arid environment using satellite images. *Journal of South American Earth Sciences, 30*( Issue 1), 46-57.
- Gutierrez, M., & Johnson, E. (2010). Temporal variations of natural soil salinity in an arid environment using satellite images. *South American Earth Sciences 30*, 46-57.
- Hagen, S. C., Heilman, P., Marsett, R., Torbick, N., Salas, W., Ravensway, J. v., & Qi, J. ( September de 2012). Ravensway, Jiaguo Qi, Mapping Total Vegetation Cover Across Western Rangelands With Moderate-Resolution Imaging Spectroradiometer Data. *Rangeland Ecology & Management, 65*( Issue 5), 456-467.
- Hernández, M. R. ( 2016). Minería ilícita: incidencia en la convivencia y seguridad ciudadana en diez departamentos de Colombia . *Revista Criminalidad*, 58 (1): 47- 65.
- Hoy Los Ángeles. (23 de MAYO de 2016). Perú: Emergencia por contaminación con mercurio en Amazonía. LIMA, LIMA, PERU.
- HOZ, J. V. (2006). *Subregiones Productivas del Caribe Colombiano .* Cartagena: Coleccion de Economica Regional Banco de la Republica.
- I.B., S., ANTONIO, R., & ALMOROX, J. (1999). APLICACIÓN DE SENSORES REMOTOS EN LA DETECCIÓN Y EVALUACIÓN APLICACIÓN DE SENSORES REMOTOS EN LA DETECCIÓN Y EVALUACIÓN. (S. C. Fernández, & A. Q. Rodenas, Edits.) *TELEDETECCIÓN. Avances y Aplicaciones.*, 64-67.
- INEGI, Direcciòn General de Geografia y Medio Ambiente. (s.f.). *ASPECTOS TECNICOS IMAGENES LANDSAT.*
- Ji, M., L, X., Wu, S., Gao, Y., & Ge, L. (November de 2011). Use of SAR interferometry for monitoring illegal mining activities: A case study at Xishimen Iron Ore Mine. *Mining Science and Technology, 21*(Issue 6), 781-78.
- Kibret, K. S., Marohn, C., & Cadisch, G. (May de 2016). Assessment of land use and land cover change in South Central Ethiopia during four decades based on integrated analysis of multi-temporal images and geospatial vector data. *Remote Sensing Applications: Society and Environment, Volume 3*, Pages 1-19.
- Leica Geosystems. (2009). Examples of in-flight alignment patterns. En L. Geosystems, *Leica ADS80 Documentation* (págs. 283-284). Suiza: Leica Geosystems.

LEZAMA, & SILVA, D. (13-18 de ABRIL de 2013). ANALISS MULTITEMPORAL PARA LA DETECCION DE CAMBIOS OCASIONADOS POR ACCTIVIDADES DE MINERIA ILEGAL EN EL RIO CARONI, VENEZUELA. *ANAIS XVI SIMPOSIO BRASILERIO DE SENSORAMIENTO REMOTO -SBSR*. FOZ DO IGUACU, BRASIL: INPE.

- Li, N., Wang, R., Liu, Y., Du, K., Chen, J., & Deng, Y. (August de 2014). robust river boundaries extraction of dammed lakes in mountain areas after Wenchuan Earthquake from high resolution SAR images combining local connectivity and ACM. *Journal of Photogrammetry and Remote Sensing, 94*, 91-101.
- Li, N., Wang, R., Liu, Y., Du, K., Chen, J., & Deng, Y. (August de 2014). Robust river boundaries extraction of dammed lakes in mountain areas after Wenchuan Earthquake from high resolution SAR images combining local connectivity and ACM. *ISPRS Journal of Photogrammetry and Remote Sensing, 94*, Pages 91-101.

Lidar.com.es. (02 de Octubre de 2017). *Lidar.com.es*. Obtenido de Lidar.com.es: http://lidar.com.es/2010/11/18/formato-las-el-estandar-de-datos-lidar/

LinkedIn SlideShare. (11 de Marzo de 2012). *LinkedIn SlideShare*. Recuperado el Abril de Mayo de 2017, de LinkedIn SlideShare: https://es.slideshare.net/marianina77/eloro-y-el-cianuro-26-01-12

MARCHIONNI, & SCHALAMUK. (2010). APLICACION DE LA TELEDETECCION ESPACIAL OPTICA Y DE RADAR PARA EL ANALISIS GEOLOGICO Y LA DETECCION DE AREAS MINERALIZADAS EN EL SECTOR CENTRAL DEL MACIZO DEL DESEADO. *REVISTA DE LA ASOCIACION GEOLOGICA ARGENTINA VOL 66, Nro 4*, 592-607.

Marrugo-Negrete, J., Marrugo-Negrete, J., & Díez, S. (September de 2015). Geochemistry of mercury in tropical swampsimpactedbygoldmining. *Chemosphere, 134*, 44-51.

MARTÍNEZ, J. T. (16 de Diciembre de 2015). Nuevos desiertos avanzan detrás de la fiebre del oro. *El Tiempo*.

Martínez, Y. M., & Díaz, W. A. (2012). ESTANDARIZACIÓN DE LAS PRECISIONES DE LOS PUNTOS HORIZONTALES DE LA RED GEODÉSICA DEL MARCO GEOCÉNTRICO NACIONAL, "MAGNA". *UD y la GEOMÁTICA, Numero 6*, Numero 6.

Milan, D., Heritage, G., & Hetherington, D. (2007). Application of a 3D laser scanner in the assessment of erosion and deposition volumes and channel change in a proglacial river. *Earth Surface Processes and Landforms, 32*, 1657-1674.

Ministerio de Minas y Energia. (2016). *POLÍTICA MINERA DE COLOMBIA BASES PARA LA MINERIA DEL FUTURO.* BOGOTA: Ministerio de Minas y Energia.

- Miserendino, R. A., Bergquist, B. A., Adler, S. E., Guimarães, J. R., Lees, P. S., Niquen, W., . . . Veiga, M. M. (December de 2013). Challenges to measuring, monitoring, and addressingthecumulativeimpacts of artisanal and small-scalegoldmining in Ecuador,. *Resources Policy, Volume 38, Issue 4*, 713-722.
- Morelli, S., Battistini, A., & Catani, F. (October de 2014). Rapid assessment of flood susceptibility in urbanized rivers using digital terrain data: Application to the Arno river case study (Firenze, northern Italy). *Applied Geography, Volume 54*, 35-53.
- Mozas-Calvache, A., Pérez-García, J., Cardenal-Escarcena, F., Mata-Castro, E., & Delgado-García, J. (2012). Method for photogrammetric surveying of archaeological sites with light aerial platforms. *J. Archaeol. Sci*, 521–530.
- Musson, C., & Palmer, R. (2005). *In volo nel passato. Aerografia e cartografia archeologica.* Siena: All'insegna del Giglio.
- Necsoiu, M., Onaca, A., Wigginton, S., & Urdea, P. (2016). Rock glacier dynamics in Southern Carpathian Mountains from high-resolution optical and multi-temporal SAR satellite imagery. *Remote Sensing of Environment, 177*, Pages 21-36.
- NovAtel Inc. (01 de Septiembre de 2017). *www.novatel.com*. Obtenido de novatel: https://www.novatel.com/an-introduction-to-gnss/chapter-5-resolvingerrors/precise-point-positioning-ppp/
- Ose, K., Corpetti, T., & Demagistri, L. (2016). Multispectral Satellite Image Processing. *Optical Remote Sensing of Land Surface*, 57–124.
- Ovstedal, O., Kjorsvik, N. S., & Gjevestad, J. G. (8-13 de October de 2006). Surveying using GPS Precise Point Positioning. Munich, Germany.

- Pérez, A., Larrañaga, P., & Inza, I. (2005). Modelos gráficos probabilísticos para la clasificación supervisada. *Modelos gráficos probabilísticos para la clasificación supervisada*, pp.125-134. Pais Vasco: TAMIDA2005.
- Perez, D. R., Carnero, N. S., Gomez, J. A., & Pastrana, C. S. (2015). *Cuestiones de Teledetección.* Madrid: Universidad Nacional de Educacion A Distancia.
- Perez, G. (04 de 04 de 2017). *ESPECTROMETRIA .COM*. Recuperado el 21 de Abril de 2017, de ESPECTROMETRIA .COM:

http://www.espectrometria.com/espectro\_electromagntico

- Pérez, L. J. (Julio de 2016). Cámaras fotogramétricas aéreas digitales: ventajas e inconvenientes. Influencias en la ejecución de cartografía catastral. *Catastro*, 51-72.
- Petropoulos, G. P., Kalivas, D. P., Griffiths, H. M., & Dimou, P. P. (Marzo de 2015). Remote sensing and GIS analysis for mapping spatio-temporal changes of erosion and deposition of two Mediterranean River detal: The case of the Axios and Aliakmonas Rivers. *Greece International Journal of Apllied Earth Observation And Geoinformation, 35 parte B*, 217-228.
- Portalés, C., & Lerma, J. L. (Mayo-Junio de 2003). Georreferenciación GPS/INS de imágenes aéreas adquiridas con escáneres rotacionales : ejemplo practico y resultados. *TOPCART, XX*, 4-9.
- Posada, E., Daza, H. M., & Delgado, N. C. (2012). *UNITED NATIONS Office for Outer Space Affairs UN-SPIDER.* Recuperado el 24 de Abril de 2017, de UNITED NATIONS Office for Outer Space Affairs UN-SPIDER: http://www.unspider.org/sites/default/files/ManualERDAS\_web.pdf

POSADA, V. V., & SEPÚLVEDA, G. F. (JULIO de 2013). DIAGNÓSTICO MINERO Y ECONÓMICO DEL DEPARTAMENTO DE ANTIOQUIA. *Ciencias de la Tierra*, 125-134.

- Quiquerez, A., Chevigny, E., Allemand, P., Curmi, P., Petit, C., & Grandjean, P. (Mayo de 2014). Assessing the impact of soil surface characteristics on vineyard erosion from very high spatial resolution aerial images. *CATENA, 116*, 163-172.
- Quiroz, H. O. (2016). *Diseño Metodologico para clasificar zonas mineras a cielo abierto a traves del procesamiento digital de imagenes de sensores remotos, aplicado en el Nor-Oriente del departamento de antioquia.* Bogota.
- Rautenbach, V., Coetzee, S., & Iwaniak, A. (21 de October de 2011). Orchestrating OGC web services to produce thematic maps in a spatial information infrastructure. *Computers, Environment and Urban Systems*(37), 107-120.

RECONDO, WOZNIAK, & PEREZ-MORANDEIRA. (2002). CARTOGRAFIA DE ZONAS QUEMADAS EN ASTURIA DURANTE EL PERIODO 1991-2001 A PARTIR DE IMAGENES LANDSAT-TM. *REVISTA DE TELEDECTECCION VOL 18*, 47-55.

- Revista Semana. (29 de Enero de 2016). *Semana*. Recuperado el 23 de Abril de 2017, de Semana.com: http://www.semana.com/nacion/articulo/fenomeno-de-el-nino-seseca-el-primer-rio-en-colombia/458485
- Revista Semana. (29 de 01 de 2016). *Semana*. Recuperado el Diciembre de 2016, de http://www.semana.com/nacion/articulo/fenomeno-de-el-nino-se-seca-el-primer-ríoen-colombia/458485
- Riaño, O. (02 de 2017). PDI y Procesamiento. Bogota, Colombia.
Rodríguez-Osorio, R. M. (2009). *Grupo de Radiación - Departamento de Señales , Sistemas y Radiocomunicaciones.* Recuperado el 10 de Mayo de 2017, de Grupo de Radiación - Departamento de Señales , Sistemas y Radiocomunicaciones: http://www.gr.ssr.upm.es/docencia/grado/csat/material/CSAT09-2- OrbitasConstelaciones.pdf

- Ruiz, V., Savé, R., & Herrera, A. (2013). Análisis multitemporal del cambio de uso del suelo, en el Paisaje Terrestre Protegido Miraflor Moropotente Nicaragua, 1993 – 2011. *ecosistemas revista cientifica de ecologia y de medio ambiente # 22*, 117-123.
- Ruiz, V., Savé, R., & Herrera, A. (2013). Análisis multitemporal del cambio de uso del suelo, en el Paisaje Terrestre Protegido Miraflor Moropotente Nicaragua, 1993 – 2011. *ecosistemas revista cientifica de ecologia y de medio ambiente*(22), 117-123.
- Sarría, F. A. (2033). Plataformas, sensores y canales. En F. A. Sarría, *Teledeccteción* (págs. 29-50). Murcia: Universidad de Murcia.
- Sarwar, N., Imran, M., Shaheen, M. R., Ishaque, W., Kamran, M. A., Matloob, A., . . . Saddam, H. (2017). Phytoremediation strategies for soils contaminated with heavy metals: Modificcations and future perspectives. *Chemosphere, 171*, 710-721.
- Satellite Imaging Corporation . (2001). *Satellite Imaging Corporation* . Obtenido de Satellite Imaging Corporation : http://www.satimagingcorp.com/satellitesensors/worldview-3/
- Schäppi, B., Perona, P., Schneider, P., & Burlando, P. (June de 2010). Integrating rivercross section measurements with digital terrain models for improved flow modelling applications. *Computers & Geosciences, Volume 36*(Issue 6), 707-716.

*Universidad de Manizales Facultad De Ciencias e Ingeniería Maestría De Tecnologías De La Información Geográfica*

# SEGURA, & TRINCADO. (2003). CARTOGRAFIA DIGITAL DE LA RESERVA NACIONAL VALDIVIA A PARTIR DE IMAGENES SATELITALES LANDSAT TM. *REVISTA BOSQUE VOL. 24 N° 2*, 43-52.

Setiawan, Y., Prasetyo, L. B., Siregar, I. Z., Effendi, H., Sunuprapto, H., Danoedoro, P., & Ritohardoyo, S. (2016). The 2nd International Symposium on LAPAN-IPB Satellite (LISAT) for Food Security and Environmental MonitoringEvaluation of Pansharpening Method: Applied to Artisanal Gold Mining Monitoring in GunungPani Forest Area. *Procedia Environmental Sciences, 33*, 230-238.

Sonbul, A. R., El-Shafei, M. K., & Bishta, A. Z. (May de 2016). Using remote sensing techniques and field-based structural analysis to explore new gold and associated mineral sites around Al-Hajar mine, Asir terrane. *Journal of African Earth Sciences, 117,* , 285-302.

Speranza, F. C., & Zerda, H. R. (Noviembre de 2005). *Clasificación digital de coberturas vegetales a partir de datos satelitales multiespectrales.* Recuperado el 22 de 05 de 2017, de researchgate:

https://www.researchgate.net/profile/Hugo\_Zerda/publication/228346891\_Clasifica cion\_digital\_de\_coberturas\_vegetales\_a\_partir\_de\_datos\_satelitales\_multiespectrale s/links/562a7d7008ae04c2aeb1a8bf.pdf

Suárez, L. G. (2011). Perspectiva jurídica de los impactos ambientales sobre los recursos hídricos provocados por la minería en Colombia. *Opinión Jurídica* , 123-139.

Thomas, J., Joseph, S., Thrivikramji, K., & Arunkumar, K. (November de 2014). Sensitivity of digital elevation models: The scenario from two tropical mountain river basins of the Western Ghats. *Geoscience Frontiers, 5*(Issue 6), 893-909.

U.S. Geological Survey. (17 de Agosto de 2016). *USGS SCIENCE FOR A CHANGING* 

*WORLD*. Recuperado el 24 de Abril de 2017, de USGS SCIENCE FOR A

CHANGING WORLD: https://landsat.usgs.gov/landsat-5-history

Unidad de Planeacion Minera Energetica. (2010-2015). *Sistema de Informacion Minero* 

*Colombiano* . Recuperado el 03 de Febrero de 2016, de

http://www.upme.gov.co/generadorconsultas/Consulta\_Series.aspx?idModulo=4&ti poSerie=116&grupo=356

Unidad Investigativa - El Tiempo. (03 de Mayo de 2015). *El Tiempo*. Recuperado el 23 de Abril de 2017, de El Tiempo: http://www.eltiempo.com/archivo/documento/CMS-15675184

valverde, y. p. (2017). *ACADEMICA.* Recuperado el 28 de Mayo de 2017, de

ACADEMICA:

https://www.academia.edu/7145794/TEOREMA\_DE\_BAYES\_EN\_LA\_TOMA\_D

E\_DESICIONES

VERBEL, J. O. (28 de ABRIL de 2017). *Unidad de Planeacion Mienro Energertica - MINMINAS.* Recuperado el 01 de MAYO de 2017, de Unidad de Planeacion Mienro Energertica - MINMINAS: http://www1.upme.gov.co/sites/default/files/forum\_topic/3655/files/efectos\_mineria

\_colombia\_sobre\_salud\_humana.pdf

Wanga, Q., Shib, W., & Atkinson, P. M. (2016). Area-to-point regression kriging for pansharpening. *ISPRS Journal of Photogrammetry and Remote Sensing*, 151–165.

- Watts, A., Ambrosia, V., & Hinkley, E. (2012). Unmanned aircraft systems in remote sensing and scientific research: classification and considerations of use. *Remote Sens.*, 1671–1692.
- Xua, Y., Smitha, S. E., Grunwalda, S., Abd-Elrahmanb, A., & Wanie, S. P. (2017). Incorporation of satellite remote sensing pan-sharpened imagery into digital soil prediction and mapping models to characterize soil property variability in small agricultural fields. *ISPRS Journal of Photogrammetry and Remote Sensing*, 1-17.
- Yu, S., Yiquan, W., & Yimian, D. (January de 2016). Automatic river target detection from remote sensing images based on image decomposition and distance regularized CV model. *Computers & Electrical Engineering*.
- Zhu, L., Zhang, P., Li, D., Zhu, X., & Wang, C. (December de 2015). A novel change detection method based on high-resolution SAR images for river course. *Optik - International Journal for Light and Electron Optics, Volume 126, Issue 23*, Pages 3659-3668.

### **ANEXO A**

## **RESUMEN ANALÍTICO**

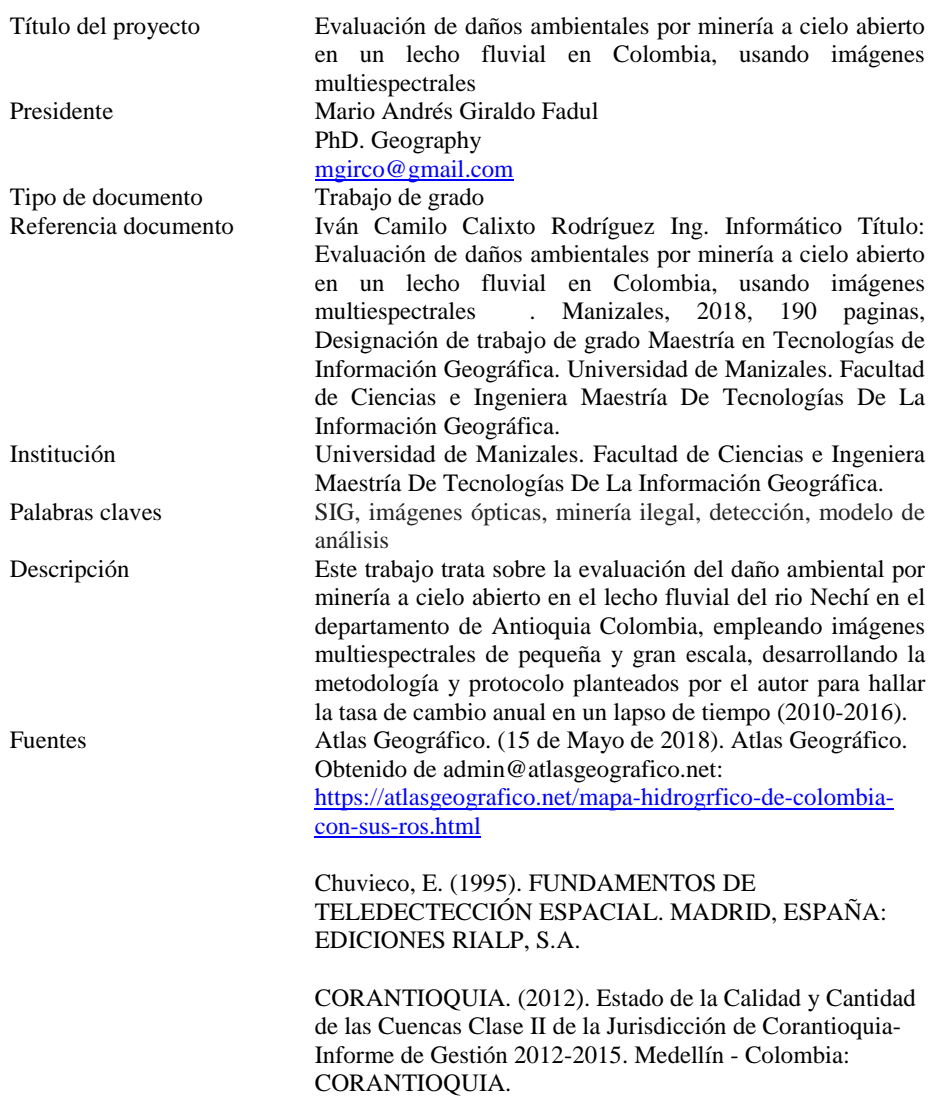

*Universidad de Manizales Facultad De Ciencias e Ingeniería Maestría De Tecnologías De La Información Geográfica*

FAO. (1996). Forest resources assessment 1990. Survey of tropical forest. Food and Agriculture Organization of the United Nations.

Gutiérrez, M. F., Rodríguez-Tapia, G., & Mas, J.-F. (2016). Análisis jerárquico de la intensidad de cambio de cobertura/uso de suelo y deforestación (2000-2008) en la Reserva de la Biosfera Sierra de Manantlán, México.

Giraldo, M. A., Madden, M., & Bosch, D. (2009). Land Use/Land Cover and Soil Type Covariation in a Heterogeneous Landscape for Soil Moisture Studies Using Point Data. Giscience & Remote Sensing, 46, 77- 100.Colprensa. (01 de Mayo de 2014). El Universal. Obtenido de El Universal: http://www.eluniversal.com.co/colombia/fiscalia-adelantamas-de-seis-mil-procesos-por-mineria-ilegal-158433

Comité de Integración del Macizo Colombiano CIMA-Imagen Revista Semana. (2013). CENSAT Agua Viva - Amigos de la Tierra Colombia. Obtenido de CENSAT: http://censat.org/es/noticias/comunidad-mercaderena-semoviliza-en-defensa-del-territorio-la-muerte-del-riosambingo-una-tragedia-anunciada

El Potrero Destination Guide. (2013-2014). El Potrero Destination Guide. Obtenido de El Potrero Destination Guide: http://trip-suggest.com/colombia/cauca/el-potrero/

Pais Minero. (Mayo de 2003). Pais minero. Obtenido de PAISMINERO.: https://www.paisminero.co/component/tags/tag/oro.

Redacción Judicial. (27 de Mayo de 2016). El Espectador. Obtenido de El Espectador: https://www.elespectador.com/noticias/judicial/retornaronal-rio-sambingo-mafias-de-mineria-ilegal-articulo-634679. Romero. (2016). Minería ilícita: incidencia en la convivencia y seguridad ciudadana en diez departamentos de Colombia. Revista Criminalidad, 47-65.

Contenido El documento está compuesto por las siguientes secciones que dan paso al desarrollo de la valuación de daños

> ambientales por minería a cielo abierto en un lecho fluvial en Colombia, usando imágenes multiespectrales.

- **Introducción**
- Justificación.
- Área problemática.
- **Antecedentes**
- Objetivos.
- Metodología.
- Resultados.
- Conclusiones.
- Recomendaciones.<br>• Bibliografía
- Bibliografía.

Metodología

#### **TIPO DE TRABAJO.**

Investigación aplicada, que emplea metodologías de sensores remotos y teledetección en el análisis de un problema ambiental en la actualidad de gran importancia para el país.

#### **PROCEDIMIENTO.**

Elaboración de un Protocolo específico el cual realiza sinergia de imágenes multiespectrales de Pequeña y Grande Escala, enfocado en cinco fases.

- **Fase 1: Definición de la zona de estudio**
- **Fase 2: Recolección de imágenes**
- **Fase 3**: **Definición zonas de entrenamiento**
- **Fase 4**: **Corrección con filtros del** *Raster* **clasificado**
- **Fase 5: Análisis y evaluación del daño ambiental**

- Conclusiones Para la detección y determinación del daño ambiental se deben emplear las imágenes de pequeña escala (Imagen Submetrica), esto debido a su resolución espacial, permitiendo un mayor nivel de detalle, en la identificación de objetos relacionados con actividades antrópicas.
	- Se logra determinar que la banda número cuatro (Infrarrojo) del sensor óptico ADS es la ideal para la identificación de tipos de afectaciones (socavones) ocasionadas por actividades antrópicas.
	- Se logra establecer que el mejor flujo de trabajo para

*Universidad de Manizales Facultad De Ciencias e Ingeniería Maestría De Tecnologías De La Información Geográfica*

la cuantificación de los daños ocasionados por actividades de minería a cielo abierto es la verificación cruzada de imágenes de pequeña y gran escala mediante estudios multitemporales basados en los Raster clasificados por zonas de entrenamiento.

- La elaboración de mapas temáticos o mapas temporales permite realizar estudios comparativos para la identificación de la transformación del entorno sin necesidad de realizar visitas a campo. Realizar diagnósticos en zonas de interés alejadas y de difícil acceso, cuantificar los daños o trasformaciones que sufre el medio ambiente en los lapso de tiempo, para la toma de decisiones de los entes de control
- Los resultados de este proyecto son de gran utilidad, esto debido a que las cifras de tasa de cambio anual halladas se convierten en elementos orientadores para la toma de decisiones, por parte de los entes de control y entidades gubernamentales enfocados en la parte ambiental, sociocultural, judicial y gubernamental.

Anexos Anexo A : Resumen Analítico